2020 년 6 월

# *therascreen*® EGFR RGQ PCR Kit 사용 설명서(안내서)

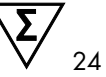

버전 1

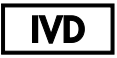

체외 진단용

처방용 용도에 한함

Rotor-Gene® Q MDx 기기와 함께 사용

QIAamp® DSP DNA FFPE Tissue Kit 와 함께 사용

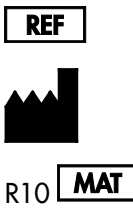

870121

QIAGEN GmbH, QIAGEN Strasse 1, 40724, Hilden, 독일

 $R10$  MAT 1121933KR

Sample to Insight

내용물

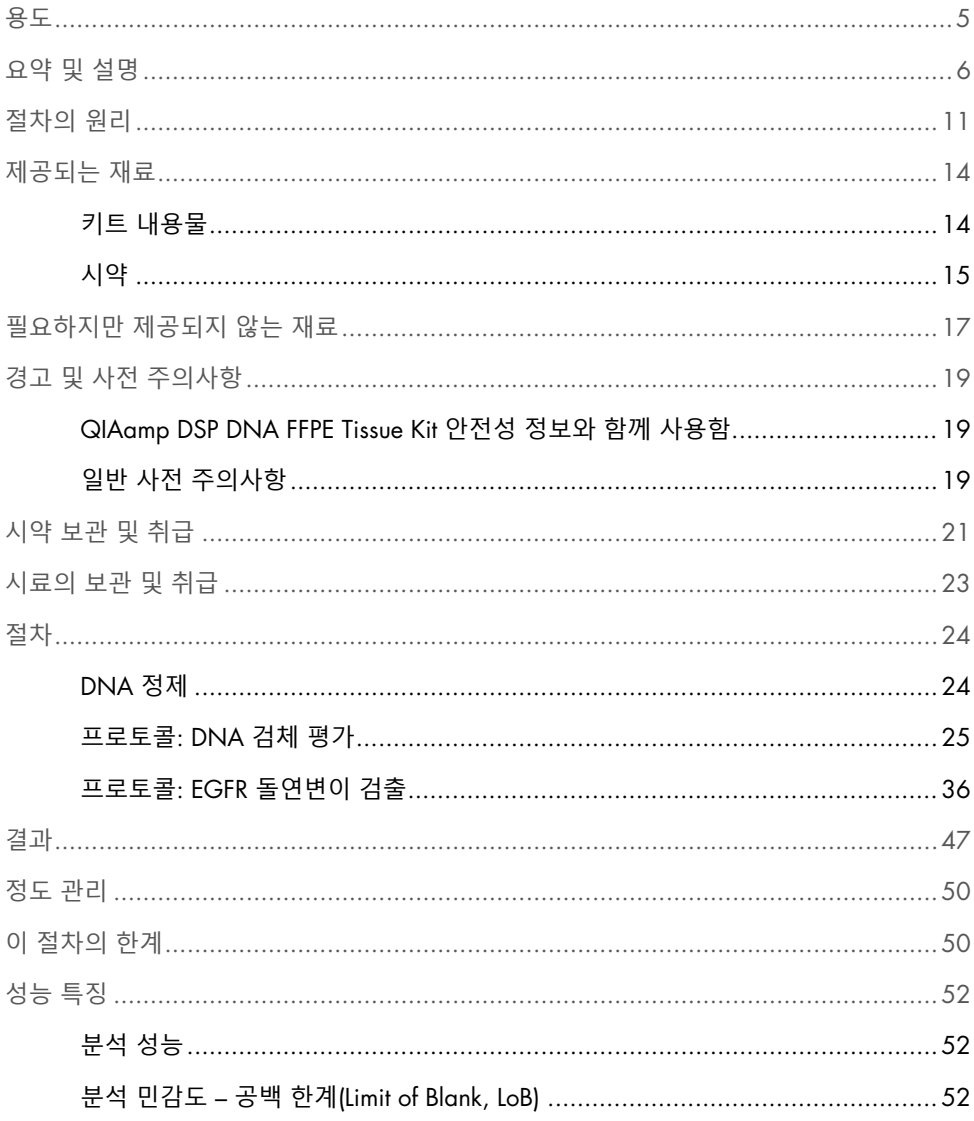

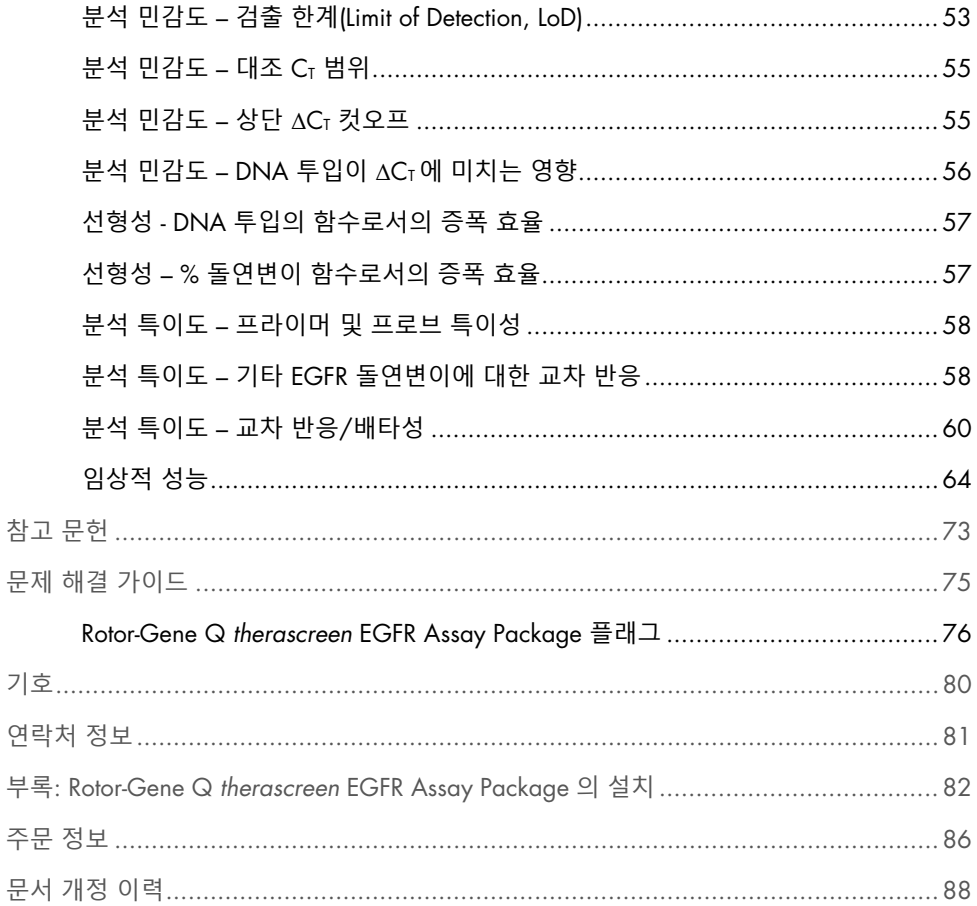

# <span id="page-4-0"></span>용도

*therascreen*® EGFR RGQ PCR Kit 는 비소세포 폐암(Non-Small Cell Lung Cancer, NSCLC) 환자의 포르말린 고정 파라핀 포매(Formalin-Fixed Paraffin-Embedded, FFPE) 종양 조직에서 얻은 DNA 내 표피성장인자 수용체(Epidermal Growth Factor Receptor, EGFR) 유전자의 정의된 돌연변이를 정량적으로 검출하기 위한 real-time PCR 검사법입니다.

이 검사는 종양에 정의된 EGFR 돌연변이가 있는 NSCLC 환자를 파악하는 데 도움을 주기 위한 것입니다. 이에 대한 약물의 안전성과 유효성은 다음과 같이 검증되었습니다.

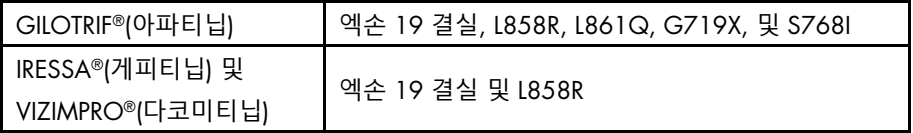

*therascreen*® EGFR RGQ PCR Kit 로 역시 검출되는 다음의 EGFR 돌연변이에 대해서는 약물의 안전성과 유효성은 검증되지 않았습니다.

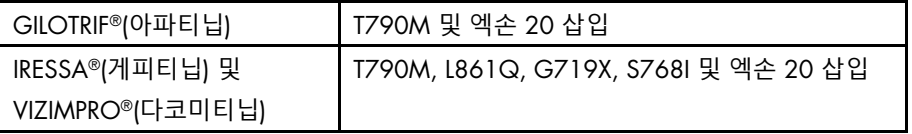

시료는 수동 검체 준비를 위한 QIAamp DSP DNA FFPE Tissue Kit 및 자동 증폭 검출을 위한 Rotor-Gene Q MDx 기기를 사용하여 처리됩니다.

# <span id="page-5-0"></span>요약 및 설명

EGFR 종양 유전자 내 돌연변이는 사람 암에서 발견됩니다(1, 2). NSCLC 환자에서 이러한 돌연변이의 존재는 특정 티로신 키나아제 억제제(Tyrosine Kinase Inhibitor, TKI) 암 요법에 대한 반응과 상관관계가 있습니다(3–8). EGFR 종양 유전자 내의 그러한 돌연변이는 NSCLC 환자 일반 모집단에서 미국, 유럽 또는 호주의 경우 환자의 약 10%, 일본 및 대만의 경우 환자의 최대 30% 빈도로 존재합니다(1, 2, 9).

*therascreen* EGFR RGQ PCR Kit 는 Rotor-Gene Q MDx 기기에서 사용되는 실시간 정성적 PCR 분석법입니다. Scorpions®(10) 및 대립 유전자 불응 돌연변이 시스템(Allele Refractory Mutation System, ARMS) 기술(11)을 사용하는 *therascreen* EGFR RGQ PCR Kit 로 야생형 유전체 DNA 배경과 비교하여 EGFR 종양 유전자의 엑손 18, 19, 20 및 21 에서 20 개([표](#page-6-0) [1](#page-6-0) 아래 주석[\*\*] 참조) 돌연변이를 검출할 수 있습니다.

*therascreen* EGFR RGQ PCR Kit 로 검출된 20 개([표](#page-6-0) [1](#page-6-0) 아래 주석[\*\*] 참조) EGFR 돌연변이 중에서, GILOTRIF 의 안전성 및 유효성은 [표](#page-6-0) [1](#page-6-0) 에 나열된 17 개([표](#page-6-0) [1](#page-6-0) 아래 주석[\*\*] 참조) 돌연변이에 대해 검증되었으나, [표](#page-7-0) [2](#page-7-0) 에 나열된 3 개 돌연변이에 대해서는 검증되지 않았습니다. 보다 자세한 사항은 GILOTRIF 약물 허가사항을 참고하십시오.

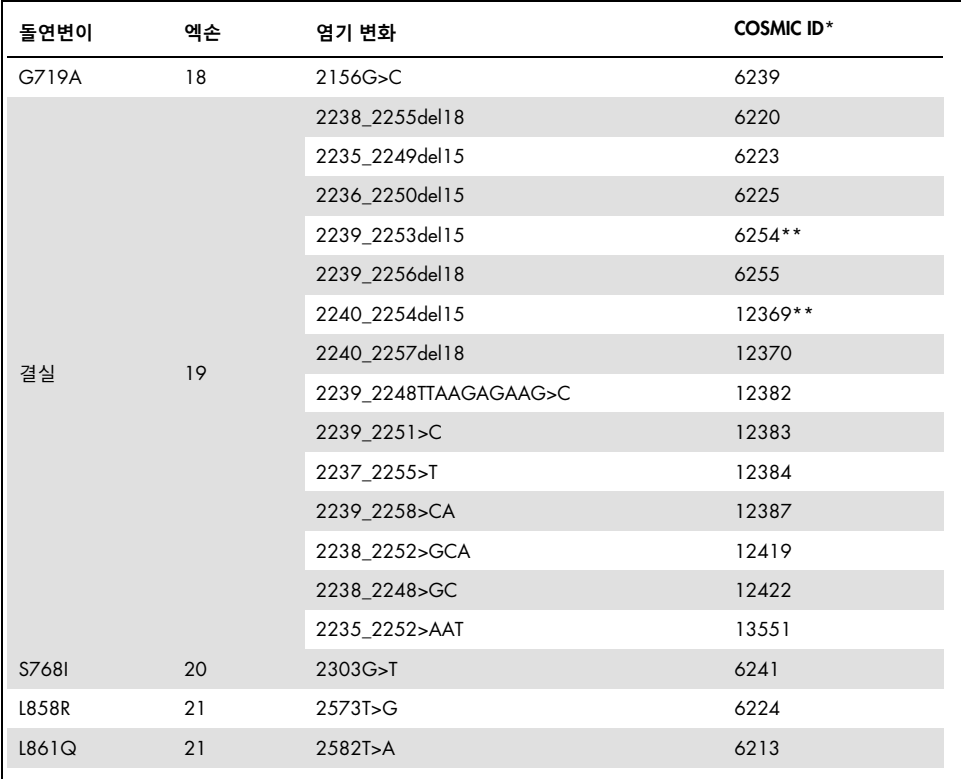

#### <span id="page-6-0"></span>**표** 1. **돌연변이 및** COSMIC ID **목록 –** GILOTRIF **의 안전성 및 유효성이 검증됨**

\* Catalogue of Somatic Mutations in Cancer([www.sanger.ac.uk/genetics/CGP/cosmic](http://www.sanger.ac.uk/genetics/CGP/cosmic))에서 가져온 COSMIC ID

\*\*The COSM6254(2239\_2253del15) 및 COSM12369(2240\_2254del15) 돌연변이는 EGFR 시퀀스로부터 15 염기쌍 결실을 초래합니다. 동일한 최종 시퀀스가 두 돌연변이에 의해 생성되며 이러한 돌연변이는 서로 구분되지 않습니다. 따라서, 돌연변이 COSM6254(2239\_2253del15)는 가장 최신 버전의 COSMIC(v83)에서 삭제되었으며 현재 두 돌연변이는 COSM12369(2240\_2254del15)로 표현되고 있습니다. 이는 가장 많은 3' 결실을 나타내도록 하는 HGVS 지침을 따른 것입니다. *therascreen* EGFR 검사는 모든 19 결실 돌연변이와 "결실"이라고 하는 모든 양성 결실을 구별하지 않습니다. 이 변경사항은 문서화에만 영향을 미치며 키트 또는 개별 돌연변이를 검출하는 능력에는 영향을 미치지 않습니다.

| 돌연변이         | 엑손 | 염기 변화            | <b>COSMIC ID*</b> |  |  |
|--------------|----|------------------|-------------------|--|--|
| <b>T790M</b> | 20 | 2369C>T          | 6240              |  |  |
| 삽입           | 20 | 2319 2320insCAC  | 12377             |  |  |
|              |    | 2310 2311 insGGT | 12378             |  |  |

<span id="page-7-0"></span>**표** 2. **돌연변이 및** COSMIC ID **목록 –** GILOTRIF **의 안전성 및 유효성이 검증되지 않음**

\* Catalogue of Somatic Mutations in Cancer([www.sanger.ac.uk/genetics/CGP/cosmic](http://www.sanger.ac.uk/genetics/CGP/cosmic))에서 가져온 COSMIC ID

*therascreen* EGFR RGQ PCR Kit 로 검출된 20 개([표](#page-6-0) [1](#page-6-0) 아래 주석[\*\*] 참조) EGFR 돌연변이 중에서, IRESSA(게피티닙)와 VIZIMPRO(다코미티닙)의 안전성 및 유효성은 [표](#page-8-0) [3](#page-8-0) 에 나열된 14 개([표](#page-6-0) [1](#page-6-0) 아래 주석[\*\*] 참조) 돌연변이에 대해 검증되었으나, [표](#page-9-0) [4](#page-9-0) 에 나열된 6 개 돌연변이에 대해서는 검증되지 않았습니다. 보다 자세한 사항은 IRESSA(게피티닙) 및 VIZIMPRO(다코미티닙) 약물 허가사항을 참고하십시오.

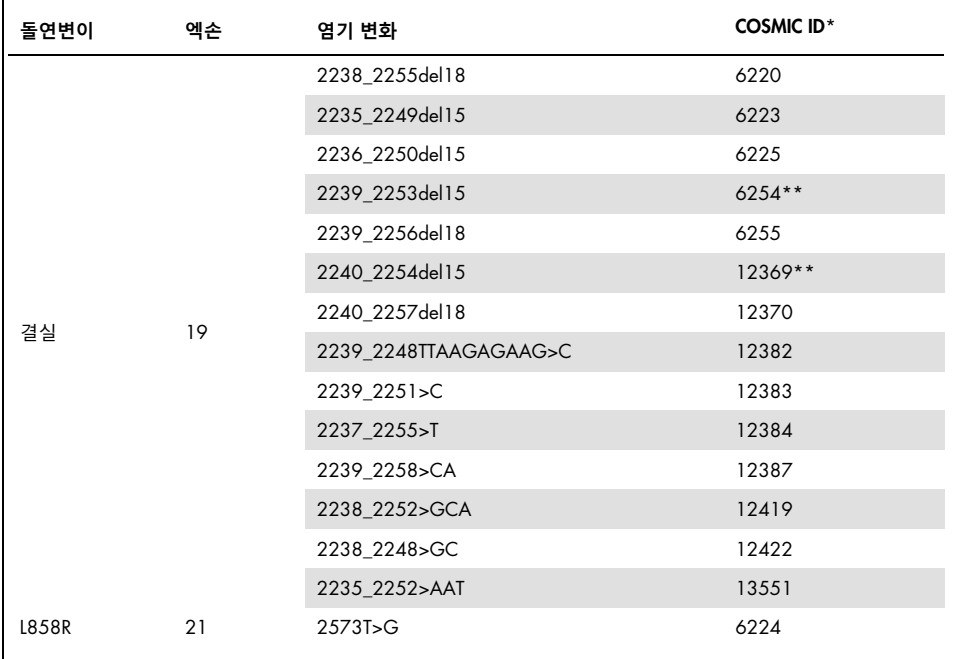

<span id="page-8-0"></span>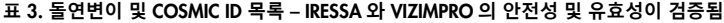

\* COSMIC ID 는 공공 데이터베이스인 Catalogue of Somatic Mutations in Cancer 에서 가져온 것입니다: [www.sanger.ac.uk/genetics/CGP/cosmic](http://www.sanger.ac.uk/genetics/CGP/cosmic)

\*\*The COSM6254(2239\_2253del15) 및 COSM12369(2240\_2254del15) 돌연변이는 EGFR 시퀀스로부터 15 염기쌍 결실을 초래합니다. 동일한 최종 시퀀스가 두 돌연변이에 의해 생성되며 이러한 돌연변이는 서로 구분되지 않습니다. 따라서, 돌연변이 COSM6254(2239 2253del15)는 가장 최신 버전의 COSMIC(v83)에서 삭제되었으며 현재 두 돌연변이는 COSM12369(2240 2254del15)로 표현되고 있습니다. 이는 가장 많은 3' 결실을 나타내도록 하는 HGVS 지침을 따른 것입니다. *therascreen* EGFR 검사는 모든 19 결실 돌연변이와 "결실"이라고 하는 모든 양성 결실을 구별하지 않습니다. 이 변경사항은 문서화에만 영향을 미치며 키트 또는 개별 돌연변이를 검출하는 능력에는 영향을 미치지 않습니다.

| 엑손 | 염기 변화            | <b>COSMIC ID*</b> |
|----|------------------|-------------------|
| 20 | 2369C>T          | 6240              |
| 21 | 2582T>A          | 6213              |
| 18 | 2156G>C          | 6239              |
| 20 | 2303G>T          | 6241              |
|    | 2319 2320insCAC  | 12377             |
|    | 2310 2311 insGGT | 12378             |
|    | 20               |                   |

<span id="page-9-0"></span>**표** 4. **돌연변이 및** COSMIC ID **목록 –** IRESSA **와** VIZIMPRO **의 안전성 및 유효성이 검증되지 않음**

\* Catalogue of Somatic Mutations in Cancer([www.sanger.ac.uk/genetics/CGP/cosmic](http://www.sanger.ac.uk/genetics/CGP/cosmic))에서 가져온 COSMIC ID

# <span id="page-10-0"></span>절차의 원리

*therascreen* EGFR RGQ PCR Kit 는 8 개의 개별적 PCR 증폭 반응 혼합물로 구성되었습니다: EGFR 종양 유전자의 엑손 18, 19, 20 및 21 내 7 개 돌연변이 특이 반응물과 엑손 2 내 야생형 대조물질로 구성되어 있습니다. 아래는 키트의 주요 구성품에 대한 설명입니다.

### 돌연변이 반응 혼합물

각 돌연변이 특이적 반응 혼합물은 돌연변이 특이적 ARMS 프라이머를 사용하여 돌연변이된 DNA 를 선택적으로 증폭시킨 후 Scorpions 프라이머를 사용하여 증폭 생성물을 검출합니다.

### ARMS

대립 유전자 특이적 증폭은 *Taq* DNA 중합효소가 PCR 프라이머의 3' 말단에서 일치 염기와 불일치 염기를 구별하는 능력을 이용하는 ARMS 에 의해 달성됩니다. 프라이머가 완전히 일치할 경우 높은 효율성으로 증폭 곡선이 계속됩니다. 3' 염기가 일치하지 않으면 낮은 수준의 배경 증폭만 발생할 수 있습니다. 그러므로 돌연변이된 염기 서열은 대다수의 DNA 가 돌연변이를 갖고 있지 않은 검체에서도 선택적으로 증폭됩니다.

### **Scorpions**

증폭의 검출은 Scorpions 를 사용하여 수행됩니다. Scorpions 는 공유 결합으로 프로브에 연결되는 PCR 프라이머를 포함하는 이작용기 분자들입니다. 이 프로브는 형광단 카르복시플루오레세인(FAM™)과 소광제를 포함하고 있습니다. 후자는 형광단의 형광도를 감소시킵니다. PCR 중에 프로브가 ARMS 앰플리콘과 결합하면 형광단과 소광제가 분리되어 형광도가 검출 가능한 수준으로 증가합니다.

### 대조 반응

대조 반응 혼합물(튜브 CTRL)은 Scorpions 프라이머와 비표지 프라이머를 사용하여 EGFR 유전자의 엑손 2 의 짧은 서열을 증폭시킵니다. 대조 반응은 적절한 수준의 증폭 가능한 DNA 가 검체에 존재하는지를 결정하는 데 사용되며, 돌연변이 상태를 결정하는 분석적 계산의 한 요소입니다.

### 내부 대조물질

8 개의 반응 혼합물 각각은 반응의 실패(예: 억제제의 존재로 인해)를 검출할 수 있도록 설계된 내부 대조물질을 포함합니다. 내부 대조물질을 대조물질 및 돌연변이 반응 혼합물에서 FAM 표지 Scorpions 와 구별하기 위해, 내부 대조물질은 EGFR 과 관련되지 않은 올리고뉴클레오타이드 표적 서열, 비표지 프라이머 및 헥사클로로플루오레세인(HEX™)으로 표지된 Scorpions 프라이머를 사용합니다.

### 양성 대조물질

양성 대조물질(튜브 PC)은 각 돌연변이 분석항목과 대조물질 분석항목의 한 개의 돌연변이를 대표하는 합성 올리고뉴클레오타이드의 혼합물로 구성되었습니다. 허용 범위 이내의 돌연변이가 검출되면 키트의 각 반응 혼합물의 적절한 기능이 확인되는 것입니다.

음성 대조물질

주형 없는 대조물질(튜브 NTC)에는 "주형 없는 대조물질"(No Template Control, NTC) 반응에 사용되는 탈핵산분해효소수가 들어 있습니다. NTC 는 음성 대조물질로 사용되며, 분석항목 설정 중의 잠재적 오염을 평가합니다.

### 검체 희석제

검체 희석제(튜브 Dil.)에는 탈핵산분해효소수가 들어 있습니다.

*Taq* DNA 중합효소

*Taq* DNA 중합효소는 *therascreen* EGFR RGQ PCR Kit 에서 사용하는 중합효소 연쇄 반응을 위한 효소입니다.

### 플랫폼 및 소프트웨어

- *therascreen* EGFR RGQ PCR Kit 는 *therascreen* EGFR RGQ PCR Kit 제품 웹페이지([www.qiagen.com](http://www.qiagen.com/))에서 다운로드할 수 있는, Rotor-Gene Q *therascreen* EGFR Assay Package 버전 3.1.2 가 설치된 Rotor-Gene Q MDx 기기와 함께 사용하도록 특별히 고안되었습니다. 분석 패키지를 다운로드하려면 Product Resources(제품 리소스) > Supplementary Protocols(보조 프로토콜)를 방문하십시오. 기기에 관한 사항은 기기 사용 설명서를 참고하십시오.
- Rotor-Gene Q *therascreen* EGFR Assay Package 의 설치에 관한 지침은 "부록: Rotor-Gene Q *therascreen* [EGFR Assay Package](#page-81-0) 의 설치"를 참고하십시오.

Rotor-Gene Q MDx 기기를 기기 사용 설명서에 나와 있는 요건에 따라 유지보수해야 합니다.

Rotor-Gene Q MDx 기기는 Rotor-Gene Q *therascreen* EGFR Assay Package 를 사용하여 다양한 사이클 매개변수 또는 "실행"을 위해 프로그래밍됩니다.

Rotor-Gene Q *therascreen* EGFR Assay Package 는 2 개 주형, 즉 "*therascreen* EGFR Control Run Locked Template"(DNA 검체 평가용)과 "*therascreen* EGFR Locked Template"(EGFR 돌연변이 검출용)으로 구성되어 있습니다. 이 템플릿은 PCR 실행 매개변수를 포함하고 있으며 결과를 계산합니다.

HEX 신호는 Rotor-Gene Q MDx 기기의 노란색 채널에서 읽으며, FAM 신호는 녹색 채널에서 읽습니다.

# <span id="page-13-0"></span>제공되는 재료

### <span id="page-13-1"></span>키트 내용물

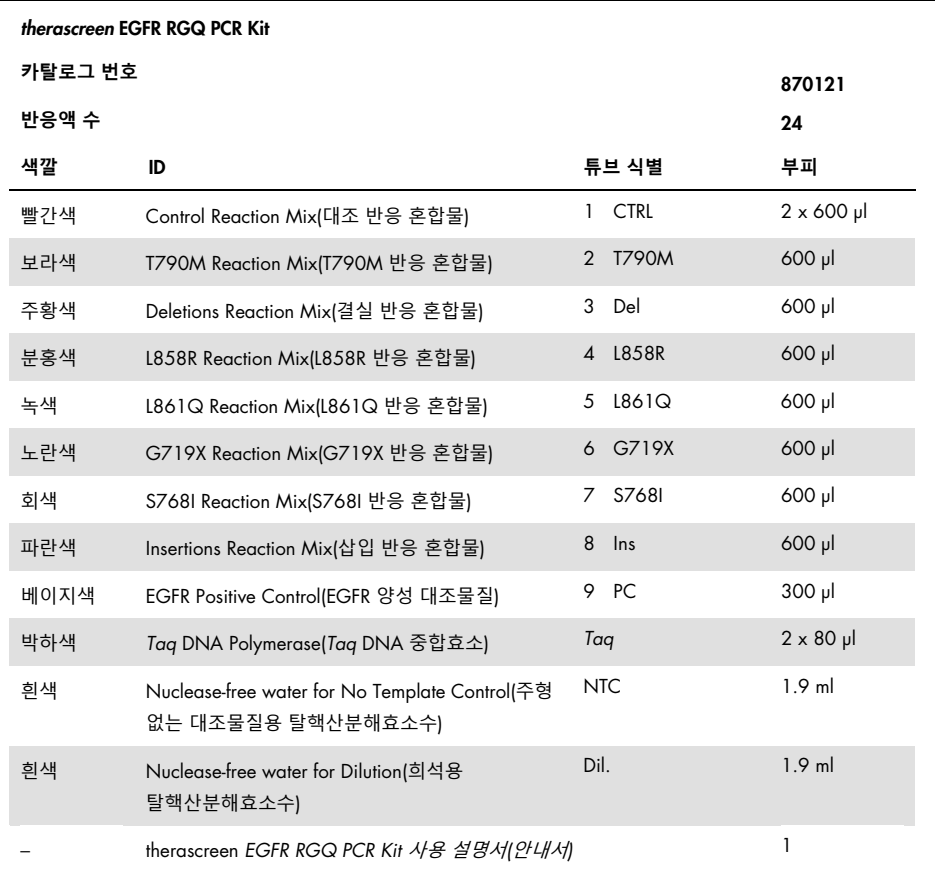

<span id="page-14-0"></span>시약

반응 혼합물은 이중으로 구성되었으며, 표적을 검출하는 FAM 표지 시약과 HEX 표지 내부 대조물질을 포함하고 있습니다. [표](#page-14-1) [5](#page-14-1) 를 참조하십시오.

<span id="page-14-1"></span>**표** 5. *therascreen* EGFR RGQ PCR Kit **에서 공급되는 시약**

| 시약           | 구성품                                                                                                    | 부피              |
|--------------|----------------------------------------------------------------------------------------------------|-----------------|
| 대조 반응 혼합물    | 대조물질 비표지 프라이머, 대조물질 Scorpions 프라이머,<br>내부 대조물질 비표지 프라이머, 내부 대조물질 Scorpions<br>프라이머, 내부 대조물질 템플릿, 디옥시뉴클레오티드<br>트리포스페이트, 염화 마그네슘, Tris EDTA 완충액, PCR<br>완충액, 탈핵산분해효소수 | 튜브 2 개 x 600 µl |
| T790M 반응 혼합물 | T790M ARMS 프라이머, Scorpions 프라이머, 내부 대조물질<br>비표지 프라이머, 내부 대조물질 Scorpions 프라이머, 내부<br>대조물질 템플릿, 디옥시뉴클레오티드 트리포스페이트, 염화<br>마그네슘, Tris EDTA 완충액, PCR 완충액, 탈핵산분해효소수       | 튜브 1 개 x 600 µl |
| 결실 반응 혼합물    | 결실 ARMS 프라이머, Scorpions 프라이머, 내부 대조물질<br>비표지 프라이머, 내부 대조물질 Scorpions 프라이머, 내부<br>대조물질 템플릿, 디옥시뉴클레오티드 트리포스페이트, 염화<br>마그네슘, Tris EDTA 완충액, PCR 완충액, 탈핵산분해효소수          | 튜브 1 개 x 600 µl |
| L858R 반응 혼합물 | L858R ARMS 프라이머, Scorpions 프라이머, 내부 대조물질<br>비표지 프라이머, 내부 대조물질 Scorpions 프라이머, 내부<br>대조물질 템플릿, 디옥시뉴클레오티드 트리포스페이트, 염화<br>마그네슘, Tris EDTA 완충액, PCR 완충액, 탈핵산분해효소수       | 튜브 1 개 x 600 µl |
| L861Q 반응 혼합물 | L861Q ARMS 프라이머, Scorpions 프라이머, 내부 대조물질<br>비표지 프라이머, 내부 대조물질 Scorpions 프라이머, 내부<br>대조물질 템플릿, 디옥시뉴클레오티드 트리포스페이트, 염화<br>마그네슘, Tris EDTA 완충액, PCR 완충액, 탈핵산분해효소수       | 튜브 1 개 x 600 µl |
| G719X 반응 혼합물 | G719X ARMS 프라이머, Scorpions 프라이머, 내부 대조물질<br>비표지 프라이머, 내부 대조물질 Scorpions 프라이머, 내부<br>대조물질 템플릿, 디옥시뉴클레오티드 트리포스페이트, 염화<br>마그네슘, Tris EDTA 완충액, PCR 완충액, 탈핵산분해효소수       | 튜브 1 개 x 600 µl |

다음 페이지에서 표 계속

이전 페이지로부터 표 계속

| 시약           | 구성품                                                                                                    | 부피              |
|--------------|----------------------------------------------------------------------------------------------------|-----------------|
| S768I 반응 혼합물 | S768I ARMS 프라이머, Scorpions 프라이머, 내부 대조물질<br>비표지 프라이머, 내부 대조물질 Scorpions 프라이머, 내부<br>대조물질 주형, 디옥시뉴클레오티드 트리포스페이트, 염화<br>마그네슘, Tris EDTA 완충액, PCR 완충액, 탈핵산분해효소수 | 튜브 1 개 x 600 µl |
| 삽입 반응 혼합물    | 삽입 ARMS 프라이머, Scorpions 프라이머, 내부 대조물질<br>비표지 프라이머, 내부 대조물질 Scorpions 프라이머, 내부<br>대조물질 주형, 디옥시뉴클레오티드 트리포스페이트, 염화<br>마그네슘, Tris EDTA 완충액, PCR 완충액, 탈핵산분해효소수    | 튜브 1 개 x 600 µl |
| EGFR 양성 대조물질 | 대조물질 주형, T790M 주형, 결실 6223 주형, L858R 주형,<br>1861Q 주형, G719A 주형, S768I 주형, 삽입 12378 주형,<br>Poly A RNA, Tris EDTA 완충액                                          | 튜브 1 개 x 300 µl |
| Tag DNA 중합효소 | Taq 중합효소: 50% 글리세롤/탈핵산분해효소수                                                                                                    | 튜브 2 개 x 80 µl  |
| 주형 없는 대조물질   | 탈핵산분해효소수                                                                                                    | 튜브 1 개 x 1.9 ml |
| 검체 희석용       | 탈핵산분해효소수                                                                                                    | 튜브 1 개 x 1.9 ml |

# <span id="page-16-0"></span>필요하지만 제공되지 않는 재료

화학물질로 작업할 때 항상 적합한 실험용 가운, 일회용 장갑 및 보안경을 착용하십시오. 자세한 정보는 제품 공급업체에서 구할 수 있는 적절한 안전 보건 자료(Safety Data Sheet, SDS)를 참조하십시오.

### 시약

 QIAamp DSP DNA FFPE Tissue Kit (QIAGEN, 카탈로그 번호 60404[; 24](#page-23-1) 페이지의 "[DNA](#page-23-1) " 참고)

### 소모품

- 0.1 ml Strip Tubes and Caps, 72-well rotor 와 함께 사용(QIAGEN, 카탈로그 번호 981103 또는 981106)
- 마스터 혼합액 준비용 탈핵산분해효소, 낮은 DNA 결합 마이크로 원심분리기 튜브
- 에어로졸 막이 있는 탈핵산분해효소 피펫 팁

### 장비

- 영구 마커
- 72-well rotor 를 사용하는 Rotor-Gene Q MDx 기기 [\\*](#page-16-1)(QIAGEN, 카탈로그 번호 9002035)
- Rotor-Gene Q 소프트웨어 버전 2.3.5 이상
- Rotor-Gene Q *therascreen* EGFR Assay Package 버전 3.1.2

**중요**: Rotor-Gene Q *therascreen* EGFR Assay Package 버전 3.1.2 는 Rotor-Gene Q 소프트웨어 버전 2.3.5 이상과만 사용해야 합니다.

- Loading Block 72 x 0.1 ml Tubes, 수동 반응 설정을 위한 알루미늄 블록(QIAGEN, 카탈로그 번호 9018901)
- <span id="page-16-1"></span>\* 사용하기 전에 제조업체의 권장사항에 따라 기기를 점검 및 보정하십시오.
- 검체 준비 전용 피펫\*(조절식)
- PCR 마스터 혼합물 준비 전용 피펫\*(조절식)
- 템플릿 DNA 분주 전용 피펫\*(조절식)
- 1.5 ml 튜브용 로터 포함 실험대용 원심분리기\*
- 56°C, 70°C, 90°C 에서 배양 가능한, 열교반기, 가열 회전 배양기, 가열 블록 또는 수조 [\\*](#page-17-0)

<span id="page-17-0"></span>\* 사용하기 전에 제조업체의 권장사항에 따라 기기를 점검 및 보정하십시오.

## <span id="page-18-0"></span>경고 및 사전 주의사항

체외 진단용

처방용 용도에 한함

Rotor-Gene Q MDx 기기와 함께 사용함.

<span id="page-18-1"></span>QIAamp DSP DNA FFPE Tissue Kit 안전성 정보와 함께 사용함

화학물질로 작업할 때 항상 적합한 실험용 가운, 일회용 장갑 및 보안경을 착용하십시오. 자세한 정보는 관련 안전보건자료(Safety Data Sheet, SDS)를 참조하십시오. 해당 정보는 [www.qiagen.com/safety](https://www.qiagen.com/us/support/qa-qc-safety-data/safety-data-sheets) 에서 편리하고 용량이 작은 PDF 형식으로 온라인에서 찾아볼 수 있으며, 해당 페이지에서 각 QIAGEN 키트 및 키트 구성품에 대한 SDS 를 찾고 조회하고 인쇄할 수 있습니다.

<span id="page-18-2"></span>일반 사전 주의사항

- 이 검사법은 포르말린 고정 파라핀 포매 NSCIC 조직 시료와 함께 사용합니다.
- 모든 화학물질 및 생물학적 물질은 잠재적으로 유해합니다. 시료 및 검체는 감염 가능성이 있으며 생물학적 유해물질로 취급해야 합니다.
- 검체 및 분석항목 폐기물은 현지 안전 절차에 따라 폐기하십시오.
- *therascreen* EGFR RGQ PCR Kit 용 시약은 최적의 상태로 희석되었습니다. 시약을 추가로 희석하면 성능 저하를 야기할 수 있으므로 추가 희석하지 마십시오. 25 µl 미만 부피의 반응액(반응 혼합물 + 검체)을 사용하지 마십시오.
- *therascreen* EGFR RGQ PCR Kit 에 제공된 모든 시약은 동일한 *therascreen* EGFR RGQ PCR Kit 에 제공된 다른 시약과 함께 사용하는 목적으로만 사용됩니다. 성능에 영향을 줄 수 있으므로, *therascreen* EGFR RGQ PCR Kit 내 또는 *therascreen* EGFR RGQ PCR Kit 간에 시약을 바꾸지 마십시오.
- *therascreen* EGFR RGQ PCR Kit 에 제공된 *Taq* DNA 중합효소(튜브 *Taq*)만 사용하십시오. 동일한 유형 또는 다른 유형의 다른 키트에 제공된 *Taq* DNA 중합효소 또는 다른 공급업체의 *Taq* DNA 중합효소로 바꾸지 마십시오.
- 추가적인 경고, 사전 주의사항 및 절차는 Rotor-Gene Q MDx 기기 사용자 설명서를 참고하십시오.
- 유효 기간이 만료되거나 부적절하게 보관된 구성품은 사용하지 마십시오.

**참고**: 대조 물질 및 반응액 혼합 시약이 양성 대조물질 시약에 들어 있는 합성 물질로 오염되지 않도록 각별히 주의하십시오.

**참고**: 반응 혼합물을 설정하고 양성 대조물질 시약을 첨가할 때 개별적인 전용 피펫을 사용하십시오.

**참고**: 양성 대조물질 첨가에 사용한 구역이 아닌 다른 구역에서 반응 혼합물을 준비하고 분주하십시오.

**참고**: 실행이 끝날 때까지 Rotor-Gene Q MDx 기기를 열지 마십시오.

**참고**: 실행이 끝날 때까지 Rotor-Gene Q 튜브를 열지 마십시오.

**참고**: 잘못된 검체 혼입, 로딩 오류 및 피펫팅 오류에 특히 주의하여 정확한 검체 검사가 이루어지도록 신중해야 합니다.

# <span id="page-20-0"></span>시약 보관 및 취급

*therascreen* EGFR RGQ PCR Kit 는 드라이아이스로 보존되어 배송됩니다. 도착 시, *therascreen* EGFR RGQ PCR Kit 의 구성품이 동결된 상태가 아니거나 운송 중에 외부 포장이 개봉되었거나 배송물에 포장 명세서, 사용 지침 또는 시약이 들어 있지 않으면 QIAGEN 기술 서비스 부서 또는 현지 유통업체로 문의하십시오([www.qiagen.com](http://www.qiagen.com/) 방문).

*therascreen* EGFR RGQ PCR Kit 는 수령하는 즉시 -30°C ~ -15°C 의 항온 냉동고에 차광 보관해야 합니다. 지정된 보관 조건에서 보관하는 경우 *therascreen* EGFR RGQ PCR Kit 는 명시된 유통 기한까지 안정적입니다.

일단 개봉한 시약은 원래 포장재에 넣은 상태로 -30°C ~ -15°C 에서 90 일간 또는 명시된 유통 기한 중 적용되는 시점까지 보관할 수 있습니다. 해동과 동결을 반복해서는 안 됩니다. 최대 8 회의 동결-해동 사이클을 초과하지 마십시오.

시약은 실온에서 최소 1 시간, 최대 4.5 시간 동안 해동해야 합니다. 시약을 사용할 준비가 되면, PCR 반응을 설정할 수 있습니다. 마스터 혼합물과 DNA 검체가 들어 있는 Rotor-Gene Q 튜브는 Rotor-Gene Q MDx 기기에 즉시 로딩할 수 있습니다. PCR 반응액을 설정하고 나면, 실행 전 총 시간이 다음 시간을 초과해서는 안 됩니다.

● 상온 보관 시 7 시간

**참고**: 이 시간에는 PCR 설정과 보관이 모두 포함됩니다.

● 냉장고(2 ~ 8°C)에서 보관 시 18 시간

**참고**: 이 시간에는 PCR 설정과 보관이 모두 포함됩니다.

**참고**: 반응 혼합물 시약의 Scorpions 는 (모든 형광 표지 분자와 마찬가지로) 빛에 민감합니다. 광 표백을 방지하기 위해 대조물질 및 반응 혼합물 시약을 빛으로부터 보호하십시오.

*therascreen* EGFR RGQ PCR Kit 의 시약은 최적으로 희석되었으므로 *therascreen EGFR RGQ PCR Kit* 사용 설명서*(*안내서*)*에 지시된 바와 같이 분석에 사용하기 전에 더 이상의 정제나 처리가 필요하지 않습니다.

모든 구성품의 포장 상자와 라벨에 인쇄된 유효 기간 및 보관 조건에 유의해야 합니다. 유효 기간이 만료되거나 부적절하게 보관된 구성품은 사용하지 마십시오.

# <span id="page-22-0"></span>시료의 보관 및 취급

*therascreen* EGFR RGQ PCR Kit 는 NSCLC 환자의 포르말린 고정 파라핀 포매(Formalin-Fixed Paraffin-Embedded, FFPE) 종양 조직에서 추출한 DNA 검체와 함께 사용하기 위한 것입니다. 종양은 유전자형과 표현형 모두에서 이질성입니다. 돌연변이 양성 종양은 야생형 DNA 를 포함할 수 있으며, 마찬가지로 조직학적으로 비종양 조직의 영역을 나타낼 수 있습니다. 모든 조직 검체는 잠재적으로 유해한 것으로 취급해야 합니다.

DNA 정제를 위한 조직 검체 준비 방법:

표준 물질과 방법을 사용하여 조직 시료를 10% 중성 완충 포르말린(Neutral Buffered Formalin, NBF)에 고정하고 조직 시료를 파라핀에 포매합니다. 박절기를 사용하여 파라핀 블록에서 5 µm 의 연속 절편을 잘라내어 유리 슬라이드에 고정합니다.

- 수련된 개인(예: 병리학자)이 헤마톡실린-에오신(Hematoxylin & Eosin, H&E) 염색 절편을 평가하여 종양이 존재하는지 확인합니다.
- 염색된 절편을 DNA 정제에 사용하면 절대 안 됩니다.
- 각 검체에 새 메스를 사용하여 2 개 절편에서 전체 조직 영역을 긁어서 표지된 마이크로 원심분리기 튜브에 넣습니다.

**참고**: 건조한 메스를 사용하십시오. 기류식 후드 또는 흄 후드에서 이 단계를 수행하지 마십시오.

현지 절차에 따라 통제된 방식으로 정제할 준비가 된 종양 시료, 블록, 슬라이드, 검체 및 마이크로 원심분리기 튜브에 라벨을 붙이고, 취급하며, 보관하십시오.

FFPE 블록과 슬라이드는 실온에서 보관하십시오. 슬라이드는 DNA 정제 전 최대 1 개월까지 상온에서 보관할 수 있습니다.

유전체 DNA 는 정제 후 일주일 동안 2 ~ 8°C 에서 보관하거나 사용 전 최대 8 주 동안 -25 ~ -15°C 에서 보관할 수 있습니다.

# <span id="page-23-0"></span>절차

<span id="page-23-1"></span>DNA 정제

QIAamp DSP DNA FFPE Tissue Kit(QIAGEN, 카탈로그 번호 60404)를 사용하여 아래에 기술된 절차에 따라 FFPE NSCLC 시료로 준비한 검체에서 유전체 DNA 를 정제합니다.

**참고**: *therascreen* EGFR RGQ PCR Kit 는 QIAamp DSP DNA FFPE Tissue Kit 를 사용하여 정제된 DNA 를 사용하여 검증되었습니다. 다른 DNA 정제 제품을 사용하지 마십시오.

*QIAamp DSP DNA FFPE Tissue Kit* 안내서(버전 1, 2017 년 2 월)의 지침에 따라 다음에 유의하여 DNA 정제를 실시하십시오.

- QIAamp DSP DNA FFPE Tissue Kit 는 수동으로만 사용해야 합니다.
- 모든 필수 단계에는 분자생물학 등급 에탄올 [\\*](#page-23-2)을 사용하십시오.
- 정제당 2 개의 슬라이드를 사용하십시오.
- 단백질분해효소 K 분해법(*QIAamp DSP DNA FFPE Tissue Kit* 안내서 *11* 단계)을 56°C ± 3°C 에서 1 시간 ± 5 분 동안 수행해야 합니다.
- 단백질분해효소 K 분해법(*QIAamp DSP DNA FFPE Tissue Kit* 안내서 *12* 단계)을 90°C ± 3°C 에서 1 시간 ± 5 분 동안 수행해야 합니다.
- 검체는 QIAamp DSP DNA FFPE Tissue Kit 의 용출 완충액(ATE) 120 µl 를 사용하여 용출해야 합니다.

유전체 DNA 는 정제 후 일주일 동안 2 ~ 8°C 에서 보관하거나 사용 전 최대 8 주 동안 -25 ~ -15°C 에서 보관할 수 있습니다.

<span id="page-23-2"></span>\* 메탄올 또는 메틸에틸케톤과 같은 기타 물질을 함유한 변성 알코올을 사용하지 마십시오.

<span id="page-24-0"></span>프로토콜: DNA 검체 평가

이 프로토콜은 검체의 총 증폭 가능 DNA 를 평가하는 데 사용됩니다.

**참고**: 검체 내 총 증폭 가능 DNA 만 대조 반응을 사용하여 평가하므로 DNA 검체 평가는 PCR 억제제의 존재를 검출하도록 설계되지 않았습니다.

시작 전 중요 사항

- 올바른 결과를 얻기 위해서는, 분석 설정 절차의 각 혼합 단계에서 기술된 혼합 절차를 반드시 수행해야 합니다.
- 사용 가능한 대조 반응 혼합물로 최대 24 개의 검체를 평가할 수 있습니다.
- 절차를 시작하기에 앆서 일반 사전 [주의사항](#page-18-2) 섹션을 읽으십시오.
- *Taq* DNA 중합효소(튜브 *Taq*) 또는 *Taq* DNA 중합효소가 들어 있는 혼합물을 흔들지 마십시오. 그렇게 하면 효소가 불활성화될 수 있습니다.
- 피펫 팁이 효소에 과도하게 덮이지 않도록 팁을 조심스럽게 액체 표면 바로 밑에 담가서 *Taq* DNA 중합효소를 피펫팅하십시오.
- 검사 전에 대조 반응 혼합물(튜브 CTRL)을 사용하여 DNA 를 평가하십시오.

**참고**: 이 평가를 위해 분광 광도계 또는 기타 대체 방법이 아니라 아래에 기술된 바와 같이 대조 반응 혼합물을 사용하는 것이 중요합니다. 심하게 분해된 DNA 는 프라이머가 짧은 DNA 단편을 생성하더라도 증폭되지 않을 수 있습니다.

 *therascreen* EGFR RGQ PCR Kit 의 시약을 효율적으로 사용하려면 가능한 한 DNA 검체를 배치로 구성하여 실행을 완전히 채워진 상태로 만드십시오. 검체를 개별적으로 또는 적은 수량으로 검사하면 시약이 더 많이 사용되고 한 개의 *therascreen* EGFR RGQ PCR Kit 로 검사할 수 있는 전체 검체의 수량이 줄어듭니다.

시작하기 전 해야 할 일

 Rotor-Gene Q MDx 기기를 처음 사용하기 전에 Rotor-Gene Q *therascreen* EGFR Assay Package 소프트웨어가 설치되었는지 확인하십시오[\(82](#page-81-0) 페이지의 "부록[: Rotor-Gene Q](#page-81-0)  *therascreen* [EGFR Assay Package](#page-81-0) 의 설치" 참고).

- 사용할 때마다 항상 모든 시약을 최소 1 시간, 최대 4.5 시간 동안 상온(15 ~ 25℃)에서 완전히 해동하고, 10 회 거꾸로 하여 혼합한 후 짧게 원심분리하여 튜브 바닥의 내용물을 수집해야 합니다.
- 각 사용 전에 *Taq* DNA 중합효소(튜브 *Taq*)가 상온(15 ~ 25°C)인지 확인합니다. 튜브를 잠깐 원심분리하여 튜브 바닥에 있는 효소를 수집합니다.
- 모든 검체를 10 회 거꾸로 하여 혼합하고 잠깐 워심분리하여 튜브 바닥에 있는 내용물을 수집합니다.

### 절차

1. 대조 반응 혼합물(튜브 CTRL), 주형 없는 대조물질 탈핵산분해효소수(튜브 NTC) 및 EGFR 양성 대조물질(튜브 PC)을 상온(15 ~ 25°C)에서 최소 1 시간, 최대 4.5 시간 동안 완전히 해동합니다. 실행 시작 전 시약 해동, PCR 설정 및 보관 시간은 [표](#page-25-0) [6](#page-25-0) 에 기재되어 있습니다. 시약이 해동되면 염의 농도가 한 곳만 높지 않도록 각 튜브를 10 회 거꾸로 하여 혼합하고 잠깐 원심 분리하여 튜브 바닥에 있는 내용물을 수집합니다.

| 최소 해동 시간 | 최대 해동 시간 | PCR 설정 후<br>보관 온도             | 최대 PCR 설정 및<br>보관 시간 |
|----------|----------|-------------------------------|----------------------|
| 1 시간     | 4.5 시간   | 상온<br>$(15 \sim 25^{\circ}C)$ | 7 시간                 |
| 1 시간     | 4.5 시간   | $2 \sim 8^{\circ}C$           | 18 시간                |

<span id="page-25-0"></span>**표** 6. **해동 시간**, PCR **설정 시간 및 보관 온도**

**참고**: PCR 설정은 상온에서 수행해야 합니다. "보관"이라는 용어는 PCR 설정 완료 시점부터 Rotor-Gene Q MDx 기기에서 PCR 실행을 시작하기까지의 시간을 말합니다.

**참고**: *Taq* DNA 중합효소(튜브 *Taq*)를 다른 시약과 동시에 상온(15 ~ 25°C)으로 해동합니다[\(21](#page-20-0) 페이지의 "시약 보관 및 [취급"](#page-20-0) 참고). 튜브를 잠깐 원심분리하여 튜브 바닥에 있는 효소를 수집합니다.

2. DNA 검체를 위한 충분한 마스터 혼합물(대조 반응 혼합물[튜브 CTRL] + DNA 검체용 *Taq* DNA 중합효소[튜브 *Taq*]), 한 개의 EGFR 양성 대조물질(튜브 PC) 반응 및 한 개의 주형 없는 대조물질(튜브 NTC)용 탈핵산분해효소수 반응물을 [표](#page-26-0) [7](#page-26-0) 의 부피에 따라 준비합니다. PCR 설정에 충분한 여분이 있도록 한 개의 추가 검체에 대한 시약을 포함시킵니다.

마스터 혼합물에는 검체를 제외하고 PCR 에 필요한 모든 구성품이 포함됩니다.

### <span id="page-26-0"></span>**표** 7. **대조물질 분석 마스터 혼합물 준비**

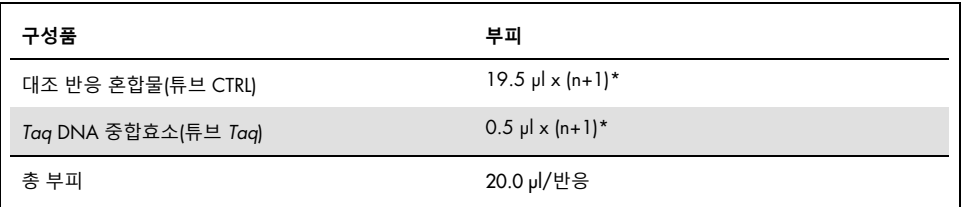

\* n = 반응물 수(검체 + 대조물질). PCR 설정을 위한 여분으로 한 개의 추가 검체(n + 1)를 위한 충분한 마스터 혼합물을 준비합니다. n 값은 24(+ 대조물질)를 초과하면 안 됩니다. 24 는 한 번에 실행할 수 있는 최대 검체 수입니다.

**참고**: 마스터 혼합물을 준비할 때, 필요한 부피의 대조 반응 혼합물을 해당 튜브에 먼저 추가하고 마지막으로 *Taq* DNA 중합효소(튜브 *Taq*)를 추가합니다.

3. [표](#page-27-0) [8](#page-27-0) 의 배치에 따라 적절한 수의 PCR 4-스트립 튜브(각 스트립에 4 개의 튜브)를 로딩 블록에 배치합니다. 튜브의 캡을 닫지 마십시오.

**참고**: 캡은 필요할 때까지 플라스틱 용기에 남겨 두십시오.

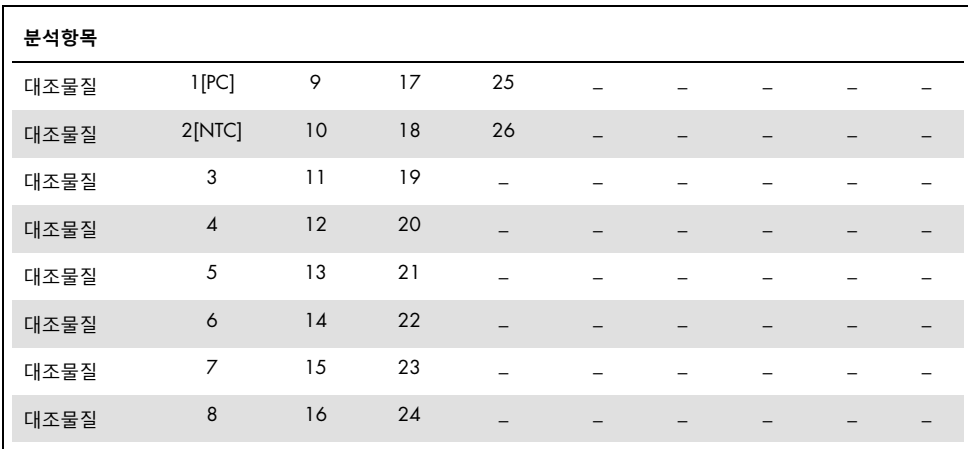

<span id="page-27-0"></span>**표** 8. DNA **검체 평가를 위한 로딩 블록의 실행 배치도**\*

\* 각 튜브에는 총 25 µl 의 반응물 부피가 들어 있어야 합니다([표](#page-26-0) [7](#page-26-0) 에 따라 준비한 마스터 혼합물 20 µl 와 NTC/검체/PC 5 山, 번호는 로딩 블록 내 위치를 표시하며 최종 로터 위치를 나타냅니다.

4. 마스터 혼합물의 튜브를 캡으로 닫고 10 회 거꾸로 하여 혼합한 후, 잠깐 원심분리하여 혼합물이 튜브 바닥에 모이게 합니다. 각 PCR 스트립 튜브에 마스터 혼합물 20 µl 를 즉시 추가합니다.

**참고**: 마스터 혼합물 설정 중 튜브 배치는 [표](#page-27-0) [8](#page-27-0) 을 참조하십시오. DNA 검체 평가를 위해서는 대조물질 분석 마스터 혼합물을 한 개의 PC 튜브, 한 개의 NTC 튜브 및 각 DNA 검체당 한 개의 튜브에 추가해야 합니다.

- 5. 주형 없는 대조물질(튜브 NTC)을 위한 5 µl 의 탈핵산분해효소수를 NTC 튜브(튜브 위치 2)에 즉시 첨가하고 튜브에 캡을 닫습니다.
- 6. 검체 튜브(튜브 위치 3 ~ 26)에 각 DNA 검체 5 µl 를 추가하고 튜브에 캡을 닫습니다.
- 7. 5 µl 의 EGFR 양성 대조물질(튜브 PC)을 PC 튜브(튜브 위치 1)에 추가하고 튜브에 캡을 닫습니다.
- 8. 영구 마커를 사용하여 각 PCR 4-스트립 튜브(예: 위치 1, 5 및 9 등)의 가장 낮은 숫자 위치의 첫 번째 튜브 뚜껑에 튜브를 Rotor-Gene Q MDx 기기의 72-well rotor 에 로드하는 방향을 표시합니다.
- 9. 캡을 덮은 튜브를 4 회 거꾸로 하여 검체와 반응 혼합물을 섞습니다.

10. 모든 PCR 4-스트립 튜브를 방향 표시를 사용하여 실행 배치도([표](#page-27-0) [8\)](#page-27-0)에 따라 72-well rotor 의 적절한 위치에 배치합니다.

**참고**: 로터가 완전히 차지 않은 경우, 로터에 사용되지 않는 모든 위치를 캡이 씌워진 빈 튜브로 채워야 합니다. 이렇게 하면 Rotor-Gene Q MDx 기기의 열 효율이 유지됩니다.

- 11. 72-well rotor 를 Rotor-Gene Q MDx 기기에 배치합니다. 잠금 링(Rotor-Gene Q MDx 와 함께 공급됨)을 로터 상단에 설치하여 실행 중에 튜브를 고정시킵니다.
- 12. Rotor-Gene Q MDx 기기에 연결된 노트북의 바탕화면에서 *therascreen* EGFR Control Run Locked Template (*therascreen* EGFR 대조물질 실행 잠금 템플릿) 아이콘을 두 번 클릭합니다([그림](#page-28-0) [1\)](#page-28-0).

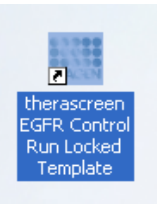

<span id="page-28-0"></span>**그림** 1. **"**therascreen EGFR Control Run Locked Template**"**(therascreen EGFR **대조물질 실행 잠금 템플릿**) **아이콘**.

13. 기본값에 따라 "Setup"(설정) 탭이 표시됩니다([그림](#page-29-0) [2\).](#page-29-0) 잠금 링이 적절히 부착되어 있는지 확인한 다음 Locking Ring Attached(잠금 링 부착됨) 상자에 체크합니다. Rotor-Gene Q MDx 기기 뚜껑을 닫습니다.

| 144                                                                                                    |                                     |                                                                                                    | BATHER:                              |                                        |                                        |                                   |                                   |                                        | pace.                                    |
|----------------------------------------------------------------------------------------------------|-------------------------------------|----------------------------------------------------------------------------------------------------|--------------------------------------|----------------------------------------|----------------------------------------|-----------------------------------|-----------------------------------|----------------------------------------|------------------------------------------|
| This issues display, needle was only splay to the sat. Coupled for bilds and club filed that the criminals in trade in large the san<br><b>Kil Name</b><br><b>Texase Grona</b><br><b>Bake: D Luting Fire Highed</b><br>100<br><b>Tomplate Version</b> | <b>Matter</b>                       |                                                                                                    |                                      |                                        |                                        |                                   |                                   |                                        |                                          |
| <b>Date:</b><br><b>Joan Telefon</b>                                                                                                    | Capsed of the pipeling schedus:     |                                                                                                    |                                      |                                        |                                        |                                   |                                   |                                        |                                          |
| <b>Legac</b><br>Testin State<br>Largin 67<br>Swigh Rand                                                                                                    | <b>Galax</b><br>ina.                | $\frac{1}{2} \left( \frac{1}{2} \right) \left( \frac{1}{2} \right) \left( \frac$<br>. . | Publicity<br><b>Market</b>           | Forest St.<br>School,                  | Hopes ill<br>Advertis                  | <b>Tokold</b><br>The case.        | <b>Pomoki</b><br><b>Poll with</b> | <b>Total Co</b><br><b>SHARE</b>        | Printed and<br><b>Paralact</b>           |
| ۰                                                                                                    | Publicat<br>w<br><b>Cold</b><br>٠   | <b>Science St</b><br><b>Property</b>                                                                                                    | <b>Goodward</b><br>NAME.             | Ford of<br><b>Marine</b>               | <b>Station of</b><br><b>STATISTICS</b> | Form II<br><b>MAYABE</b>          | <b>Parameter</b><br><b>POST</b>   | <b>House</b> No.<br>The Local Co       | <b>The State State</b><br><b>Signals</b> |
|                                                                                                    | Passed 1<br><b>COM</b>              | <b>Select Co</b><br>the cond-                                                                                                    | <b>TurkerTE</b><br><b>Market</b>     | <b><i>Products</i></b><br><b>STORY</b> | <b>Tuke II</b><br><b>Service</b>       | Passed IT<br><b>Service</b>       | Present L<br>$100 - 100$          | <b>Change</b><br><b>Service</b>        | <b>Pulse of</b><br><b>Intrast</b>        |
|                                                                                                    | Parkers &<br><b>School</b>          | <b>National Art</b><br>And research.                                                                                                    | <b>Charles Car</b><br><b>Service</b> | Paradise of<br><b>Silvers of Con-</b>  | Postal in<br><b>Marine Co.</b>         | Probably.<br>mount?               | <b>Business</b><br>Allmand.       | <b>Policia</b><br><b>Service</b>       | <b>Publicat</b><br><b>Service</b>        |
|                                                                                                    | <b>CONTRACTOR</b><br><b>COMPANY</b> | <b>PERMITTE</b><br>Tituned.                                                                                                    | <b>COLLEGE OF</b><br>The Council of  | <b>The America</b><br>Total Corp.      | Consumer and<br>The party              | <b>CARLO BY</b><br>The and        | <b>The Board TV</b><br>Telephone  | <b>Production</b><br><b>The count</b>  | <b>Planting Street</b><br><b>TOTAL</b>   |
|                                                                                                    | <b>Sept 2</b><br><b>Service</b>     | <b>Service</b> In<br>Newsler                                                                                                    | <b>DOM NO</b><br><b>Street</b>       | Provide Dr.<br><b>Northern</b>         | French St.<br><b>Johnson</b>           | <b>Parent A</b><br><b>Barnett</b> | <b>Party St.</b><br>News,         | <b>PARKER</b><br>$24 - 10$             | <b>Alama Al</b><br>34 mil                |
|                                                                                                    | -<br>the control                    | <b>Service Ave.</b><br>The country                                                                                                    | <b>Bank St</b><br>Different C        | <b>Norwall</b><br><b>The control</b>   | College of the<br>We are               | The project<br>The cost           | <b>House, NY</b><br>The art       | <b>The Company of the</b><br>THE WORLD | <b>Service</b><br>THE SHIP               |
| ×<br>We have always be a base content, and that the histoge flares. Each parties                                                                                                    | <b>Colorado</b>                     | <b>Barnett St.</b>                                                                                                    | Charles De                           | <b>DOM:</b>                            | Formula.                               | Police R.                         | Distance III.                     | The American                           | Polici II.                               |

<span id="page-29-0"></span>**그림** 2. **"**Setup**"**(**설정**) **탭 및 "**Locking Ring Attached**"**(**잠금 링 부착됨**) **상자**. 1 = "Setup"(설정) 탭, 2 = "Locking Ring Attached"(잠금 링 부착됨) 상자.

14. 현지 명명 규칙에 따라 Run ID(실행 ID) 필드에 실행 ID 를 입력합니다. 현지 명명 규칙에 따라 Sample Name(검체 이름) 필드에 검체 이름을 입력하고 리턴 키를 누릅니다.

이렇게 하면 검체 이름이 아래의 검체 목록에 추가되고, 검체에 "Sample ID"(검체 ID)(1, 2, 3 등)가 배정됩니다. 또한, 우측에 있는 "Layout of the pipetting adapter"(피펫팅 어댑터 배치) 패널이 해당 검체 이름이 포함되도록 업데이트됩니다([그림](#page-30-0) [3\)](#page-30-0). 또는 "Import Samples"(검체 가져오기)를 사용하여 \*.smp(Rotor-Gene Q 검체 파일) 또는 \*.csv(쉼표로 구분된 값) 형식으로 저장된 검체 이름을 가져올 수도 있습니다. 이 방법을 사용하면 검체 이름이 자동으로 채워집니다.

**참고**: "Layout of the pipetting adapter"(피펫팅 어댑터 배치) 패널에 추가한 검체 이름 색깔이 바뀌며 강조 표시되고, 검체 이름이 검체 위치에 있는지 확인하십시오([그림](#page-30-0) [3\).](#page-30-0)

**참고**: 8 글자가 넘는 검체 이름은 "Layout of the pipetting adapter"(피펫팅 어댑터 배치) 패널에 모두 표시되지 않을 수 있으나, 보고서에는 모두 표시됩니다.

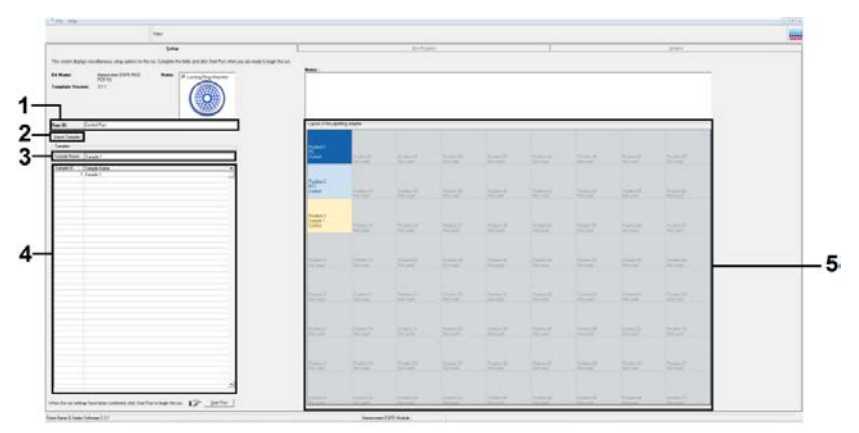

<span id="page-30-0"></span>**그림** 3. **"**Run ID**"**(**실행** ID) **및 "**Sample Name**"**(**검체 이름**) **입력**. 1 = "Run ID"(실행 ID) 대화상자 필드, 2 = "Import Sample"(검체 가져오기), 3 = "Sample Name"(검체 이름) 대화상자 필드, 4 = 검체 목록, 5 = "Layout of the pipetting adapter"(피펫팅 어댑터 배치) 패널.

15. 14 단계를 반복하여 모든 추가 검체의 이름을 입력합니다([그림](#page-30-1) [4\)](#page-30-1).

**참고**: 검체 이름을 편집하려면 검체 목록에서 Sample Name(검체 이름)을 클릭합니다. 선택한 검체가 상단 Sample Name(검체 이름) 필드에 나타납니다. 현지 명명 규칙에 따라 검체 이름을 편집하고 리턴 키를 눌러 이름을 업데이트합니다.

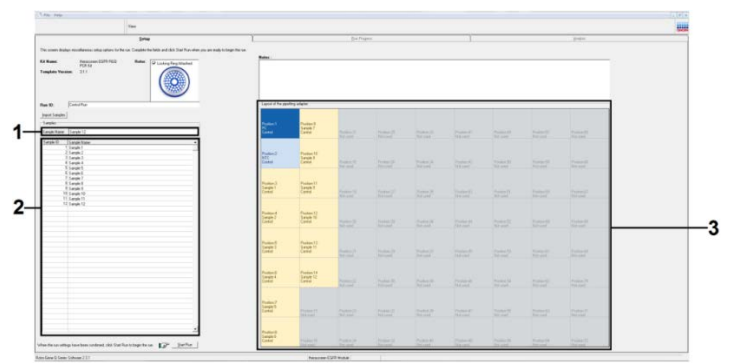

<span id="page-30-1"></span>**그림** 4. **"**Sample Name**"**(**검체 이름**) **대화상자 필드에 추가 검체 이름 입력**. 1 = "Sample Name"(검체 이름) 대화상자 필드, 2 = 검체 목록, 3 = 추가 검체 이름이 있는 "Layout of the pipetting adapter"(피펫팅 어댑터 배치) 패널.

16. 모든 검체 이름을 입력한 후 이름이 정확한지 확인합니다. 필요할 경우 Notes(참고) 필드에 모든 추가 정보를 추가하고 Start Run(실행 시작)을 클릭합니다([그림](#page-31-0) [5\).](#page-31-0)

**참고**: 사용되지 않는 로터 위치가 있으면 로터의 모든 미사용 위치를 캡을 씌운 빈 튜브로 채워야 한다는 것을 사용자에게 상기시키는 Warning(경고)가 표시됩니다([그림](#page-31-0) [5](#page-31-0) 및 [그림](#page-31-1) [6\).](#page-31-1) 모든 미사용 로터 위치가 캡을 씌운 빈 튜브로 채워졌는지 확인하고 OK(확인)를 눌러서 진행합니다.

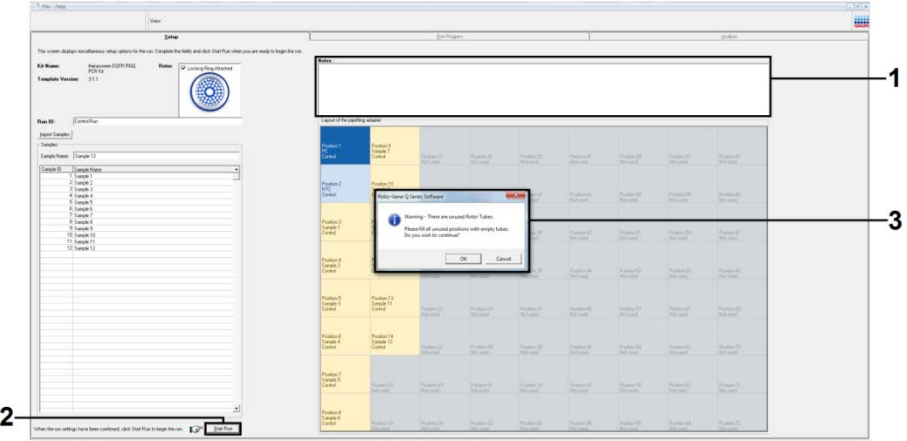

<span id="page-31-0"></span>**그림** 5. **"**Notes**"**(**참고**) **대화상자 필드**, **"**Start Run**"**(**실행 시작**) **및 미사용 로터 위치 "**Warning**"**(**경고**). 1 = "Notes"(참고) 대화상자 필드, 2 = "Start Run"(실행 시작), 3 = 미사용 로터 위치 경고.

<span id="page-31-1"></span>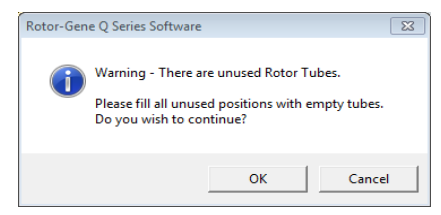

**그림** 6. **미사용 로터 위치 경고**.

17. "Save As"(다른 이름으로 저장) 창이 표시됩니다. 적절한 파일명을 선택하고 Save(저장)를 클릭하여 PCR 실행을 선택된 위치에 \*.rex 실행 파일로 저장합니다([그림](#page-32-0) [7\)](#page-32-0).

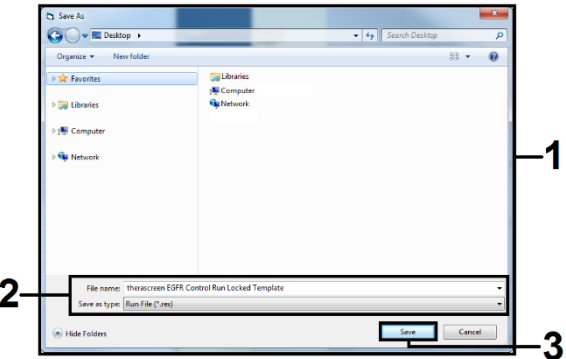

<span id="page-32-0"></span>**그림** 7. **실행 파일 저장**. 1 = "Save As"(다른 이름으로 저장) 창, 2 = 파일명 및\*. rex 파일과 같은 파일 형식으로 저장, 3 = "Save"(저장).

18. PCR 실행이 시작됩니다.

**참고**: 실행이 시작되면 "Run Progress"(실행 진행) 탭이 자동으로 열려서 온도 추적 및 남은 실행 시간을 표시합니다([그림](#page-32-1) [8\)](#page-32-1).

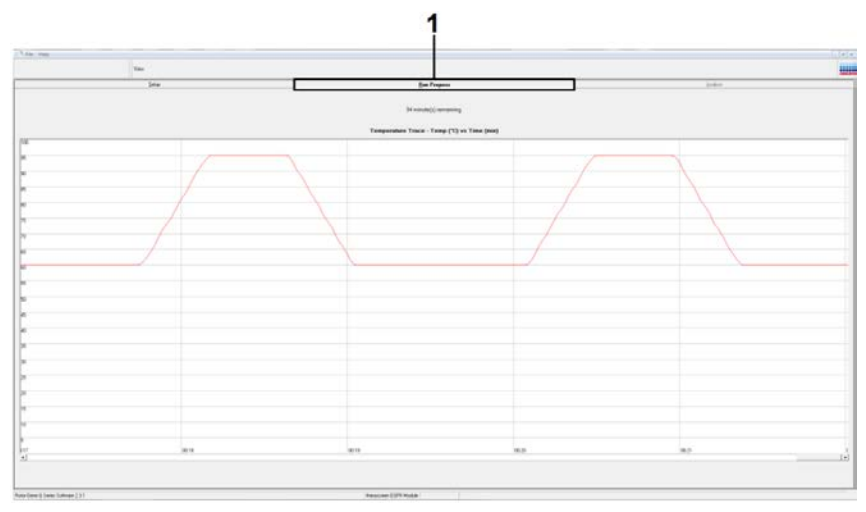

<span id="page-32-1"></span>**그림** 8. **온도 추적 및 남은 실행 시간**. 1 = "Run Progress"(실행 진행) 탭.

19. 실행이 끝나면 "Analysis"(분석) 탭이 자동으로 열립니다.

**참고**: "Analysis"(분석) 탭이 열리지 않을 경우 "Analysis"(분석) 탭을 클릭합니다([그림](#page-33-0) [9\)](#page-33-0).

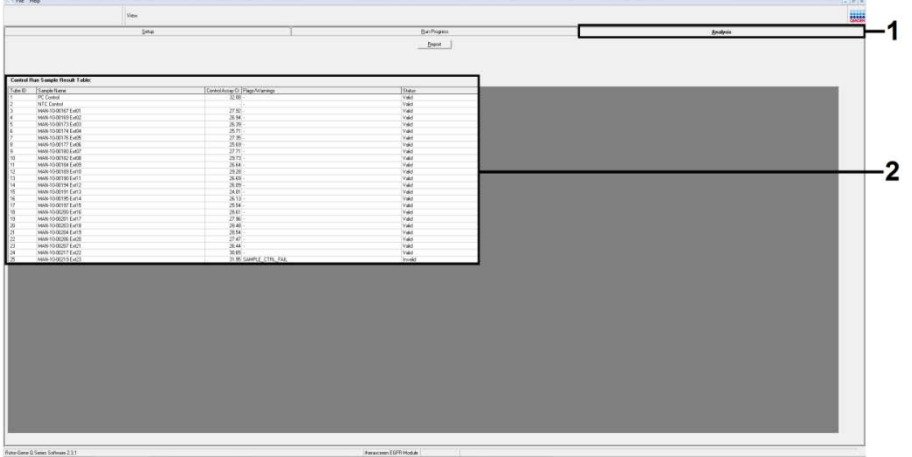

<span id="page-33-0"></span>**그림** 9. **"**Analysis**"**(**분석**) **탭 및 결과 보고**. 1 = "Analysis"(분석) 탭, 2 = "Control Run Sample Result Table"(대조물질 실행 검체 결과 표).

대조물질 결과가 "Control Run Sample Result Table"(대조물질 실행 검체 결과 표)의 결과와 같이 보고됩니다([그림](#page-33-0) [9\)](#page-33-0).

**참고**: 재정제 또는 희석이 필요한 경우, 대조 반응을 반복하여 DNA 농도가 사용에 적합한지 확인합니다.

- 대조물질을 실행합니다(PC와 NTC, 각각 튜브 위치 1 과 2). 결과가 허용 범위 이내이면 각각이 Valid(유효)로 표시되며, 그렇지 않을 경우 Invalid(무효) 결과가 표시됩니다.
- 검체 대조 반응 Cτ > 31.10 은 "Invalid"(무효)로 표시됩니다. DNA 의 양이 돌연변이 분석에 충분하지 않습니다. 검체를 재검사합니다. DNA 의 양이 여전히 불충분할 경우, 이용 가능하면 2 개의 FFPE 조직 절편을 추가로 추출합니다[\(75](#page-74-0) 페이지의 "[문제](#page-74-0) 해[결](#page-74-0) [가이드"](#page-74-0) 참고).
- 검체 대조 반응 Cτ< 23.70 은 "Invalid"(무효)로 표시됩니다. DNA 농도가 돌연변이 분석을 하기에 너무 높습니다. 희석용 탈핵산분해효소수(튜브 Dil.)로 희석한 후 다시 검사합니다. 23.70 ~ 31.10 의 C<sub>T</sub> 까지 희석합니다. 1:1 희석은 C<sub>T</sub> 값을 약 1.0 증가시킵니다.
- 검체 대조 반응 Cτ 23.70 ~ 31.10(23.70 ≤ 대조 Cτ ≥ 31.10)은 "Valid"(유효)로 표시됩니다. DNA 농도가 돌연변이 분석을 하기에 적합합니다.

**참고**: 재정제 또는 희석이 필요한 경우, 대조 반응을 반복하여 DNA 농도가 사용에 적합한지 확인합니다.

Report(보고서) 버튼을 클릭하여 보고서 파일을 만들 수 있습니다. "Report Browser"(보고서 브라우저) 창이 표시됩니다. "Templates"(템플릿) 아래에 있는 "EGFR Analysis Report"(EGFR 분석 보고서)를 선택한 다음 "Show"(표시)를 클릭합니다([그림](#page-34-0) [10](#page-34-0)). **참고**: 각 보고서 좌측 상단 구석에 있는 Save As(다른 이름으로 저장)를 클릭하면

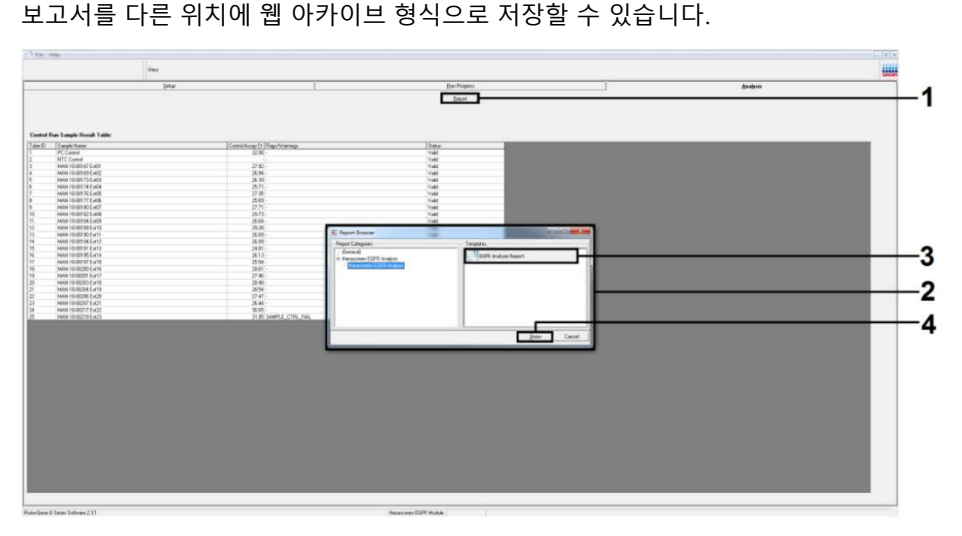

<span id="page-34-0"></span>**그림** 10. **"**EGFR Analysis Report**"**(EGFR **분석 보고서**) 선택. 1 = "Report"(보고서), 2 = "Report Browser"(보고서 브라우저) 창, 3 = "EGFR Analysis Report"(EGFR 분석 보고서) 선택, 4 = "Show"(표시).

<span id="page-35-0"></span>프로토콜: EGFR 돌연변이 검출

이 프로토콜은 EGFR 돌연변이를 검출하기 위한 것입니다.

시작 전 중요 사항

- 올바른 결과를 얻기 위해서는, 분석 설정 절차의 각 혼합 단계에서 기술된 혼합 절차를 반드시 수행해야 합니다.
- 검체 평가를 통과한 검체는 EGFR 돌연변이 분석항목을 사용하여 검사할 수 있습니다.
- *therascreen* EGFR RGQ PCR Kit 를 효율적으로 사용하려면 검체를 7 개씩 배치로 묶어야 합니다(72-well rotor 를 채우기 위해). 배치 크기가 이보다 작으면 *therascreen* EGFR RGQ PCR Kit 로 검사할 수 있는 검체의 수가 적어집니다.
- *therascreen* EGFR RGQ PCR Kit 에 제공된 모든 반응 혼합물을 사용하여 검체를 검사해야 합니다.
- *Taq* DNA 중합효소(튜브 *Taq*) 또는 *Taq* DNA 중합효소가 들어 있는 혼합물을 흔들지 마십시오. 그렇게 하면 효소가 불활성화될 수 있습니다.
- 피펫 팁이 효소에 과도하게 덮이지 않도록 팁을 조심스럽게 액체 표면 바로 밑에 담가서 *Taq* DNA 중합효소를 피펫팅하십시오.

시작하기 전 해야 할 일

- Rotor-Gene Q MDx 기기를 처음 사용하기 전에 Rotor-Gene Q *therascreen* EGFR Assay Package 소프트웨어가 설치되었는지 확인하십시오[\(82](#page-81-0) 페이지의 "부록[: Rotor-Gene Q](#page-81-0)  *therascreen* [EGFR Assay Package](#page-81-0) 의 설치" 참고).
- 사용할 때마다 항상 모든 시약을 최소 1 시간, 최대 4.5 시간 동안 상온(15 ~ 25°C)에서 완전히 해동하고, 10 회 거꾸로 하여 혼합한 후 짧게 원심분리하여 튜브 바닥의 내용물을 수집해야 합니다.
- 모든 검체를 10 회 거꾸로 하여 혼합하고 잠깐 원심분리하여 튜브 바닥에 있는 내용물을 수집합니다.
각 사용 전에 *Taq* DNA 중합효소(튜브 *Taq*)가 상온(15 ~ 25°C)인지 확인합니다. 튜브를 잠깐 원심분리하여 튜브 바닥에 있는 효소를 수집합니다.

절차

1. 모든 반응 혼합물 튜브, 주형 없는 대조물질용 탈핵산분해효소수(튜브 NTC), EGFR 양성 대조물질(튜브 PC)을 상온(15 ~ 25°C)에서 최소 1 시간 동안 완전히 해동합니다. 실행 시작 전 시약 해동, PCR 설정 및 보관 시간은 [표](#page-36-0) [9](#page-36-0) 에 기재되어 있습니다. 시약이 해동되면 염의 농도가 한 곳만 높지 않도록 각 튜브를 10 회 거꾸로 하여 혼합하고 잠깐 원심 분리하여 튜브 바닥에 있는 내용물을 수집합니다.

**최소 해동 시간 최대 해동 시간** PCR **설정 후 보관 온도 최대** PCR **설정 및 보관 시간** <sup>1</sup> 시간 4.5 시간 상온  $(15 \sim 25^{\circ}C)$ 7 시간 1 시간 4.5 시간 2 ~ 8°C 18 시간

<span id="page-36-0"></span>**표** 9. **해동 시간**, PCR **설정 시간 및 보관 온도**

**참고**: PCR 설정은 상온에서 수행해야 합니다. 보관은 PCR 설정 완료 시점부터 Rotor-Gene Q MDx 기기에서 PCR 실행을 시작하기까지의 시간을 말합니다.

**참고**: *Taq* DNA 중합효소(튜브 *Taq*)를 다른 시약과 동시에 상온(15 ~ 25°C)으로 해동합니다[\(21](#page-20-0) 페이지의 "시약 보관 및 [취급"](#page-20-0) 참고). 튜브를 잠깐 원심분리하여 튜브 바닥에 있는 효소를 수집합니다.

2. [표](#page-37-0) [10](#page-37-0) 에 나오는 각 반응 혼합물에 따라 8 개의 마이크로 원심분리기 튜브(제공되지 않음)에 라벨을 붙입니다. DNA 검체를 위한 충분한 마스터 혼합물(대조물질 또는 돌연변이 반응 혼합물[튜브 CTRL, T790M, 결실, L858R, L861Q, G719X, S768I 또는 삽입] + DNA 검체용 *Taq* DNA 중합효소[*Taq*]), 한 개의 EGFR 양성 대조물질(튜브 PC) 반응 및 한 개의 주형 없는 대조물질(튜브 NTC)을 위한 탈핵산분해효소수 반응물을 [표](#page-37-0) [10](#page-37-0) 의 부피에 따라 준비합니다. PCR 설정에 충분한 여분이 있도록 한 개의 추가 검체에 대한 시약을 포함시킵니다.

마스터 혼합물에는 검체를 제외하고 PCR 에 필요한 모든 구성품이 포함되어 있습니다.

<span id="page-37-0"></span>**표** 10. **분석 마스터 혼합물 준비**\*

| 분석항목         | 반응 혼합물 튜브    | 반응 혼합물의 부피          | Tag DNA 중합효소(튜브 Tag) 부피 |
|--------------|--------------|---------------------|-------------------------|
| 대조물질         | <b>CTRL</b>  | $19.50 \mu x (n+1)$ | $0.50$ µl x (n+1)       |
| <b>T790M</b> | <b>T790M</b> | $19.50$ µl x (n+1)  | $0.50$ µl x (n+1)       |
| 결실           | Del          | $19.50 \mu x (n+1)$ | $0.50$ pl x (n+1)       |
| <b>L858R</b> | L858R        | $19.50 \mu x (n+1)$ | $0.50$ pl x (n+1)       |
| L861Q        | L861Q        | $19.50 \mu x (n+1)$ | $0.50$ µl x (n+1)       |
| G719X        | G719X        | $19.50 \mu x (n+1)$ | $0.50$ pl x (n+1)       |
| S768I        | S768I        | $19.50 \mu x (n+1)$ | $0.50$ pl x (n+1)       |
| 삽입           | <b>Ins</b>   | $19.50 \mu x (n+1)$ | $0.50$ pl x (n+1)       |

\* n = 반응물 수(DNA 검체 + 대조물질). PCR 설정에 충분하도록 한 개의 추가 검체(n + 1)에 대해 충분하게 준비합니다. n 값은 7(+ 대조물질)을 초과하면 안 됩니다. 7 이 실행할 수 있는 최대 검체 수입니다.

**참고**: 마스터 혼합물을 준비할 때는 필요한 양의 대조물질 또는 돌연변이 반응 혼합물을 해당 튜브에 먼저 추가하고, 마지막으로 *Taq* DNA 중합효소를 추가합니다.

3. [표](#page-38-0) [11](#page-38-0) 의 배치에 따라 적절한 수의 PCR 4-스트립 튜브(각 스트립에 4 개의 튜브)를 로딩 블록에 배치합니다. 튜브의 캡을 닫지 마십시오.

**참고**: 캡은 필요할 때까지 플라스틱 용기에 남겨 두십시오.

4. 마스터 혼합물의 튜브를 캡으로 닫고 10 회 거꾸로 하여 혼합한 후, 잠깐 원심분리하여 혼합물이 튜브 바닥에 모이게 합니다. 각 적절한 PCR 스트립 튜브에 마스터 혼합물 20 µl 를 즉시 추가합니다.

**참고**: 반응 혼합물 설정 중 튜브 배치는 [표](#page-38-0) [11](#page-38-0) 을 참조하십시오. EGFR 돌연변이 검출을 위해서는 마스터 혼합물을 8 개의 PC 튜브, 8 개의 NTC 튜브, 각 DNA 검체를 위한 8 개의 튜브에 추가해야 합니다.

<span id="page-38-0"></span>**표** 11. EGFR **분석항목 실행 배치도**\*

| 대조물질         |                |            | 검체 번호 |              |    |    |    |    |    |
|--------------|----------------|------------|-------|--------------|----|----|----|----|----|
| 분석항목         | PC             | <b>NTC</b> | ı     | $\mathbf{2}$ | 3  | 4  | 5  | 6  | 7  |
| 대조물질         |                | 9          | 17    | 25           | 33 | 41 | 49 | 57 | 65 |
| <b>T790M</b> | 2              | 10         | 18    | 26           | 34 | 42 | 50 | 58 | 66 |
| 결실           | 3              | 11         | 19    | 27           | 35 | 43 | 51 | 59 | 67 |
| L858R        | $\overline{4}$ | 12         | 20    | 28           | 36 | 44 | 52 | 60 | 68 |
| L861Q        | 5              | 13         | 21    | 29           | 37 | 45 | 53 | 61 | 69 |
| G719X        | 6              | 14         | 22    | 30           | 38 | 46 | 54 | 62 | 70 |
| S768I        | 7              | 15         | 23    | 31           | 39 | 47 | 55 | 63 | 71 |
| 삽입           | 8              | 16         | 24    | 32           | 40 | 48 | 56 | 64 | 72 |

\* 각 튜브에는 총 25 µl 의 반응물 부피가 들어 있어야 합니다([표](#page-37-0) [10](#page-37-0) 에 따라 준비한 마스터 혼합물 20 µl 와 NTC/검체/PC 5 µl). 번호는 로딩 블록 내 위치를 표시하며 최종 로터 위치를 나타냅니다.

- 5. 주형 없는 대조물질용 5 µl 의 탈핵산분해효소수(튜브 NTC)를 즉시 NTC 튜브(튜브 위치 9 ~ 16)에 첨가하고 튜브에 캡을 닫습니다.
- 6. 검체 튜브(튜브 위치 17 ~ 72)에 각 DNA 검체 5 µl 를 추가하고 튜브에 캡을 닫습니다.
- 7. 5 µl 의 EGFR 양성 대조물질(튜브 PC)을 PC 튜브(튜브 위치 1 ~ 8)에 추가하고 튜브에 캡을 닫습니다.
- 8. 영구 마커를 사용하여 각 PCR 4-스트립 튜브(예: 위치 1, 5 및 9 등)의 가장 낮은 숫자 위치의 첫 번째 튜브 뚜껑에 튜브를 Rotor-Gene Q MDx 기기의 72-well rotor 에 로드하는 방향을 표시합니다.
- 9. 캡을 덮은 튜브를 4 회 거꾸로 하여 검체와 반응 혼합물을 섞습니다.
- 10. 모든 PCR 4-스트립 튜브를 방향 표시를 사용하여 실행 배치도([표](#page-38-0) [11\)](#page-38-0)에 따라 72-well rotor 의 적절한 위치에 배치합니다.

**참고**: 각 PCR 실행에 최대 7 개의 검체가 포함될 수 있습니다. 로터가 완전히 차지 않은 경우, 로터에 사용되지 않는 모든 위치를 캡이 씌워진 빈 튜브로 채워야 합니다. 이렇게 하면 Rotor-Gene Q MDx 기기의 열 효율이 유지됩니다.

- 11. 72-well rotor 를 Rotor-Gene Q MDx 기기에 배치합니다. 잠금 링(Rotor-Gene Q MDx 와 함께 공급됨)을 로터 상단에 설치하여 실행 중에 튜브를 고정시킵니다.
- 12. 단계 12 에 따라 Rotor-Gene Q 소프트웨어를 엽니다.
- 13. Rotor-Gene Q MDx 기기에 연결된 노트북의 바탕화면에서 therascreen EGFR Locked Template(therascreen EGFR 잠금 템플릿) 아이콘을 두 번 클릭합니다([그림](#page-39-0) [11\)](#page-39-0).

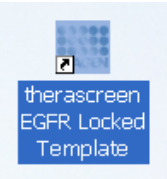

**그림** 11. **"**therascreen EGFR Locked Template**"**(therascreen EGFR **잠금 템플릿**) **아이콘**.

<span id="page-39-0"></span>14. 기본값에 따라 "Setup"(설정) 탭이 표시됩니다([그림](#page-39-1) [12\).](#page-39-1) 잠금 링이 적절히 부착되어 있는지 확인한 다음 Locking Ring Attached(잠금 링 부착됨) 상자에 체크합니다. Rotor-Gene Q MDx 기기 뚜껑을 닫습니다.

<span id="page-39-1"></span>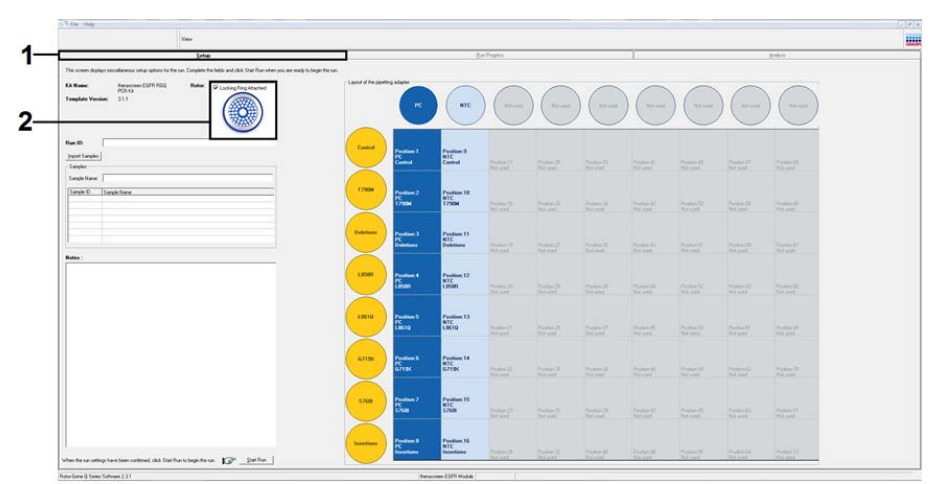

**그림** 12. **"**Setup**"**(**설정**) **탭 및 "**Locking Ring Attached**"**(**잠금 링 부착됨**) **상자**. 1 = "Setup"(설정) 탭, 2 = "Locking Ring Attached"(잠금 링 부착됨) 상자 체크.

15. 현지 명명 규칙에 따라 Run ID(실행 ID) 필드에 실행 ID 를 입력합니다. 현지 명명 규칙에 따라 Sample Name(검체 이름) 필드에 검체 이름을 입력하고 리턴 키를 누릅니다. 이렇게 하면 검체 이름이 아래의 검체 목록에 추가되고, 검체에 "Sample ID"(검체 ID)(1, 2, 3 등)가 배정됩니다. 또한, 우측에 있는 "Layout of the pipetting adapter"(피펫팅 어댑터 배치) 패널이 해당 검체 이름이 포함되도록 업데이트됩니다([그림](#page-40-0) [13\).](#page-40-0)

**참고**: "Layout of the pipetting adapter"(피펫팅 어댑터 배치) 패널에 추가한 검체 이름 색깔이 바뀌며 강조 표시되고, 검체 원 아래의 컬럼에 8 개의 분석항목이 모두 강조 표시되었는지 확인하십시오([그림](#page-40-0) [13\)](#page-40-0).

**참고**: 최대 7 개의 검체를 추가할 수 있습니다. 검체 ID(검체 원 안)에 자동으로 1 ~ 7 이 배정됩니다.

**참고**: 8 글자가 넘는 검체 이름은 "Layout of the pipetting adapter"(피펫팅 어댑터 배치) 패널에 모두 표시되지 않을 수 있으나, 보고서에는 모두 표시됩니다.

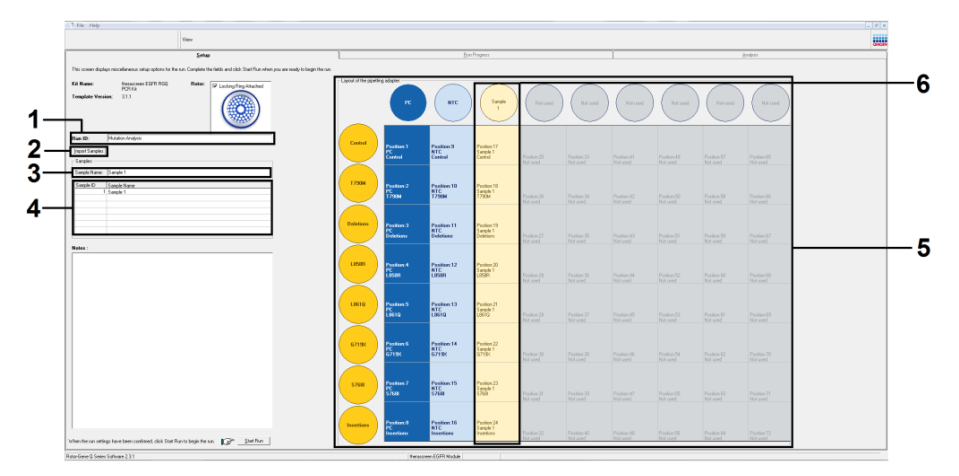

<span id="page-40-0"></span>**그림** 13. **"**Run ID**"**(**실행** ID) **및 "**Sample Name**"**(**검체 이름**) **입력**. 1 = "Run ID"(실행 ID) 대화상자 필드, 2 = "Sample Import"(검체 가져오기), 3 = "Sample Name"(검체 이름) 대화상자 필드, 4 = 검체 목록, 5 = "Layout of the pipetting adapter"(피펫팅 어댑터 배치) 패널, 6 = 강조 표시된 검체 원과 그 아래 8 개의 분석항목 열.

16. 14 단계를 반복하여 모든 추가 검체의 이름을 입력합니다([그림](#page-41-0) [14\)](#page-41-0).

**참고**: 검체 이름을 편집하려면 검체 목록에서 Sample Name(검체 이름)을 클릭합니다. 선택한 검체가 Sample Name(검체 이름) 필드에 나타납니다. 현지 명명 규칙에 따라 검체 이름을 편집하고 리턴 키를 눌러 이름을 업데이트합니다.

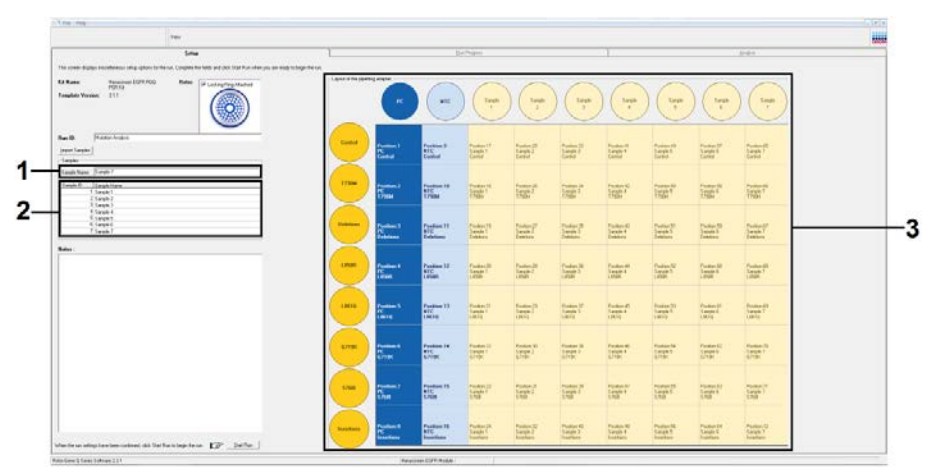

<span id="page-41-0"></span>**그림** 14. **"**Sample Name**"**(**검체 이름**) **대화상자 필드에 추가 검체 이름 입력**. 1 = "Sample Name"(검체 이름) 대화상자 필드, 2 = 검체 목록, 3 = 추가 검체 이름이 있는 "Layout of the pipetting adapter"(피펫팅 어댑터 배치) 패널.

17. 모든 검체 이름을 입력한 후 이름이 정확한지 확인합니다. 필요할 경우 Notes(참고) 필드에 일체의 추가 정보를 추가하고 Start Run(실행 시작)을 클릭합니다([그림](#page-42-0) [15\)](#page-42-0).

**참고**: 사용되지 않는 로터 위치가 있으면 로터의 모든 미사용 위치를 캡을 씌운 빈 튜브로 채워야 한다는 것을 사용자에게 상기시키는 Warning(경고)가 표시됩니다([그림](#page-42-0) [15](#page-42-0) 및 [그림](#page-42-1) [16\)](#page-42-1). 모든 미사용 로터 위치가 캡을 씌운 빈 튜브로 채워졌는지 확인하고 OK(확인)를 눌러서 진행합니다.

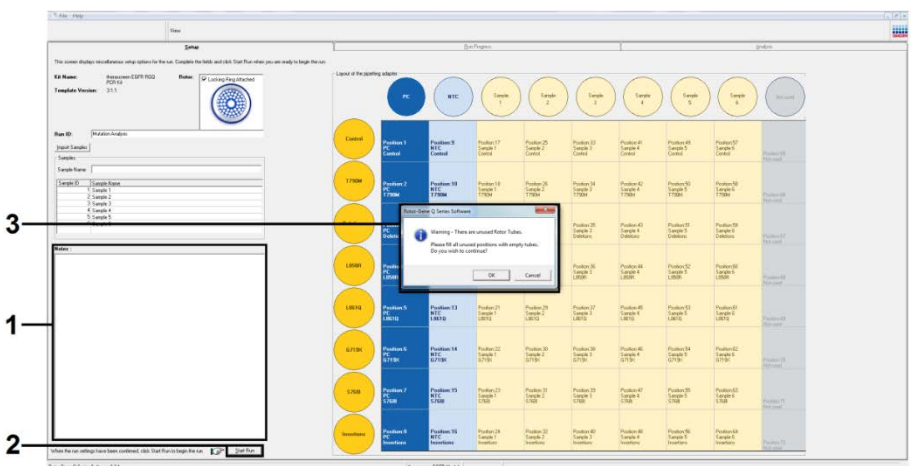

<span id="page-42-0"></span>**그림** 15. **"**Notes**"**(**참고**) **대화상자 필드**, **"**Start Run**"**(**실행 시작**) **및 미사용 로터 위치 "**Warning**"**(**경고**). 1 = "Notes"(참고) 대화상자 필드, 2 = "Start Run"(실행 시작), 3 = 미사용 로터 위치 경고.

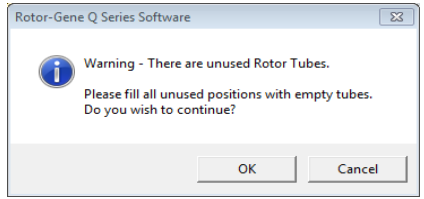

#### <span id="page-42-1"></span>**그림** 16. **미사용 로터 위치 경고**.

18. "Save As"(다른 이름으로 저장) 창이 표시됩니다. 적절한 파일명을 선택하고 PCR 실행을 선택된 위치에 \*.rex 실행 파일로 저장합니다([그림](#page-43-0) [17\).](#page-43-0)

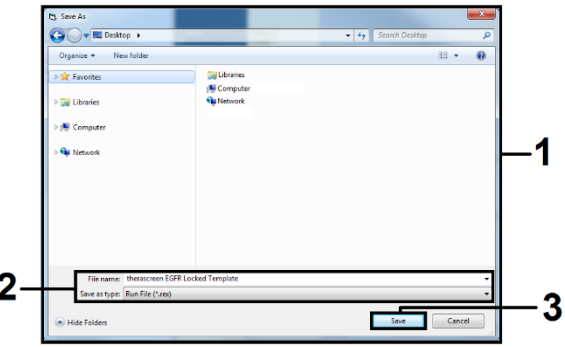

<span id="page-43-0"></span>**그림** 17. **실행 파일 저장**. 1 = "Save As"(다른 이름으로 저장) 창, 2 = 파일명 및\*. rex 파일과 같은 파일 형식으로 저장, 3 = "Save"(저장).

19. PCR 실행이 시작됩니다.

**참고**: 실행이 시작되면 "Run Progress"(실행 진행) 탭이 자동으로 열려서 온도 추적 및 남은 실행 시간을 표시합니다([그림](#page-43-1) [18\)](#page-43-1).

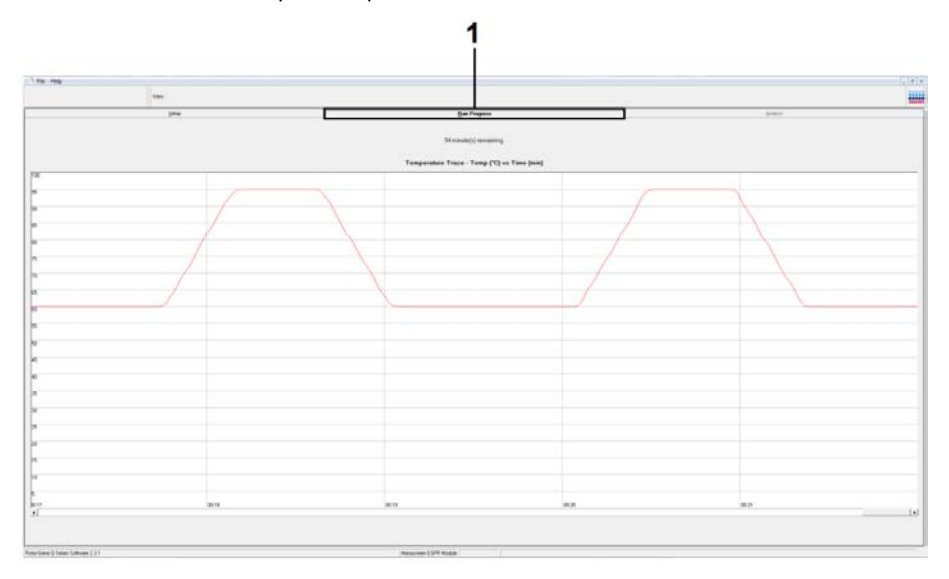

<span id="page-43-1"></span>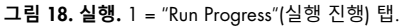

20. 실행이 끝나면 "Analysis"(분석) 탭이 자동으로 열립니다.

**참고**: "Analysis"(분석) 탭이 열리지 않을 경우 "Analysis"(분석) 탭을 클릭합니다([그림](#page-44-0) [19\)](#page-44-0). **참고**: 계산법에 대한 설명은 [47](#page-46-0) 페이지의 "[결과"](#page-46-0) 섹션에 나와 있습니다.

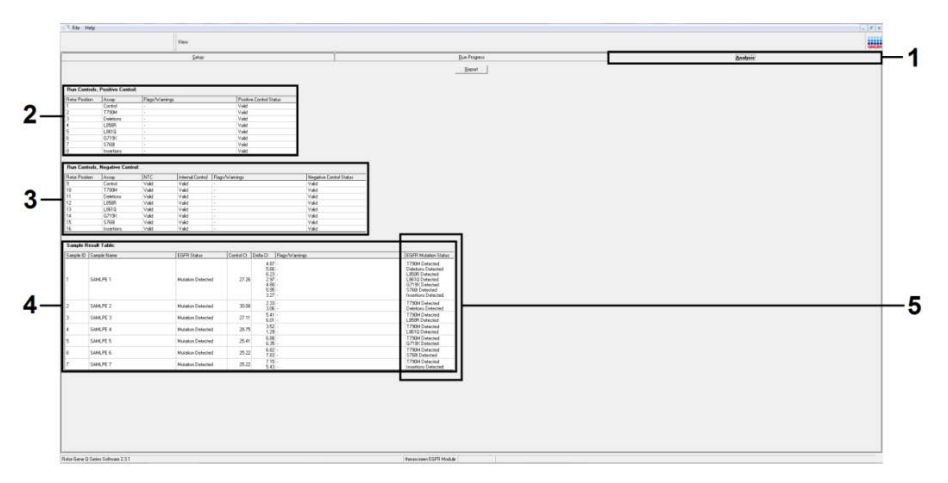

<span id="page-44-0"></span>**그림** 19. **"**Analysis**"**(**분석**) **탭 및 결과 보고**. 1 = "Analysis"(분석) 탭, 2 = "Run Controls, Positive Control"(대조군 실행, 양성 대조물질) 패널, 3 = "Run Controls, Negative Control"(대조물질 실행, 음성 대조물질) 패널, 4 = "Sample Result Table"(검체 결과 표), 5 = "EGFR Mutation Status"(EGFR 돌연변이 상태) 열.

분석 결과가 다음과 같이 보고됩니다([그림](#page-44-0) [19\)](#page-44-0).

"Run Controls, Positive Control"(대조물질 실행, 양성 대조물질) 패널. 결과가 허용 범위 이내이면 "Positive Control Status"(양성 대조물질 상태)가 Valid(유효)로 표시되며, 그렇지 않을 경우 Invalid(무효) 결과가 표시됩니다.

"Run Controls, Negative Control"(대조물질 실행, 음성 대조물질) 패널. "NTC"와 "Internal Control"(내부 대조물질) 결과가 모두 허용 범위 이내이면 "Negative Control Status"(음성 대조물질 상태)가 Valid(유효)로 표시되고 그렇지 않으면 Invalid(무효) 결과가 표시됩니다. "Sample Result Table"(검체 결과 표) 패널. "EGFR Mutation Status"(EGFR 돌연변이 상태) 열 아래에 돌연변이 양성 검체에 대한 특정 돌연변이가 보고됩니다.

Report(보고서) 버튼을 클릭하여 보고서 파일을 만들 수 있습니다. "Report Browser"(보고서 브라우저) 창이 표시됩니다. "Templates"(템플릿) 아래에 있는 "EGFR Analysis Report"(EGFR 분석 보고서)를 선택한 다음 "Show"(표시)를 클릭합니다([그림](#page-45-0) [20\)](#page-45-0). **참고**: 각 보고서 좌측 상단 구석에 있는 Save As(다른 이름으로 저장)를 클릭하면 보고서를 다른 위치에 웹 아카이브 형식으로 저장할 수 있습니다.

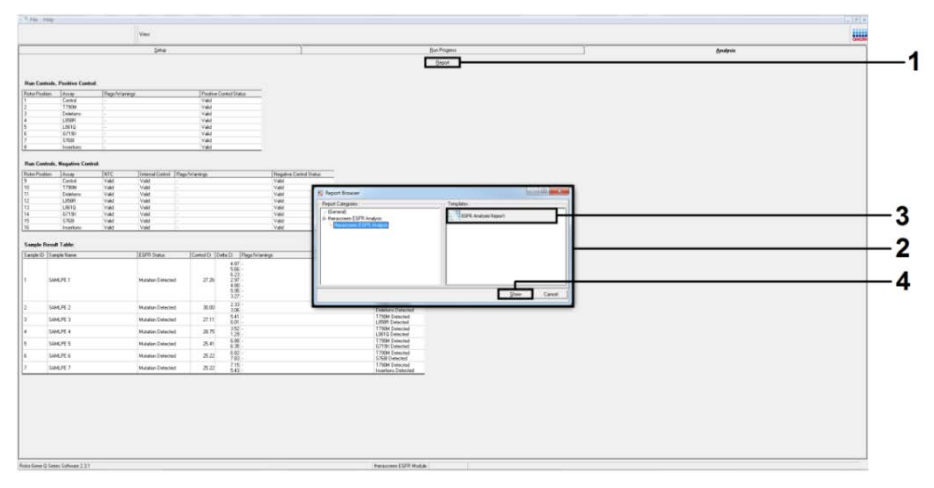

<span id="page-45-0"></span>**그림** 20. **"**EGFR Analysis Report**"**(EGFR **분석 보고서**) **선택**. 1 = "Report"(보고서), 2 = "Report Browser"(보고서 브라우저) 창, 3 = "EGFR Analysis Report"(EGFR 분석 보고서) 선택, 4 = "Show"(표시).

<span id="page-46-0"></span>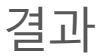

*therascreen* EGFR RGQ PCR Kit 는 Rotor-Gene Q MDx 기기와 사용하기 위해 특별히 설계되었습니다. Rotor-Gene Q MDx 기기는 Rotor-Gene Q *therascreen* EGFR Assay Package 를 사용하여 다양한 사이클 매개변수 또는 "실행"을 위해 프로그래밍됩니다.

Rotor-Gene Q *therascreen* EGFR Assay Package 는 2 개 주형, 즉 "*therascreen* EGFR Control Run Locked Template"(DNA 검체 평가용)과 "*therascreen* EGFR Locked Template"(EGFR 돌연변이 검출용)으로 구성되어 있습니다. 이 템플릿은 PCR 실행 매개변수를 포함하고 있으며 결과를 계산합니다.

대조 반응 혼합물을 이용한 DNA 검체 평가 및 돌연변이 반응 혼합물을 이용한 EGFR 돌연변이 검출에 동일한 실행 매개변수가 사용됩니다.

- 1. 95°C 에서 15 분간 유지하여 *Taq* DNA 중합효소를 활성화시킵니다.
- 2. 95°C 에서 30 초간 40 사이클의 PCR 을 실시하여 변성시키고 60°C 에서 1 분간 어닐링 및 신장시킵니다.

DNA 검체를 평가하기 위한 대조 반응을 사용하면 검체가 분석에 적합한 수준의 DNA 를 포함하고 있으며, 얻어진 CT 값에 기초하여 돌연변이 분석 전에 어떤 검체가 희석이 필요한지를 결정하는 것이 가능합니다.

미리 결정된 분석 CT 및 ΔCT 값에 기초하여 Rotor-Gene Q 소프트웨어는 DNA 검체의 돌연변이 상태를 정성적으로 결정하고, 어떤 검체가 어떤 돌연변이를 포함하고 있는지 보고합니다.

실행이 완료되면 Rotor-Gene Q *therascreen* EGFR Assay Package 에 의해 분석 및 돌연변이 판정이 자동으로 수행됩니다. 다음의 정보는 Rotor-Gene Q *therascreen* EGFR Assay Package 가 분석 및 돌연변이 판정을 수행하는 방법을 설명합니다.

특정 반응물의 형광도가 임계값과 교차하는 PCR 사이클을 CT 값으로 정의합니다. CT 값은 특정 투입 DNA 의 양을 나타냅니다. 낮은 CT 값은 높은 투입 DNA 수준을 나타내고, 높은 Cr 값은 낮은 투입 DNA 수준을 나타냅니다. Cr 값이 있는 반응은 양성 증폭으로 분류됩니다.

Rotor-Gene Q 소프트웨어는 기록된 2 개의 값 사이로 형광 신호를 보간합니다. 따라서 C<sub>I</sub> 값은 0 ~ 40 범위 내의 어떤 수(정수로 한정되지 않음)도 될 수 있습니다.

*therascreen* EGFR RGQ PCR Kit 의 경우 녹색 채널에 대한 임계값은 0.075 상대 형광 단위로, 노란색 채널에 대한 임계값은 0.02 로 설정됩니다. 이러한 값은 Rotor-Gene Q *therascreen* EGFR Assay Package 에서 녹색 및 노란색 채널에 대하여 모두 구성됩니다. 임계값은 *therascreen* EGFR RGQ PCR Kit 의 개발 중에 정의되었습니다.

허용 가능한 CT 값이 충족되며, 반응이 정확하게 수행되었는지 확인하기 위해 실행 대조(양성 대조물질 및 NTC, 각 반응 혼합물의 내부 대조물질)가 평가됩니다.

검체 ΔCτ 값은 동일한 검체로부터의 돌연변이 분석항목 Cτ와 대조 분석항목 Cτ 간의 차이로 계산됩니다. 계산된  $\Delta C_T$ 가 해당 분석항목의 컷오프  $\Box C_T$  범위 이내일 경우 검체가 돌연변이 양성으로 분류됩니다([표](#page-48-0) [12\)](#page-48-0). CT 범위를 초과하면 *therascreen* EGFR RGQ PCR Kit 가 검출할 수 있는 돌연변이 비율보다 적게 포함하고 있거나(분석 한계 초과) 검체가 돌연변이 음성이기 때문에 검체가 "No Mutation Detected"(돌연변이 무검출)로 보고됩니다. ΔCT 범위 미만에서는 검체가 "Invalid"(무효)로 보고됩니다.

<span id="page-48-0"></span>**표** 12. **돌연변이 분석항목 Δ**CT **컷오프 범위**

| 돌연변이 분석항목         | ΔCτ 컷오프 범위                |
|-------------------|---------------------------|
| <b>T790M</b>      | $-10.00 \ge \sim 57.40$   |
| Del*              | $-10.00 \geq x \leq 8.00$ |
| L858R             | $-10.00 \geq x \leq 8.90$ |
| L861Q             | $-10.00 \geq x \leq 8.90$ |
| G719X             | $-10.00 \geq x \leq 8.90$ |
| S768I             | $-10.00 \geq x \leq 8.90$ |
| $\ln s^{\dagger}$ | $-10.00 \geq x \leq 8.00$ |

\* 엑손 19 결실.

† 엑손 20 삽입.

돌연변이 반응에서 증폭이 없으면 "No Mutation Detected"(돌연변이 무검출)로 기록됩니다. ∆배경 증폭에서 계산된 CT 값은 ∆CT 컷오프 범위의 상한보다 클 것으로 예상되며, 해당 검체는 "No Mutation Detected"(돌연변이 무검출)로 분류됩니다.

분석 결과는 "Mutation Detected"(돌연변이 검출), "No Mutation Detected"(돌연변이 무검출), "Invalid"(무효) 또는 실행 대조물질이 실패일 경우, "Run Control Failed"(실행 대조물질 실패)로 표시됩니다. 돌연변이 양성 검체의 경우, 구체적인 돌연변이가 보고됩니다. 표시될 수 있는 다른 가능한 결과는 이 사용 지침의 "[프로토콜](#page-24-0): DNA 검체 평가"[\(25](#page-24-0) 페이지) 및 "[문제](#page-74-0) 해결 [가이드"](#page-74-0)[\(75](#page-74-0) 페이지) 섹션에서 논의됩니다.

종양에 둘 이상의 돌연변이가 포함되어 있을 수 있습니다. 그러한 경우 둘 이상의 돌연변이가 보고됩니다.

# 정도 관리

QIAGEN 의 ISO 인증 품질 관리 시스템에 따라 *therascreen* EGFR RGQ PCR Kit 의 각 로트는 일관된 제품 품질을 보장하기 위해 사전 결정된 규격에 대해 검사됩니다.

# 이 절차의 한계

결과가 "No Mutation Detected"(돌연변이 무검출)로 보고되는 검체는 *therascreen* EGFR RGQ PCR Kit 로 검출되지 않는 EGFR 돌연변이를 포함하고 있을 수 있습니다.

돌연변이의 검출은 검체의 무결성과 시료에 존재하는 증폭 가능한 DNA 의 양에 따라 달라집니다. 검체 내 DNA 의 최초 평가에서 양이 돌연변이 분석에 충분하지 않거나 너무 높은 경우에는 절차를 반복해야 합니다.

*therascreen* EGFR RGQ PCR Kit 는 중합효소 연쇄 반응(Polymerase Chain Reaction, PCR) 절차에 사용됩니다. 모든 PCR 절차에서와 마찬가지로 검체가 검사 환경의 외부 DNA 소스나 양성 대조물질의 DNA 로 오염될 수 있습니다. 검체 및 반응 혼합물 시약이 오염되지 않도록 주의하십시오.

*therascreen* EGFR RGQ PCR Kit 는 포르말린 고정 파라핀 포매 NSCLC 조직과의 사용에 대해서만 검증되었습니다.

*therascreen* EGFR RGQ PCR Kit 는 오직 QIAamp DSP DNA FFPE Tissue Kit 와의 사용에 대해서만 검증되었습니다.

*therascreen* EGFR RGQ PCR Kit 는 모든 반응 혼합물이 사용되는 경우의 사용에 대해서만 검증되었습니다.

오직 Rotor-Gene Q MDx 기기만 *therascreen* EGFR RGQ PCR Kit 와 함께 사용하도록 검증되었습니다. 실시간 광학 검출 기능이 있는 다른 열 사이클러를 이 제품과 함께 사용해서는 안 됩니다.

빈번하지는 않지만 *therascreen* EGFR RGQ PCR Kit 에서 사용되는 프라이머나 프로브가 처리하는 EGFR 유전자의 유전체 DNA 부위 내 돌연변이가 EGFR 종양 유전자의 엑손 18, 19, 20 및 21 에 존재하는 돌연변이의 검출 실패를 초래할 수 있습니다("No Mutation Detected"(돌연변이 무검출) 결과).

EGFR 결실 반응 혼합물 내 프라이머는 다중 엑손 19 결실, 광범위한 뉴클레오티드 55174772 ~ 55174795(GRCh38 chr7)(23 bp 범위)를 표적으로 하도록 제작되었습니다.

엑손 19 결실 분석항목이 엑손 19 내 특정 결실 14 건을 검출하는 것으로 분석적으로 검증되었고 입증되기는 했지만(본 안내서의 [표](#page-6-0) [1](#page-6-0) 및 [표](#page-8-0) [3](#page-8-0) 참조), 추가적인 돌연변이(추가적인 엑손 19 결실, 엑손 19 삽입 및 L747P 돌연변이 [\\*](#page-50-0)를 포함하되 이에 국한되지는 않음)가 결실 프라이머 세트에 의해 증폭될 가능성이 있습니다.

그러한 추가적인 돌연변이가 존재하는 경우, 주어진 환자 검체에 대해 "Deletions Detected"(결실 검출됨) 결과가 나오게 됩니다.

*therascreen* EGFR RGQ PCR Kit 는 정성적 검사법입니다. 이 검사법은 돌연변이 비율의 정량적 측정을 위한 것이 아닙니다.

분석 절차 중에 미생물 오염이 발생할 경우의 *therascreen* EGFR RGQ PCR Kit 의 성능은 알려지지 않았습니다.

<span id="page-50-0"></span><sup>\*</sup> *therascreen* EGFR RGQ PCR Kit 와 교차 반응하는 것으로 확인된 돌연변이가 "성능 [특징"](#page-51-0) 섹션의 [표](#page-58-0) [15\(56](#page-58-0) 페이지)에 상세히 나와 있습니다.

# <span id="page-51-0"></span>성능 특징

분석 성능

QIAGEN *therascreen* EGFR RGQ PCR Kit 의 구체적인 성능 특징은 NSCLC 환자에서 수집한 FFPE 조직 시료 및 FFPE 사람 세포주(FFPE 세포주)를 사용한 연구로써 결정되었습니다. FFPE 세포주는 원하는 특정 EGFR 돌연변이를 보유하는 세포주를 생산하기 위해 폐 암종 세포주(A549)를 사용하여 생성했습니다. 양방향 생어 염기서열 분석(Sanger sequencing) 및 대량 병렬 염기서열 분석을 사용하여 다음의 연구들을 위한 시료를 선택하고 NSCLC FFPE 검체의 돌연변이 비율을 측정하였습니다. FFPE 임상 시료와 FFPE 세포주 간의 유사성은 2 개의 검체 유형 간 분석항목 증폭 효율(Amplification Efficiency, AE)을 비교하고 구체적인 돌연변이 분석항목의 검출 한계(Limit of Detection, LoD)를 평가함으로써 입증되었습니다. FFPE 세포주는 FFPE 임상 시료와 유사하게 절편화 및 처리되었습니다. DNA 는 사용 지침에 따라 추출 및 검사했습니다.

분석 민감도 – 공백 한계(Limit of Blank, LoB)

주형이 없는 상태에서 *therascreen* EGFR RGQ PCR Kit 의 성능을 평가하고, 공시료 검체 또는 야생형 DNA 를 가진 검체가 낮은 농도의 돌연변이를 나타낼 수 있는 분석 신호를 생성하지 않음을 확인하기 위해 주형 없는 검체 및 NSCLC FFPE EGFR 야생형 세포주 DNA 를 평가했습니다. 이 결과를 통해 주형 없는 대조물질(No-Template Control, NTC) 검체 및 FFPE 야생형 검체로 양성 돌연변이 호출이 초래되지 않음이 입증되었습니다.

분석 민감도 – 검출 한계(Limit of Detection, LoD)

검출 한계란 각 돌연변이 양성 검체에서 총 증폭 가능한 DNA(투입 범위 이내)가 95%로 정확한 돌연변이 판정을 제공했을 때(C95) 야생형 DNA 를 배경으로 하여 검출될 수 있는 돌연변이 DNA 의 최소 비율입니다.

분석항목의 DNA 투입 작업 범위는 대조 CT 의 사전 지정 범위 23.70 ~ 31.10 으로 정의되었습니다(또한 [55](#page-54-0) 페이지의 "분석 [민감도](#page-54-0) – 대조 CT 범위" 참조).

검출 한계는 낮은 DNA 투입(대조 CT 약 30.10) 수준으로 결정되었습니다.

NSCLC FFPE 임상 시료 또는 FFPE 세포주를 검출 한계 연구에 사용했습니다. 전체 DNA 를 높은 또는 낮은 DNA 투입 수준으로 일정하게 유지하는 가운데 다양한 비율의 돌연변이 DNA 를 포함하는 일련의 검체를 만들기 위해 FFPE 임상 시료 또는 FFPE 세포주에서 추출한 돌연변이 DNA 를 야생형 DNA 를 배경으로 하여 희석했습니다. 각 희석 수준(돌연변이 비율)에서 24 개의 복제물을 여러 개의 *therascreen* EGFR RGQ PCR Kit 로트를 사용하여 평가했습니다.

각각의 낮은 투입 및 높은 투입 DNA 데이터세트를 사용하여 각 돌연변이에 로지스틱 회귀 분석을 개별적으로 적용했습니다. 낮은 DNA 투입 수준 또는 높은 DNA 투입 수준에서 각 EGFR 돌연변이에 대한 검출 한계를 결정했습니다. 아래 표에 나와 있는 최종 LoD 표시값은 20 개([표](#page-6-0) [1](#page-6-0) 아래 주석[\*\*] 참조)의 돌연변이 각각에서 95%의 정확한 판정 예측 확률을 제공한 돌연변이 비율을 나타냅니다.

EGFR 돌연변이에 대한 최종 검출 한계 표시값은 낮은 DNA 투입 수준에서 수행된 재현성 연구의 결과로 충분히 지지되었습니다[\(62](#page-61-0) 페이지의 "반복성 및 [재현성"](#page-61-0) 참고). *therascreen* EGFR RGQ PCR Kit 로 검출된 20 개([표](#page-6-0) [1](#page-6-0) 아래 주석[\*\*] 참조) EGFR 돌연변이 중에서, GILOTRIF 의 안전성 및 유효성은 [표](#page-53-0) [13](#page-53-0) 에 나열된 17 개([표](#page-6-0) [1](#page-6-0) 아래 주석[\*\*] 참조) 돌연변이에 대해 검증되었으나, [표](#page-55-0) [14](#page-55-0) 에 나열된 3 개 돌연변이에 대해서는 검증되지 않았습니다. 보다 자세한 사항은 GILOTRIF 약물 허가사항을 참고하십시오.

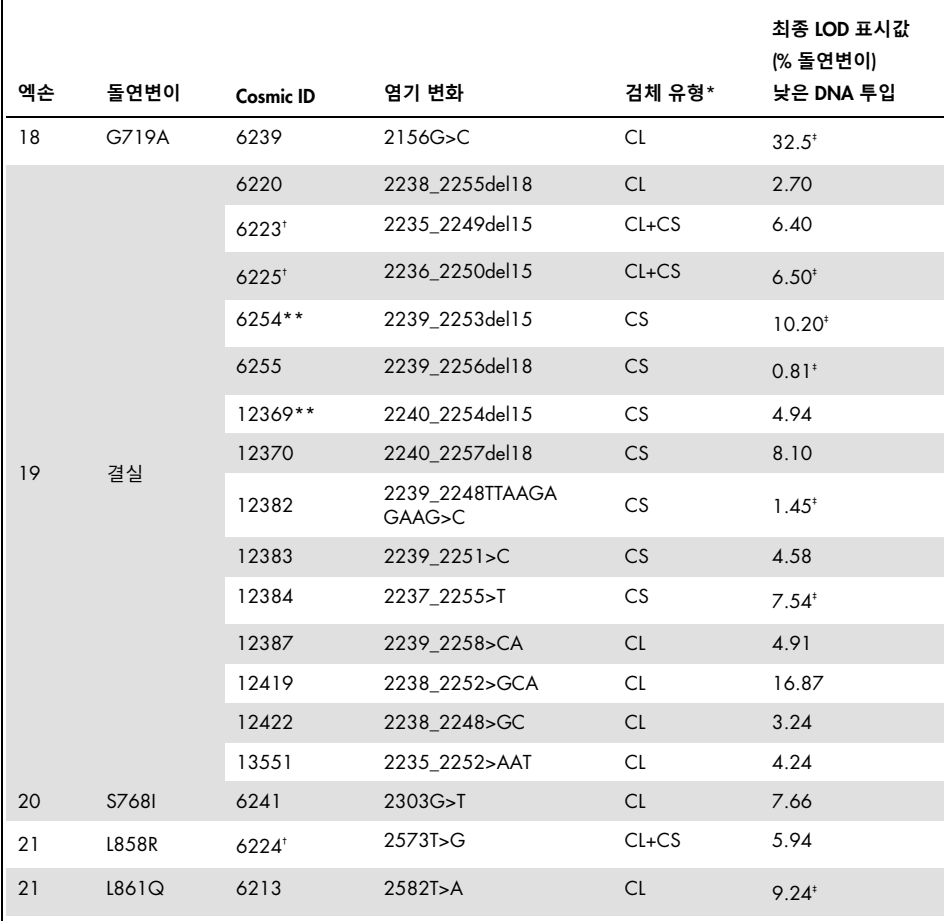

#### <span id="page-53-0"></span>**표** 13. *therascreen* EGFR RGQ PCR Kit **의 민감도 –** GILOTRIF **의 안전성 및 유효성이 입증됨**

\* CS 는 FFPE 임상 시료를 나타내며, CL 은 FFPE 세포주를 나타냅니다.

† LoD 는 [표](#page-53-0) [13](#page-53-0) 및 [표](#page-55-0) [14](#page-55-0) 의 이들 4 개 EGFR 돌연변이에 대해 낮은 DNA 투입 수준에서의 FFPE 임상 시료 및 FFPE 세포주를 둘 다 사용하여 결정되었으며, 이는 보고된 EGFR 돌연변이의 68.71%를 차지했습니다.

‡ 최종 LoD % 돌연변이 표시값은 재현성 연구 결과를 토대로 합니다.

\*\* [표](#page-6-0) [1](#page-6-0) 아래 주석(\*\*)을 참조하십시오.

<span id="page-54-0"></span> $H = H + H + H + H + H$  이 범위

417 개의 절편화 FFPE 임상 시료 블록을 *therascreen* EGFR RGQ PCR Kit 로 분석하여 특성을 파악했습니다. 이들 중에서 400 개의 검체가 야생형이었으며, 17 개는 양방향 생어 염기서열 분석에서 돌연변이 양성으로 결정되었습니다. *therascreen* EGFR RGQ PCR Kit 의 7 개 돌연변이 분석항목 중에서 5 개를 대표하는 EGFR 돌연변이가 이 연구에서 다루어졌습니다. 남은 2 개 돌연변이 분석항목의 검체(G719X 및 S768I)는 이용할 수 없었습니다. 대조물질 분석항목 CT 값 데이터는 정규 분포되지 않았습니다. 따라서, 비모수 방법이 사용되었습니다. 각 경계에서 사용된 비모수 단측 허용 구간은 90% 포함 확률로 선택되었습니다(99% 신뢰 구간). 선택된 경계를 사용자 요구 사항 및 위험 관리에 따른 고려 이후 추가적으로 반올림했습니다. EGFR 키트에서 선택된 최종 대조 반응 C<sub>T</sub> 작업 범위는 23.70 ~ 31.10 C<sub>T</sub>로 결정되었습니다.

 $H = \frac{1}{2}$  부석 민감도 – 상단 ΔCτ 컷오프

위험 기반 접근법은 분석 컷오프 값을 설정할 때 위양성률과 관련하여 선택되었으며, 추정 LoB 값은 컷오프 값 개발 중에 하나의 요소로 사용되었습니다. 선택된 상단 컷오프 값에 관해서는 [47](#page-46-0) 페이지의 "[결과"](#page-46-0) 섹션을 참고하십시오.

|    |              |                   |                  |               | 최종 LoD 표시값(% 돌연변이) |           |  |
|----|--------------|-------------------|------------------|---------------|--------------------|-----------|--|
| 엑손 | 돌연변이         | <b>Cosmic ID</b>  | 염기 변화            | 검체 유형*        | 낮은 DNA 투입          | 높은 DNA 투입 |  |
| 20 | <b>T790M</b> | 6240 <sup>t</sup> | $2369C>$ T       | CS            | 8.16               | 6.32      |  |
| 20 | 삽입           | 12377             | 2319 2320insCAC  | <sub>CL</sub> | $3.72*$            | 해당 없음     |  |
| 20 | 삽입           | 12378             | 2310 2311 insGGT | CL            | 19.96              | 해당 없음     |  |

<span id="page-55-0"></span>**표** 14. *therascreen* EGFR RGQ PCR Kit **의 민감도 –** GILOTRIF **의 안전성 및 유효성이 입증되지 않음**

\* CS 는 FFPE 임상 시료를 나타내며, CL 은 FFPE 세포주를 나타냅니다.

† LoD 는 [표](#page-53-0) [13](#page-53-0) 및 [표](#page-55-0) [14](#page-55-0) 의 이들 4 개 EGFR 돌연변이에 대해 낮은 DNA 투입 수준에서의 FFPE 임상 시료 및 FFPE 세포주를 둘 다 사용하여 결정되었으며, 이는 보고된 EGFR 돌연변이의 68.71%를 차지했습니다.

‡ 최종 LoD % 돌연변이 표시값은 재현성 연구 결과를 토대로 합니다.

N/A: 해당 없음.

## 분석 민감도 – DNA 투입이 ΔCT에 미치는 영향

DNA 투입 수준은 한 개 검체 내 증폭 가능한 EGFR DNA 의 총량으로 정의되며, 대조 반응에서 얻어진 CT 값으로 결정됩니다. *therascreen* EGFR RGQ PCR Kit 의 성능이 총 DNA 투입(분석항목의 대조 CT) 범위에서 일관성이 있음을 입증하기 위해, 7 개 전체 EGFR 돌연변이 분석항목을 포함해 *therascreen* EGFR RGQ PCR Kit 로 검출된 돌연변이를 검사했습니다. FFPE 세포주에서 추출된 DNA 를 사용하여 대조 반응 작동 범위의 하단으로 DNA 풀을 주비했습니다. 목표 C<sub>T</sub> 값은 약 24.70 의 각 돌연변이 C<sub>T</sub>에 대해 희석 1(100% 또는 희석하지 않음)로 설정되었습니다. 이러한 DNA 풀은 작동 범위 전반 및 그 외 영역에서 6 개 동일한 간격의 희석 레벨을 생성하기 위해 사용되었으며, 약 1/3 로 희석되었습니다(즉, 각 후속 희석 레벨은 약 3 배 적은 DNA 를 포함했음). 최종 희석값이 작업 범위의 최저 DNA 투입 수준을 벗어났습니다(CT 가 대략 32 ~ 33 CT). 전반적으로, 각기 다른 총 DNA 투입량에서 측정된 ΔCT 값은 *therascreen* EGFR RGQ PCR Kit 작동 범위 전반에 걸쳐 일관적이었으며 사전 지정 수용 기준을 통과했습니다.

# 선형성 - DNA 투입의 함수로서의 증폭 효율

*therascreen* EGFR RGQ PCR Kit의 작동 범위에 걸쳐 각 돌연변이 분석항목에서 PCR의 선형성 및 증폭 효율을 대조 반응과 비교하여 조사했습니다. 증폭 효율은 7 개 전체 EGFR 돌연변이 분석항목 및 대조 반응을 포함한 *therascreen* EGFR RGQ PCR Kit 로 검출된 EGFR 돌연변이에 대해 분석항목 CT를 반응 변수로 하고 log2 상대적 DNA 투입 수준을 설명 변수로 하는 선형 회귀를 사용하여 계산되었습니다. EGFR 돌연변이는 대조 반응 작업 범위의 하단(약 25 Cr, 높은 DNA 투입)을 목표로 하여 검사했으며, ATE 완충액으로 연속적으로 희석했고, 투입 DNA 및 돌연변이 DNA 를 똑같이 효과적으로 희석했습니다. 최종 희석값이 작업 범위의 최저 DNA 투입 수준을 벗어났습니다(CT가 대략 32 ~ 33 CT). 돌연변이 분석항목에 비해 대조 분석항목의 증폭 효율은 ΔCT(그리고 따라서 돌연변이 판정)가 분석항목의 작동 범위에서 일관성을 보인다는 것을 나타냅니다.

# 선형성 – % 돌연변이 함수로서의 증폭 효율

이 연구의 목적은 DNA 의 총량이 일정하게 유지되지만 돌연변이 DNA 의 비율이 다를 때 분석항목의 작동 범위에 걸쳐 각 돌연변이 분석항목의 선형성을 평가하는 것이었습니다. 희석 시리즈 전반에 걸쳐 동등한 대조 CT를 유지하기 위해, EGFR 돌연변이 양성 FFPE 세포주 DNA 를 야생형 FFPE 세포주 DNA 로 희석했습니다. 높은 DNA 투입(대조 C<sub>T</sub> 약 26) 및 낮은 DNA 투입(대조 CT 약 29 ~ 30) 모두에서 희석 시리즈를 검사했습니다. 각 EGFR 돌연변이에 대해, 각 희석 수준에서 6 개 복제물에 충분한 DNA 풀을 준비했습니다. 각 희석 수준에서 각 돌연변이에 대해 Cτ 및 ΔCτ 데이터를 계산했습니다. 대략 26 Cτ 또는 29 ~ 30 Cτ 에 해당하는 대조 Cr 값은 각 돌연변이의 희석 시리즈에 걸쳐서 일관성을 보였습니다. 두 DNA 투입 수준 간의 평균 ΔCτ 차이를 평가하기 위해 선형 회귀 모델을 적용하였습니다. ΔCτ 값의 플롯은 동일한 플롯에서 높은 DNA 투입 수준 및 낮은 DNA 투입 수준 모두에 대한 데이터를 보여주도록 생성되었습니다. 기울기 및 95% 신뢰 구간(95% CI)을 보고했습니다. 이 연구 결과는 일정한 DNA 총량의 배경에서 돌연변이의 희석이 위의 선형성 연구(선형성 - DNA 투입의 함수로서의 증폭 효율)에서 측정된 돌연변이 증폭 효율과 대체로 유사한(± 10%) 증폭 효율을 초래함을 보여주었습니다. 10%에 가깝거나 그보다 큰 차이가 있는 증폭 효율이 Del6220, Del6223, G719A, Ins12377 및 L861Q 돌연변이에 대해 확인되었습니다.

# 분석 특이도 – 프라이머 및 프로브 특이성

프라이머와 프로브는 알려진 모든 EGFR 다형성을 피하기 위해 고안되었습니다. *therascreen* EGFR RGQ PCR Kit 에 사용된 프라이머가 인간 EGFR 시퀀스만을 증폭하고 다른 종 또는 비-EGFR 인간 시퀀스(예: 위유전자)는 증폭하지 않음을 확인하기 위해 기본 국소 정렬 검색 도구(Basic Local Alignment Search Tool, BLAST)를 사용한 특이도 분석이 수행되었습니다. 비-EGFR 유전자로부터 비특이적 증폭은 예상되지 않습니다. 또한, 비특이적 증폭을 야기할 수도 있는 예기치 못한 결합이 없음을 보장하기 위해 *therascreen* EGFR RGQ PCR Kit 에 사용된 올리고뉴클레오티드(프라이머, 프로브, 및 주형) 쌍의 정렬이 수행되었습니다. 다양한 시약들 간에 유의미한 상동성은 없었습니다.

# 분석 특이도 – 기타 EGFR 돌연변이에 대한 교차 반응

기타 EGFR 돌연변이에 대한 *therascreen* EGFR RGQ PCR Kit 의 교차 반응이 제 3 상 임상시험 시료, FFPE 세포주, EGFR 플라스미드 및 긴 올리고뉴클레오티드에서의 조사에서 관찰되었습니다. *therascreen* EGFR RGQ PCR Kit 는 [표](#page-58-0) [15](#page-58-0) 에 나와 있는 특정 검체 유형 내 다음의 EGFR 돌연변이에 대해 "Mutation Detected"(돌연변이 검출) 결과를 제공했습니다. 이런 돌연변이 검출에서의 *therascreen* EGFR RGQ PCR Kit 의 분석 성능은 그 용도에 대하여 평가되지 않았습니다.

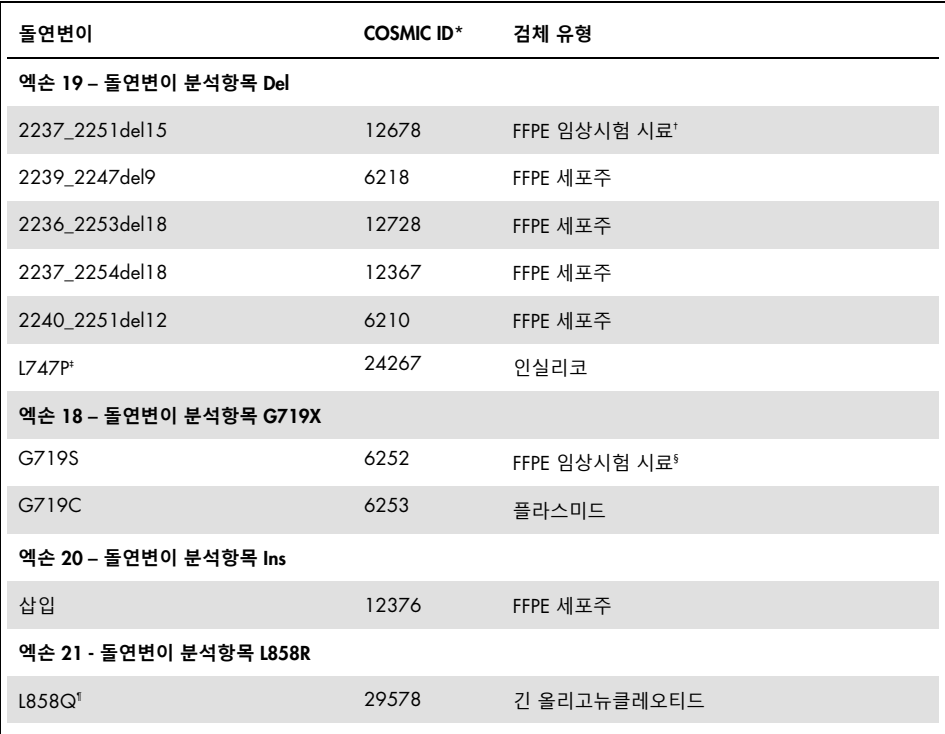

#### <span id="page-58-0"></span>**표** 15. *therascreen* EGFR RGQ PCR Kit **와 교차 반응하는 것으로 확인된 돌연변이**

\* Catalogue of Somatic Mutations in Cancer([www.sanger.ac.uk/genetics/CGP/cosmic](http://www.sanger.ac.uk/genetics/CGP/cosmic))에서 가져온 COSMIC ID

† 엑손 19 결실 12678 이 1200.32 임상시험의 비무작위배정 연구 모집단에서 관찰되었습니다.

‡ 엑손 19 L747P 돌연변이는 엑손 19 결실 반응 혼합물과 교차 반응하는 것으로 관찰되었습니다(12). L747P 는 TKI 치료에 대한 저항성을 가져올 수 있는 희귀한 획득 돌연변이입니다(13).

§ 엑손 18 G719S 돌연변이가 1200.32 임상시험의 무작위 배정 연구 모집단에서 관찰되었습니다.

¶ 희귀한 돌연변이 L858Q 가 인실리코 분석 및 긴 뉴클레오티드의 분석에서 L858R 반응 혼합물과 교차 반응하는 것으로 관찰되었습니다.

# 분석 특이도 – 교차 반응/배타성

## 비특이적 증폭/교차 반응: 야생형 EGFR DNA

특이적 돌연변이의 증폭을 위해 만들어진 반응 혼합물에 의한 야생형 EGFR DNA 의 비특이적 증폭의 양을 확인하기 위해 증폭 가능한 DNA 투입 수준이 대략 최고 농도(대조 C<sub>T</sub> 약 25)인 60 개의 야생형 FFPE 세포주 DNA 복제물을 *therascreen* EGFR RGQ PCR Kit 를 사용하여 평가했습니다. 결과를 통해 최저 ∧CT 값이 확립된 컷오프를 초과한 것으로 입증되었으며, 비특이적 증폭은 관찰되지 않은 것으로 나타났습니다.

#### 비특이적 증폭/배타성: 돌연변이 양성 EGFR DNA

*therascreen* EGFR RGQ PCR Kit 의 배타성은 돌연변이 음성과 돌연변이 양성 상태를 구별하기 위한 것입니다. 높은 농도의 투입 DNA(대조 CT 약 25)를 포함하고 있는 돌연변이 검체를 FFPE 세포주로부터 DNA 검체를 준비하여 모든 반응 혼합물에서 검사했습니다. 각 돌연변이 검체의 60 개 복제물을 평가했습니다. 최소 ΔCT 값이 비일치 반응 혼합물과 DNA 검체 모두에 대한 각각의 분석 컷오프 값보다 모두 더 높았으므로, 결과를 통해 돌연변이 반응물 간 교차 반응성으로 인한 영향은 없음이 입증되었습니다.

## 간섭 – 괴사 조직의 영향

EGFR 돌연변이 및 야생형 검체 모두에서 괴사 조직 함량이 최대 50%인 NSCLC FFPE 임상 시료는 *therascreen* EGFR RGQ PCR Kit 를 사용한 판정 결과에 간섭을 일으키지 않는 것으로 나타났습니다.

간섭 – 외인성 물질

DNA 정제 과정에 존재하는 잠재적 간섭 물질을 돌연변이 및 야생형 검체에 있는 파라핀 왁스, 크실렌, 에탄올 및 단백질분해효소 K 의 10 배 농도에서 검사했습니다. 검사 결과는 이 물질들이 *therascreen* EGFR RGQ PCR Kit 의 판정 결과에 영향을 미치지 않음을 나타냈습니다.

### 로트 간 재현성

*therascreen* EGFR RGQ PCR Kit 검사 시스템은 다음 2 개의 개별적인 키트를 활용합니다: QIAamp DSP DNA FFPE Tissue Kit - DNA 를 NSCLC FFPE 조직 시료로부터 분리하는 용도, *therascreen* EGFR RGQ PCR Kit - 분리된 DNA 를 EGFR 돌연변이 상태를 위해 증폭 및 검출하는 용도. 로트 간 재현성 및 상호교환성은 3 개 로트의 QIAamp DSP DNA FFPE Tissue Kit 와 3 개 로트의 *therascreen* EGFR RGQ PCR Kit 를 사용하여 입증했습니다. EGFR 돌연변이 분석항목의 전체 로트에 대한 정확한 판정의 전체 비율은 97.8%(317/324)였으며 야생형 검체에 대한 해당 비율은 100%(379/379)였습니다.

## 시료 취급 – 재현성

*therascreen* EGFR RGQ PCR Kit 검사 시스템 과정의 일부로 검체 처리 변동성을 평가하기 위해, QIAamp DSP DNA FFPE Tissue Kit 의 재현성을 3 개의 FFPE 시료 블록에서 얻은 절편인 엑손 19 결실돌연변이(2235-2249 del15), 엑손 21 L858R 돌연변이(2573T>G) 및 한 개의 야생형으로 검사했습니다. 각 시료에서 정제는 각 검사 기관에서 2 회 반복하여 수행되었으며, 3 개 검사 기관에서 6 일에 걸쳐 비연속적으로 3 일간 검사하여 시료당 총 18 개의 데이터 값을 산출했습니다. 각 검사 기관에서 2 명의 작업자가 한 개 로트의 QIAamp DSP DNA FFPE Tissue Kit(검사 기관당 한 개 로트, 총 3 개 로트)를 동일한 로트의 *therascreen* EGFR RGQ PCR Kit 시약과 조합 사용하여 검사를 수행했습니다. 검사 기관 1 에서는 한 개의 Rotor-Gene Q MDx 기기를 사용하여 검사를 수행했으며, 검사 기관 2 와 3 에서는 2 개의 Rotor-Gene Q MDx 기기가 사용되었습니다. 모든 돌연변이 및 야생형 시료 결과는 유효했고, 예상된 판정 결과(정확한 판정 = 100%, 각 시료에서 18/18)가 산출됨으로써 DNA 분리의 분석 전 단계에서 *therascreen* EGFR RGQ PCR Kit 의 재현성 및 반복성이 뒷받침되었습니다.

#### <span id="page-61-0"></span>반복성 및 재현성

*therascreen* EGFR RGQ PCR Kit 의 반복성 및 재현성은 NSCLC FFPE 임상 시료 또는 FFPE 세포주에서 추출한 DNA(*therascreen* EGFR RGQ PCR Kit 의 7 개 돌연변이 분석항목 모두를 대표함)를 검사하여 조사했습니다. 이 연구에는 NSCLC 야생형 FFPE 임상 시료 또한 포함되었습니다. 3 개 검사 기관(영국, 독일, 미국)에서 재현성 검사를 수행하였습니다. 각 검사 기관에서 검체를 2 회 반복으로 검사했으며(실행 내 반복성 평가), 2 개의 다른 Rotor-Gene Q MDx 기기에서 2 명의 작업자가 2 개 로트의 *therascreen* EGFR RGQ PCR Kit(3 개 검사 기관에서 3개 로트)를 사용하여 총 16 일간 수행했습니다. 각 개별 돌연변이의 재현성은 각 기관에서 비연속적 검사일에 걸쳐 수행되었습니다.

2 세트의 검체를 다양한 돌연변이 수준으로 준비했으며, 2 세트 모두 낮은 DNA 투입 수준을 포함했습니다. 이 때 대조 Cr 값은 대략 30.10 이 목표였습니다. 야생형 검체에 대한 84 개의 유효 검사에서 "Mutation Detected"(돌연변이 검출) 결과는 없었으며, 100%의 정확한 판정을 얻었습니다. 모든 기관에서 1 ~ 3x LoD 로 검사한 돌연변이 검체에 대한 정확한 판정의 비율 범위는 96 ~ 100%였습니다.

실행 내, 실행 간, 일간, 로트 간, 기관 간 변동성에 대한 표준 편차 및 95% 신뢰구간을 추정하기 위해 분산 성분 분석을 사용했습니다. 모든 분산 성분에 걸쳐서 검사한 모든 EGFR 돌연변이에서 총 변동 계수(Coefficient of Variation, CV)는 ≤14.11%였습니다. 모든 돌연변이 패널 구성요소에 걸쳐 로트 간, 일 간, 실행 간 %CV 는 ≤8.33%였습니다. 실행 내 %CV(반복성)는 5.99% ~ 13.49%였습니다.

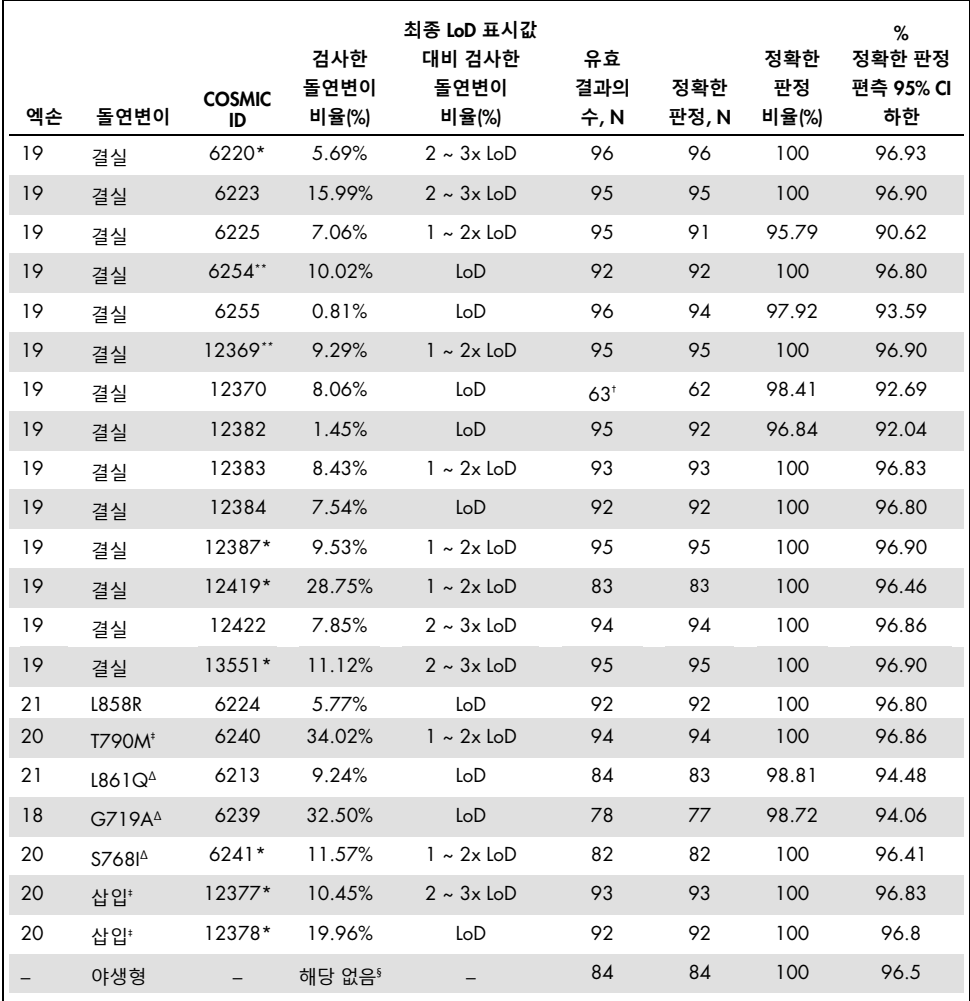

#### **표** 16. **분석항목 재현성 – 검사한** EGFR **돌연변이에 대한 정확한 판정 비율**

\* FFPE 세포주를 사용해 이러한 돌연변이에 대한 재현성을 수행했습니다.

† 한 기관에서 LoD 에서 결실 12370 에 대한 대조 Cr 가 작동 범위에서 벗어났으며 어떠한 데이터도 생성할 수 없었습니다(n = 32). 이 검사 기관에서 이 돌연변이에 관해 누락된 데이터는 검체의 가용성 부족으로 인해 다시 검사하지 않았습니다.

- ‡ GILOTRIF(아파티닙)와 IRESSA(게피티닙)의 안전성 및 유효성은 이러한 EGFR 돌연변이가 있는 환자를 대상으로 확립되지 않았습니다. 보다 자세한 사항은 GILOTRIF 또는 IRESSA 약물 허가사항을 참고하십시오.
- Δ IRESSA(게피티닙)와 VIZIMPRO(다코미티닙)의 안전성 및 유효성은 이러한 EGFR 돌연변이가 있는 환자를 대상으로 확립되지 않았습니다. 보다 자세한 사항은 IRESSA 약물 라벨 허가사항을 참고하십시오.

§ NA: 해당되지 않음.

\*\* [표](#page-6-0) [1](#page-6-0) 아래 주석(\*\*)을 참조하십시오.

# 임상적 성능

#### 제 3 상 검체를 사용한 표준 방법과의 상관관계

*therascreen* EGFR RGQ PCR Kit 의 정확성을 양방향 생어 염기서열 분석과 비교 검증하기 위해 3 상 연구인 1200.32 임상시험의 임상시험 시료를 사용한 정확성 연구가 수행되었습니다. 이 연구는 3 상 연구인 1200.32 임상시험의 환자들로부터 획득한 FFPE 임상 시료를 사용한 눈가림 연구였습니다. 이 후향적 검사에서 이용할 수 있는 시료가 있는 환자들의 베이스라인 임상적 및 인구 통계적 특성은 재검사에 시료를 이용할 수 없었던 다른 적합 환자들과 유사했습니다. 사용자에게 눈가림되었던 엑손 18, 19, 20, 21 에 대한 양방향 생어 염기서열 분석 결과가 있는 360 개 시료에서 추출한 DNA 검체에 대해 EGFR 검사를 수행했습니다.

전체 돌연변이 상태에 대한 두 가지 방법 간 일치를 토대로 OPA, PPA, NPA 를 평가하기 위해 생어 및 *therascreen* EGFR RGQ PCR Kit 유효 결과가 모두 있는 검체를 분석했습니다. 이 백분율 그리고 상응하는 양측 95% 신뢰 구간(Confidence Interval, CI)이 [표](#page-63-0) [17](#page-63-0) 에 요약되어 있습니다.

<span id="page-63-0"></span>**표** 17. **제** 3 **상 시료에서의** *therascreen* EGFR RGQ PCR Kit **대 생어 일치율**

| 일치도 척도                                  | 일치율(%) (N)     | 95% CI      |
|-----------------------------------------|----------------|-------------|
| 양성 일치율(Positive Percent Agreement, PPA) | 99.4%(157/158) | 96.5, 100.0 |
| 음성 일치율(Negative Percent Agreement, NPA) | 86.6%(175/202) | 81.2, 91.0  |
| 전체 일치율(Overall Percent Agreement, OPA)  | 92.2%(332/360) | 89.0, 94.8  |

28 개의 전체 돌연변이 상태 불일치 결과 중에서 1 개(3.6%)의 검체는 *therascreen* EGFR RGQ PCR Kit 에서 야생형(돌연변이 무검출) 결과를 보였고 생어 염기서열 분석에서는 돌연변이 검출 결과를 보였으며, 27 개(96.4%)의 검체는 *therascreen* EGFR RGQ PCR Kit 에서 돌연변이 검출을 나타냈고 생어 염기서열 분석에서는 야생형 결과를 나타냈습니다.

EGFR Del19 및 L858R 돌연변이에 대해 NSCLC 양성에서의 임상적 혜택을 뒷받침하는 임상 결과 데이터(GILOTRIF)

1200.32 임상시험은 EGFR 돌연변이가 있는 비소세포 폐암(Non-Small Cell Lung Cancer, NSCLC) 중 IIIB 기 또는 IV 기의 선암종 환자를 위한 일차 치료로서의 아파티닙과 화학요법에 대한 국제적, 다기관, 공개, 무작위 배정, 3 상 시험이었습니다(ClinicalTrials.gov 번호 NCT00949650, 'LUX-Lung 3'이라고도 함). 임상시험 분석(Clinical Trial Assay, CTA)을 사용하여 NSCLC 환자의 EGFR 상태에 대한 돌연변이 상태를 검사하여 환자의 1200.32 임상시험 등록 적합성을 결정했습니다. 1200.32 임상시험을 위해 스크리닝 검사를 받은 환자들에서 수집한 조직 시료에 대한 후향적 검사를 *therascreen* EGFR RGQ PCR Kit 를 사용하여 수행하였습니다. *therascreen* EGFR RGQ PCR Kit 와 1200.32 임상시험을 위한 환자를 선택하기 위해 사용된 CTA 의 일치도를 평가하기 위한 가교 연구가 수행되었습니다. 이 시험의 목적은 종양에 EGFR 돌연변이(엑손 19 결실, 엑손 21 L858R 치환, "기타" EGFR 돌연변이)가 있는 NSCLC 환자를 위한 일차 치료로서의 아파티닙 단일 요법의 유효성 및 안전성을 화학요법과 비교하는 것이었습니다. CTA 검사 결과에 기초하여 345 명의 환자가 무작위 배정군(아파티닙 230 명, 화학요법 115 명)에 포함되었습니다. 일차 유효성 결과는 독립검토위원회(Independent Review Committee, IRC)가 평가한 무진행 생존 기간(Progression-Free Survival, PFS)이었습니다. 345명의 무작위 배정 환자 가운데, 264명의 환자(아파티닙에 무작위 배정된 환자 178 명 및 화학요법에 무작위 배정된 환자 86 명)에게서 얻은 종양 검체를 *therascreen* EGFR RGQ PCR Kit 를 사용하여 후향적으로 검사했습니다. 화학요법에 무작위 배정된 환자들에 비해 아파티닙에 무작위 배정된 환자들은 전체 CTA+ 모집단과 *therascreen* EGFR RGQ PCR Kit+/CTA+ 모집단 모두에서 IRC 가 결정환 바와 같이 통계적으로 유의미한 PFS 개선이 입증되었습니다. 전반적 유효성 결과가 [표](#page-65-0) [18](#page-65-0) 과 [그림](#page-66-0) [21](#page-66-0) 에 요약되어 있습니다.

*therascreen* EGFR RGQ PCR Kit+/CTA+ 하위군(n = 264)에 대한 분석에서는 아파티닙으로 치료받은 환자들이 PFS 기간의 유의미한 증가를 보였으며(PFS 중앙값 11.2 개월 vs. 6.9 개월), 질병 진행 또는 사망을 경험할 가능성 또한 화학요법으로 치료 받은 환자들에 비해 더 적은 것(HR = 0.49, 95% CI[0.35; 0.69], p<0.0001)으로 확인되었습니다. *therascreen* EGFR RGQ PCR Kit 로 검사한 하위군 환자에서 관찰된 임상적 혜택은 전체 연구 모집단(n = 345)에서 관찰된 것과 유사했습니다.

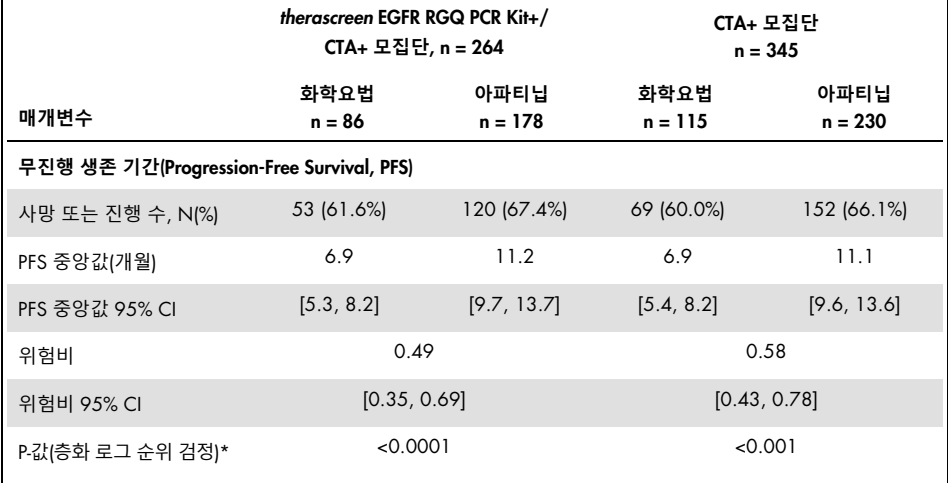

<span id="page-65-0"></span>**표** 18. 1200.32 **임상시험 모집단에서** *therascreen* EGFR RGQ PCR Kit **로 검사받은 환자들의 임상적 혜택**

CI: 신뢰 구간, CTA: 임상시험 분석.

\* EGFR 돌연변이 상태 및 인종으로 층화됨.

<span id="page-66-0"></span>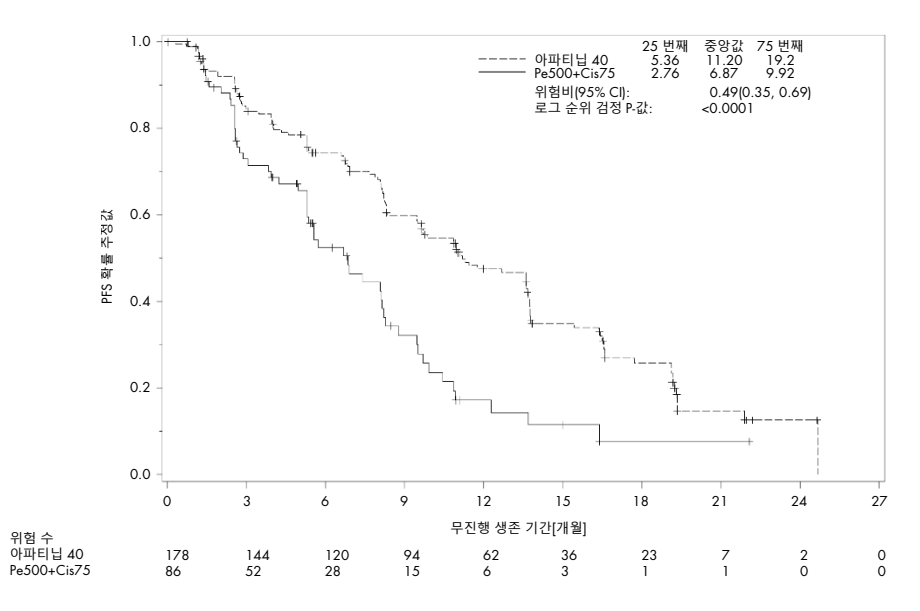

**그림** 21. **치료군별 독립 검토에 의한** PFS **의 카플란 마이어 곡선**(*therascreen* EGFR RGQ PCR Kit+/CTA+ **모집단**).

1200.32 임상시험에서 *therascreen* EGFR RGQ PCR Kit 가 환자 선택에 사용되지 않았다는 점을 감안하여, CTA 에서 음성으로 검사됨으로써 1200.32 임상시험에 참여하지 않았으나 *therascreen* EGFR RGQ PCR Kit 로는 양성으로 검사될 수도 있었던 환자들(즉, *therascreen* EGFR RGQ PCR Kit+/CTA–)을 고려하기 위한 추가적인 유효성 분석이 실시되었습니다. 가설적 시나리오에서, *therascreen* EGFR RGQ PCR Kit+/CTA–인 치료군(아파티닙)의 환자는 베이스라인(제 1 일)에서 PFS 사례에 배정되고, *therascreen* EGFR RGQ PCR Kit+/CTA– 인 대조군(화학요법)의 환자는 제 11 개월에 PFS 에 대해 중도절단되었니다(제 335 일, 아파티닙에 대한 PFS 중앙값). 이 가설적 시나리오의 결과, PFS 기간 중앙값(95% CI)은 아파티닙 군이 11.0(8.3, 13.6)이었고 화학요법 군은 6.9(5.3, 8.8)였으며, 위험비(95% CI)는 0.56(0.39, 0.79), p-값은 0.0009 였습니다. 모든 가설적 분석의 결과들은 대체로 일차 유효성 분석의 결과와 유사했습니다.

EGFR L861Q, G719X 및 S768I 돌연변이에 대해 NSCLC 양성에서의 임상적 혜택을 뒷받침하는 임상 결과 데이터(GILOTRIF)

EGFR 돌연변이 L861Q, G719X 또는 S768I 이 있는 NSCLC 환자에서 GILOTRIF 의 유효성이 3 개 임상시험 중 하나에 참여한 환자 풀에 대한 분석에서 평가되었습니다. 이 평가의 목적은 종양에 아파티닙 치료에서 혜택을 누릴 수 있는 EGFR 돌연변이가 있는 환자를 파악하는 것이었습니다.

다음 표는 L861, G719X 또는 S768I, EGFR 돌연변이를 단독으로, 또는 다른 이차 돌연변이와 함께 보유하고 있는 환자에서의 GILOTRIF 에 대한 반응 지속 기간을 보여줍니다. 치료를 받은 32 명의 환자 가운데, 21 명이 아파티닙에 반응하는 것으로 입증되었습니다. 반응 지속 기간은 특정 돌연변이 또는 돌연변이 조합에 따라 2.8 ~ 37.3 개월이었습니다.

| EGFR 돌연변이     | GILOTRIF 로 치료받은<br>환자 수(N = 32) | 확인된 반응 수(N = 21) | 반응 지속 기간(개월)<br>$(N = 21)$                 |
|---------------|---------------------------------|------------------|--------------------------------------------|
| S768I         |                                 |                  | 37.3                                       |
| S768I 및 G719X | 5                               | $\overline{4}$   | 4.1, 13.2, 15.2, 29.5+                     |
| S768I 및 L858R | $\overline{2}$                  |                  | $34.5+$                                    |
| G719X         | 8                               | 6                | $5.7+$ , 8.1, 9.6, 23.5+,<br>$25.2, 31.8+$ |
| G719X 및 L861Q | 3                               | $\overline{2}$   | $2.8 + 6.8$                                |
| L861Q         | 12                              | $\overline{7}$   | $2.8, 4.0, 4.1, 8.3+$<br>12.9, 15.2, 20.6  |
| L861Q 및 Del19 |                                 | 0                | 해당 없음                                      |

**표** 19. 1200.22, 1200.32 **및** 1200.34 **임상시험에 참여한** EGFR **돌연변이** L861Q, G719X **및**/**또는** S768I **가 있는** NSCLC **환자들에 대해** IRC **가 평가한 반응**

+: 평가 시점에 진행 중인 반응.

NA: 해당 없음.

결론적으로, EGFR 돌연변이 L861Q, G719X 또는 S768I 를 보유한 NSCLC 환자는 아파티닙으로부터 임상적 혜택을 얻는 것으로 입증되었습니다. 미충족된 높은 의료적 요구 사항이 있는 환자들에서 아파티닙은 적절한 치료 옵션입니다.

임상 결과 데이터 – IRESSA

IRESSA 추적관찰 측정(IRESSA Follow-up Measure, IFUM) 임상시험은 IIIA/B/IV, EGFR 돌연변이 양성 국소 진행성 또는 전이성 NSCLC 이 있는 백인 환자들에서 일차 치료 게피티닙의 유효성 및 안전성/내약성을 평가하는 제 4 상, 공개, 단일 환자군 연구(NCT01203917)였습니다. IFUM 연구는 전향적으로 선택된 EGFR 돌연변이 백인 NSCLC 환자들에서 RECIST 기준에 따라 객관적 반응률을 평가하기 위하여 설계되었습니다.

임상시험 분석(Clinical Trial Assay, CTA)을 통해 전향적으로 결정된 바와 같이 적합한 환자는 EGFR 엑손 19, L858R, L861Q 또는 G719X 치환 돌연변이에 결실이 있고 종양 시료에 T790M 또는 S768I 돌연변이 또는 엑손 20 삽입이 없어야 했습니다. IFUM 임상시험을 위해 스크리닝 검사를 받은 환자들에서 수집한 조직 시료에 대한 후향적 검사가 동반 진단적 *therascreen* EGFR RGQ PCR Kit 를 사용하여 수행되었습니다. *therascreen* EGFR RGQ PCR Kit 와 IFUM 임상시험을 위한 환자를 선택하기 위해 사용된 CTA 의 일치도를 평가하기 위한 가교 연구가 수행되었습니다. EGFR 엑손 19 결실과 L858R 돌연변이 검출에 대한 두 분석 간 전체 일치율은 98.2%(n = 700/713, 95% CI: 96.9%, 99.0%)였으며 PPA 는 88.2%(n = 90/102, 95%CI: 80.4%, 93.8%)였고, NPA 는 99.8%(n = 610/611; 95% CI: 99.1%, 100.0%)였습니다.

CTA 검사 결과는 859 명의 스크리닝 검사 환자들에서 얻었으며, 이 중 106 명이 게피티닙을 사용한 치료에 적합했습니다. CTA 결과가 있는 859 개의 검체 가운데, CTA 와 *therascreen* EGFR RGQ PCR Kit 모두에서 EGFR 돌연변이 양성이었던 87 개의 검체를 포함해 765 개의 검체를 *therascreen* EGFR RGQ PCR Kit 로 후향적 검사를 하는 데 이용할 수 있었습니다.

주요 유효성 결과는 눈가림 상태의 독립 중앙 심의위원회(Blinded Independent Central Review, BICR) 및 연구자들이 평가한 객관적 반응률(Objective Response Rate, ORR)이었습니다. *therascreen* EGFR RGQ PCR Kit 로 검사한 하위군 환자들에서 관찰된 임상적 혜택은 전체 연구 모집단에서 관찰된 것과 유사했습니다.

전반적 유효성 결과가 [표](#page-69-0) [20](#page-69-0) 에 요약되어 있습니다.

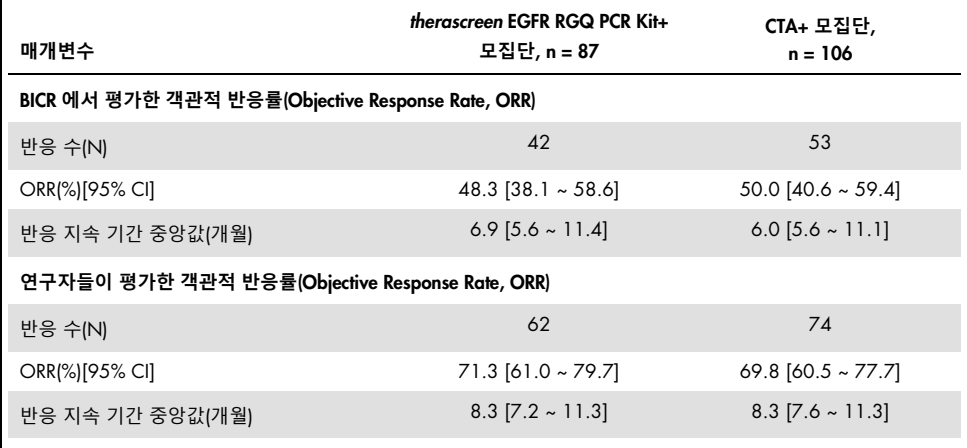

<span id="page-69-0"></span>**표** 20. IFUM **임상시험 모집단에서** *therascreen* EGFR RGQ PCR Kit **로 검사받은 환자들의 임상적 혜택**

BICR: 눈가림 상태의 독립 중앙 심의위원회, CI: 신뢰 구간, CTA: 임상시험 분석.

**참고**: 키트+는 엑손 19 결실/L8585R/L861Q/G719X 에서 양성인 결과입니다.

*therascreen* EGFR RGQ PCR Kit 를 IFUM 임상시험을 위한 환자 선정에 사용하지 않은 점을 감안하여, 검사 결과 CTA 로는 음성이었지만 *therascreen* EGFR RGQ PCR Kit 로는 양성일 수 있었으므로 임상시험에 포함되지 않았던 환자(즉, *therascreen* EGFR RGQ PCR Kit+/CTA–) 및 임상시험에 등록되었지만 *therascreen* EGFR RGQ PCR Kit 로 얻은 재검사 결과가 유효하지 않았던 환자(즉, *therascreen* EGFR RGQ PCR Kit 알려지지 않음/CTA+)를 고려하기 위한 추가 유효성 분석을 수행했습니다. 모든 가설적 분석의 결과들은 대체로 일차 유효성 분석의 결과와 유사했습니다.

#### 임상 결과 데이터 – VIZIMPRO

VIZIMPRO 연구 A7471050 은 IIIB/IV 기 또는 재발성 NSCLC 로 새로 진단받은 환자에서 다코미티닙 일차 치료의 유효성 및 안전성을 결정하는 다국가, 다기관, 무작위 배정, 공개, 제 3 상 임상시험이었습니다. 모든 환자는 최소 하나 이상의 EGFR 활성화 돌연변이, 엑손 19 또는 엑손 21 의 L858R 치환 돌연변이 결실에 대해 검사 결과가 양성인 종양을 가져야 했습니다.

엑손 20 T790M 돌연변이와 함께 EGFR 활성화 돌연변이가 존재하거나 둘 중 하나만 존재하는 환자는 이 연구에서 허용되었습니다. 모든 종양은 조직병리학 및/또는 세포병리학적으로 선암종 또는 병리학적으로 인정되는 그 변이체와 일관성이 있었습니다.

이 제 3 상 연구에서, 452 명의 환자가 공개 다코미티닙 또는 공개 게피티닙의 두 치료군 중 하나에 무작위 배정(1:1)되었으며 두 치료군 모두 질병 진행, 새로운 항암 요법 시작, 견딜 수 없는 수준의 독성 확인, 동의 철회, 사망 또는 임상시험계획서 준수에 따른 시험자의 결정이 있기 전까지 계속하여 매일 경구 투여를 받았습니다. 무작위 배정은 인종(환자가 명시한 바에 따라 일본인 대 중국인 대 동아시아인 대 비동아시아인)과 EGFR 돌연변이 상태(엑손 19 결실돌연변이 대 엑손 21 의 L858R 치환 돌연변이)라는 두 가지 요인으로 층화되었습니다.

가교 연구에서는 스크리닝 검사를 받고 연구 A7471050 에 무작위 배정된 환자들에게서 수집한 검체를 재검사했습니다. 재검사는 연구 A7471050 의 일부로 수집한 환자 시료에 대해 CDx 를 사용하여 돌연변이 상태를 결정했으며, 이는 새로운 데이터를 일치율에 대한 CTA 를 사용하여 생성된 돌연변이 상태와 비교하고 CDx 의 임상적 유효성을 결정하기 위한 것이었습니다.

452 명의 무작위 배정 환자 가운데, *therascreen* EGFR RGQ PCR Kit 로 후향적으로 재검사하여 288 건의 사례(치료 의향[Intent-to-Treat, ITT] 모집단의 64%, 다코미티닙군 환자 142 명 및 게피티닙군 환자 146 명 포함)가 CDx +ve 인 것으로 결정되었습니다. 288 명의 환자 하위 집단 분석에서 게피티닙군 환자보다 다코미티닙군 환자가 질병 진행 또는 사망에 대해 47.9% 더 낮은 위험을 갖는 것으로 입증되었습니다(HR=0.52, 95 % CI [0.39, 0.70], p<0.0001).

일차 분석에서, CDx 를 사용하고 불일치 및 결측 결과를 고려하여 다코미티닙 치료 혜택을 평가하였을 때 HR 은 0.54, 95% CI(0.42, 0.68), p<0.0001 였습니다. 이는 연구 A7471050 의 ITT 모집단에 대한 결과와 유사했습니다[HR 0.59, 95% CI(0.47, 0.74)]. PFS 에 대한 불일치 및 결측 EGFR Kit 데이터의 영향을 평가한 추가 민감도 분석은 일관성 있는 결과를 나타냈습니다. 민감도 분석을 통해 해당 결과는 모집단 유병률 및 최악 사례 결측 시나리오에 대한 조정에 강건하였던 것으로 입증되었습니다.

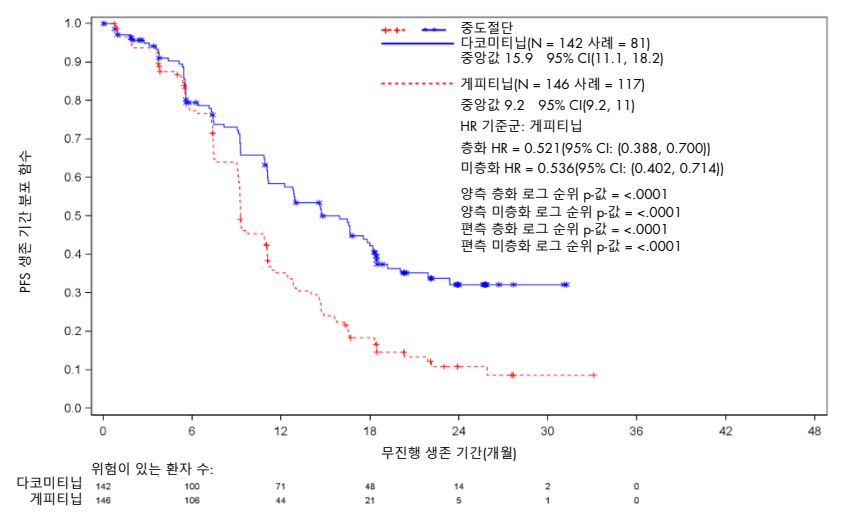

**그림** 22: IRC **심의에 따른** PFS **의 카플란 마이어 플롯**: ITT **모집단 내** CDx +ve **환자**.

CTA 와 CDx 가운데 EGFR 활성화 돌연변이 양성 환자 선정과 관련한 일치율을 평가하기 위해, 각 양측 클로퍼 피어슨 정확 95% 신뢰 구간과 함께 CDx 를 참조로 사용한 PPA, NPA 및 OPA 는 PPA 는 99.7%, 95% CI(98.3%, 100.0%)였고 NPA 는 84.2%, 95% CI(74.4%, 91.3%)였습니다. OPA 는 96.5%, 95% CI(94.2%, 98.1%)였습니다. 이는 CDx 를 기준으로 사용한 CTA 의 PPA 에 대한 높은 수준의 일치율(>99%)을 나타냅니다.

CTA 를 기준으로 사용하여 CDx 평가 가능한 하위 집단을 분석한 경우, PPA 는 96.1%, 95% CI(93.4%, 97.9%), NPA 는 98.6%, 95% CI(92.3%, 100.0%)였으며 OPA 는 96.5%, 95% CI(94.2%, 98.1%)였습니다. 따라서, CTA 를 기준으로 사용한 경우, PPA 및 NPA 모두에 대해 CDx 와의 일치율은 >95%였습니다.

실험실 CTA 결과 및 CDx 결과 간에는 14 개의 불일치 결과가 있었습니다. 13 명의 환자가 CTA 양성이었으며 연구에 무작위 배정되었고, 13 명의 환자 모두 CDx 음성이었습니다. 1 명의 환자가 CTA 음성이었고 이 환자는 CDx 양성이었습니다.
### 참고 문헌

- 1. Pao, W., Miller, V.A. (2005) Epidermal growth factor receptor mutations, small molecule kinase inhibitors, and non-small-cell lung cancer: current knowledge and future directions. J. Clin. Oncol. 23, 2556.
- 2. Johnson, B.E., Jaenne, P.A. (2005) Epidermal growth factor receptor mutations in patients with non-small cell lung cancer. Cancer Res. 65, 7525.
- 3. Inoue, A., Suzuki. T., Fukuhara, T., Maemondo, M., Kimura, Y. (2006) Prospective Phase II study of gefitinib for chemotherapy-naive patients with advanced non-small cell lung cancer with epidermal growth factor receptor gene mutations. J. Clin. Oncol. 24, 3340.
- 4. Asahina, H., et al. (2006) A Phase II study of gefitinib as a first-line therapy for advanced non-small cell lung cancers with epidermal growth factor receptor (EGFR) gene mutations. 42nd Ann Mtg of the American Society of Clinical Oncology (ASCO), Atlanta 2-6 June 2006. J. Clin. Oncol. 24(18S)(Suppl), Abstr 13014.
- 5. Paz-Ares, L. et al. A prospective phase II trial of erlotinib in advanced non-small cell lung cancer (NSCLC) patients (p) with mutations in the tyrosine kinase (TK) domain of the epidermal growth factor receptor (EGFR). 42nd Ann Mtg of the American Society of Clinical Oncology (ASCO), Atlanta 2-6 June 2006. J. Clin. Oncol. 24(18S)(Suppl), Abstr 7020.
- 6. Kobayashi, K., et al. (2008) First-line gefitinib for poor PS patients with EGFR mutations. 44th Ann Mtg of the American Society of Clinical Oncology (ASCO), Chicago 31 May-3 June 2008. J. Clin. Oncol. 26(15S)(Suppl), Abstr 8070.
- 7. Sequist, L.V., et al. (2008) First-line gefitinib in patients with advanced non-small cell lung cancer harbouring somatic EGFR mutations. J. Clin. Oncol. 15, 2442.
- 8. Porta, R. et al. (2008) Erlotinib customization based on epidermal growth factor receptor (EGFR) mutations in stage IV non-small-cell lung cancer (NSCLC) patients (p). J. Clin. Oncol. 26 (May 20 suppl), abstr 8038.
- 9. Jaene, P.A., Johnson, B.E. (2006) Effect of epidermal growth factor receptor tyrosine kinase domain mutation on the outcome of patients with non-small cell lung cancer treated with epidermal growth factor receptor tyrosine kinase inhibitors. 3rd Cambridge Conference on Novel Agents in the Treatment of Lung Cancer: Advances in EGFR-Targeted Agents, Cambridge, 23–24 Sep 2005. Clin. Cancer Res. 12 (Suppl.14), 4416.
- 10. Whitcombe, D. et al. (1999) Detection of PCR products using self-probing amplicons and fluorescence. Nature Biotech. 17, 804.
- 11. Thelwell, N. et al. (2000) Mode of Action and Application of Scorpion Primers to Mutation Detection. Nucleic Acids Res. 28, 3752.
- 12. Walsh, K., et al. (2014) A cautionary lesson on the use of targeted methods for EGFR mutation analysis: a case report. J. Clin. Pathol. 67, 734.
- 13. Huang, J., Wang, Y., Zhai, Y., and Wang, J. (2018) Non-small cell lung cancer harboring a rare EGFR L747P mutation showing intrinsic resistance to both gefitinib and osimertinib (AZD9291): A case report. Thorac. Cancer. 9, 745.

### 문제 해결 가이드

이 문제 해결 가이드는 발생 가능한 문제를 해결하는 데 도움을 줄 수 있습니다. 더 자세한 정보는 또한 당사 기술 지원 센터의 자주 묻는 질문(Frequently Asked Questions, FAQ) 페이지를 참조하십시오: [www.qiagen.com/FAQ/FAQList.aspx](http://www.qiagen.com/FAQ/FAQList.aspx). QIAGEN 기술 서비스 소속 과학자들은 본 안내서의 정보 및/또는 프로토콜 또는 검체 및 분석 기술에 대해 가질 수 있는 어떠한 질문이든 기꺼이 답변해 드립니다(연락처 정보는 [www.qiagen.com](http://www.qiagen.com/) 을 방문해 주십시오).

#### **의견 및 제안**

#### **무효 결과**

- a) 한 개 이상의 키트 구성품의 보관 조건이 "시약 보관 및 취급"에 제공된 지침에 부합하지 않았습니다. 시약의 보관 조건과 유통 기한(라벨 참조)을 확인하고, 필요하면 새 키트를 사용합니다.
- b) *therascreen* EGFR RGQ PCR Kit 시약의 보관 조건과 유통 기한(키트 라벨 참조)을 확인하고, 필요하면 유효 기간이 만료되었습니다. 새로운 *therascreen* EGFR RGQ PCR Kit 를 사용합니다.

#### NTC **검체가** FAM **채널에서 양성 결과를 나타냅니다**

PCR 준비 중 오염이 발생했음 새 시약으로 PCR 을 반복합니다. 가능하다면, 검사할 검체를 추가한 직후에 PCR 튜브를 닫습니다. 반드시 작업 공간과 기기의 오염을 정기적으로 제거합니다.

Rotor-Gene Q *therascreen* EGFR Assay Package 플래그

[표](#page-76-0) [21](#page-76-0) 에는 Rotor-Gene Q *therascreen* EGFR Assay Package 에 의해 생성될 수 있는 플래그, 플래그의 의미 및 취해야 할 조치 목록이 나와 있습니다.

플래그 이름은 키트의 해당 구성품, 해당 검체 또는 대조 및 실패 모드에 대한 정보를 제공하도록 지어졌습니다.

예:

- PC\_CTRL\_ASSAY\_FAIL = 양성 대조물질(PC), 대조물질 분석항목(CTRL\_ASSAY)이 실패했습니다(FAIL)
- NTC INT CTRL FAIL = 주형 없는 대조물질(NTC), 내부 대조물질(INT\_CTRL)이 실패했습니다(FAIL)
- SAMPLE\_CTRL\_HIGH\_CONC = 검체(SAMPLE), 대조물질 분석항목(CTRL)의 농도가 높습니다(HIGH\_CONC)

<span id="page-76-0"></span>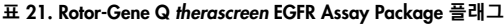

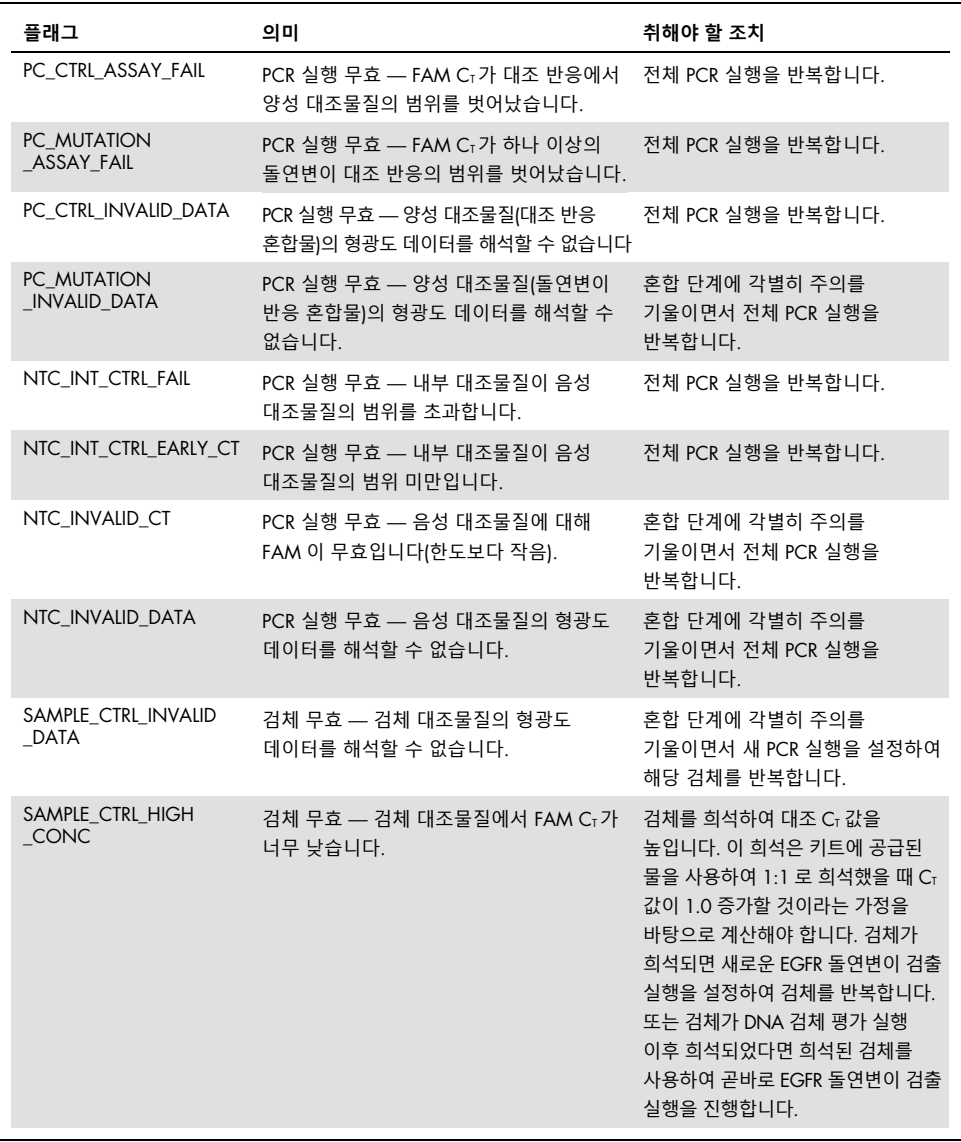

다음 페이지에서 표 계속

이전 페이지로부터 표 계속

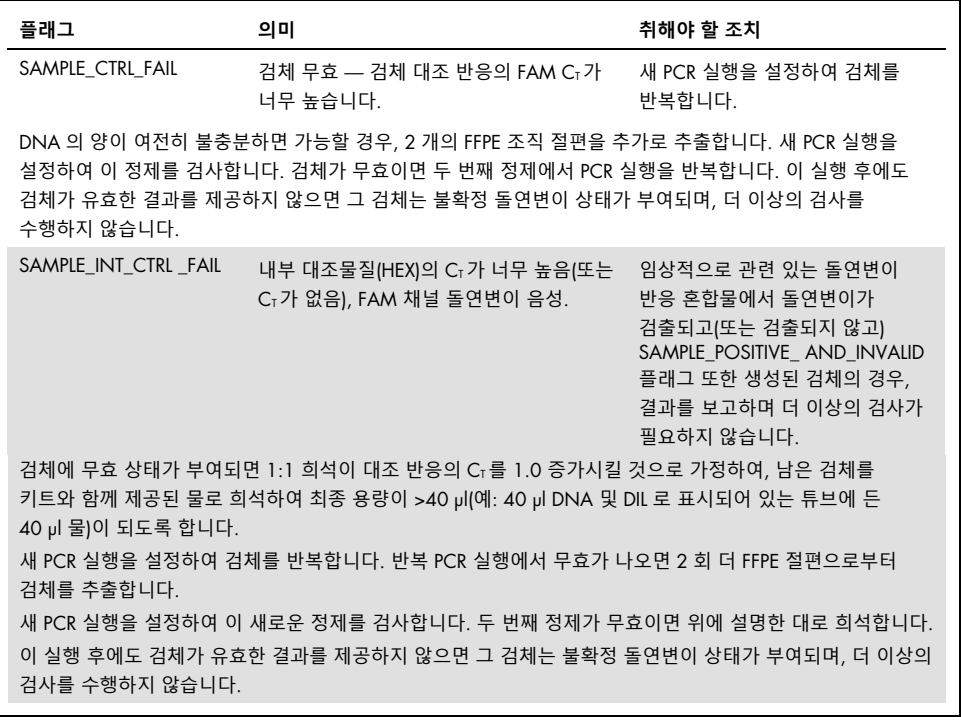

다음 페이지에서 표 계속

이전 페이지로부터 표 계속

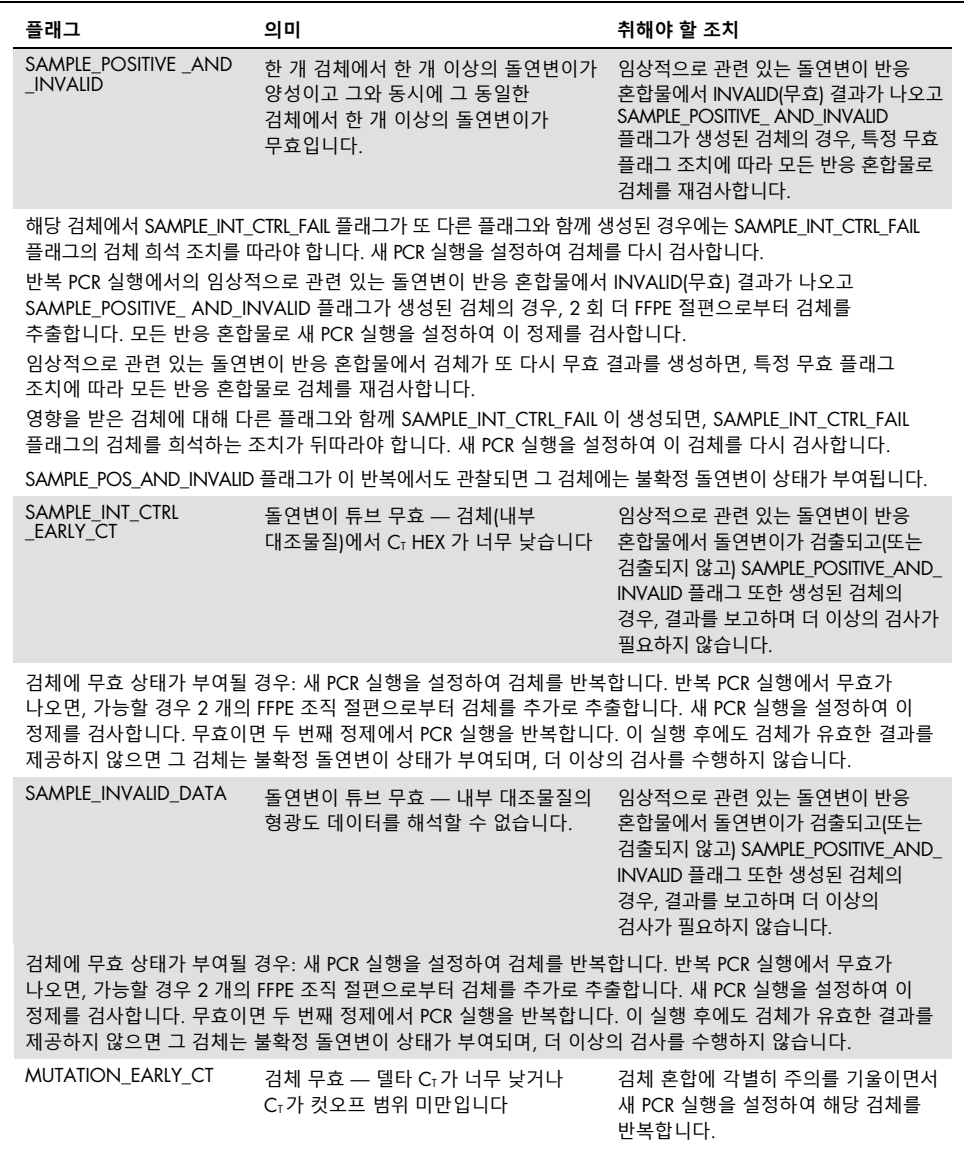

### 기호

포장물 및 라벨에 다음과 같은 기호가 있을 수 있습니다.

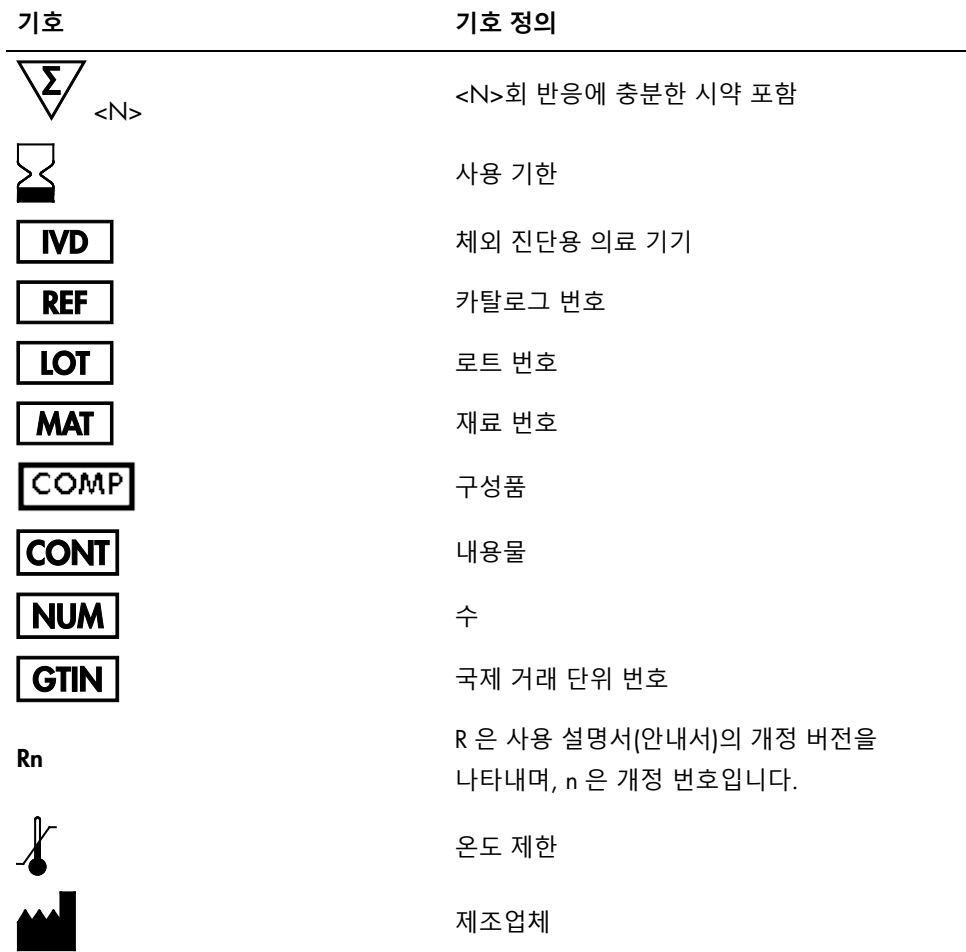

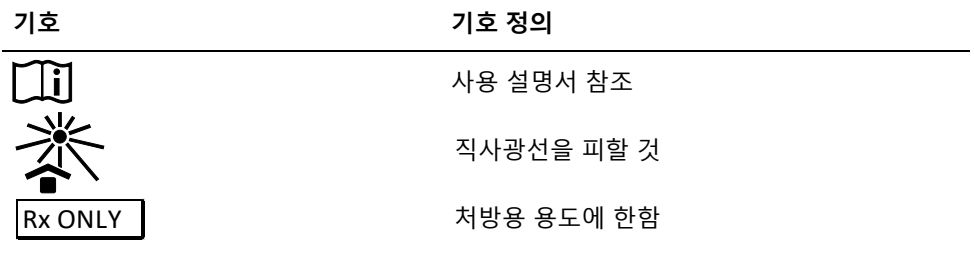

## 연락처 정보

기술 지원 및 자세한 정보는 [www.qiagen.com/support](http://www.qiagen.com/support) 에서 기술 지원 센터를 참조하여 00800-22-44-6000 으로 전화하거나 QIAGEN 기술 서비스 부서 또는 현지 유통업체에 연락하십시오(뒷표지를 참조하거나 [www.qiagen.com](http://www.qiagen.com/) 를 방문하시기 바랍니다).

## 부록: Rotor-Gene Q *therascreen* EGFR Assay Package 의 설치

*therascreen* EGFR RGQ PCR Kit 는 72-well rotor 를 사용하는 Rotor-Gene Q MDx 기기와 함께 사용하도록 만들어졌습니다. Rotor-Gene Q *therascreen* EGFR Assay Package 는 *therascreen* EGFR RGQ PCR Kit 제품 웹사이트([www.qiagen.com](http://www.qiagen.com/))에서 다운로드할 수 있습니다. 분석 패키지를 다운로드하려면 Product Resources(제품 리소스) > Supplementary Protocols(보조 프로토콜)를 방문하십시오.

이 패키지에는 "*therascreen* EGFR Control Run Locked Template" 및 "t*therascreen* EGFR Locked Template"이 포함되어 있습니다.

인쇄 가능한 문서 템플릿과 PCR 배치도는 *therascreen* EGFR RGQ PCR Kit 제품 웹사이트([www.qiagen.com](http://www.qiagen.com/))에서 다운로드할 수 있습니다. 문서를 다운로드하고 인쇄하려면 Product Resources(제품 리소스) > Instrument Technical Documents(기기 기술 문서)를 방문하십시오. 문서 템플릿과 PCR 배치도는 QIAamp DSP DNA FFPE Tissue Kit 를 사용한 FFPE 검체 준비, *therascreen* EGFR RGQ PCR Kit 를 사용한 DNA 검체 평가, *therascreen* EGFR RGQ PCR Kit 를 사용한 EGFR 돌연변이 검출을 기록하는 데 사용할 수 있습니다.

**참고**: Rotor-Gene Q *therascreen* EGFR Assay Package 는 Rotor-Gene Q 소프트웨어 버전 2.3.5 과만 사용해야 합니다. Rotor-Gene Q *therascreen* EGFR Assay Package 를 설치하기 전에 Rotor-Gene Q 소프트웨어의 정확한 버전이 설치되어 있는지 확인하십시오.

### 절차

1. [www.qiagen.com](http://www.qiagen.com/) [에서에](http://www.qiagen.com/)서 Rotor-Gene Q *therascreen* EGFR Assay Package 를 다운로드한 후 무바이러스 USB 저장 장치로 전송합니다.

**참고**: 분석 패키지는 *therascreen* EGFR RGQ PCR Kit 제품 웹페이지에서 찾아볼 수 있습니다. 분석 패키지를 다운로드하려면 Product Resources(제품 리소스) > Supplementary Protocols(보조 프로토콜)를 방문하십시오.

- 2. USB 저장 장치를 Rotor-Gene Q MDx 기기에 연결된 노트북에 삽입합니다.
- 3. Rotor-Gene Q therascreen EGFR Assay Package 파일을 찾습니다.
- 4. Rotor-Gene Q therascreen EGFR Assay Package 를 오른쪽 클릭한 후 Extract all(압축 풀기)를 선택하여 파일의 압축을 풉니다.
- 5. therascreen\_EGFR\_Assay\_Package\_3.1.2.exe 를 두 번 클릭하여 설치를 시작합니다. 설정 마법사가 나타납니다.
- 6. Next(다음)를 클릭하여 계속합니다([그림](#page-82-0) [23\)](#page-82-0).

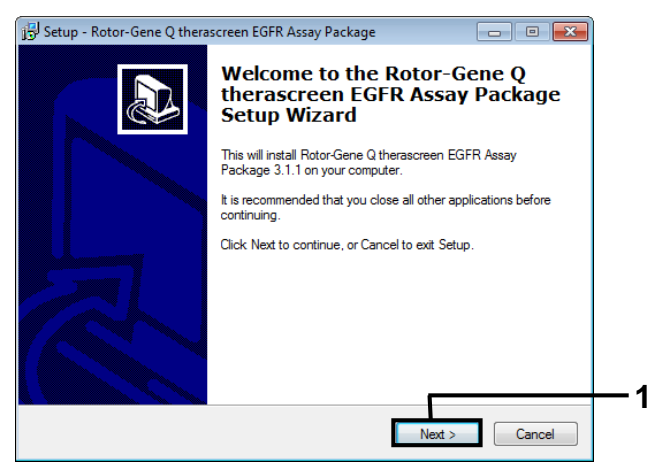

<span id="page-82-0"></span>**그림** 23. **"**Setup**"**(**설정**) **대화상자**. 1 = "Next"(다음).

7. "License Agreement"(라이선스 계약) 대화상자의 라이선스 계약을 읽고 I accept the agreement(계약에 동의함) 문장에 체크 표시합니다. Next(다음)를 클릭하여 계속합니다([그림](#page-83-0) [24\)](#page-83-0).

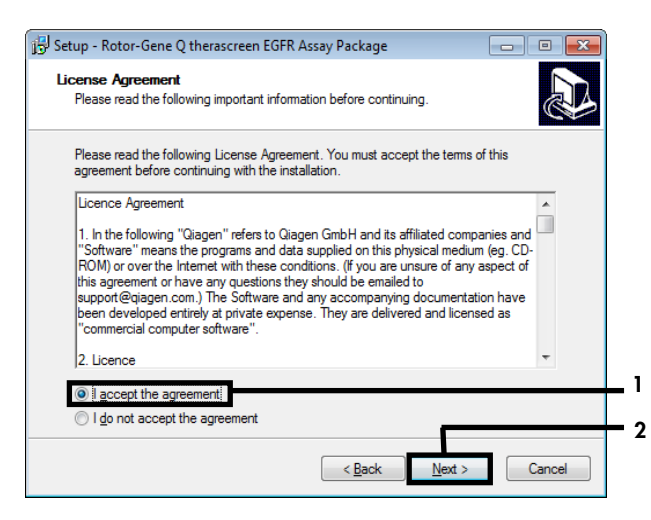

<span id="page-83-0"></span>**그림** 24. **"**License Agreement**"**(**라이선스 계약**) **대화상자**. 1 = "I accept the agreement"(계약에 동의함) 문구, 2 = "Next"(다음).

템플릿 설정이 자동으로 시작되며, 최종 "Setup"(설정) 대화상자가 표시됩니다.

8. Finish(마침)를 클릭하여 설정 마법사를 끝냅니다([그림](#page-83-1) [25\)](#page-83-1).

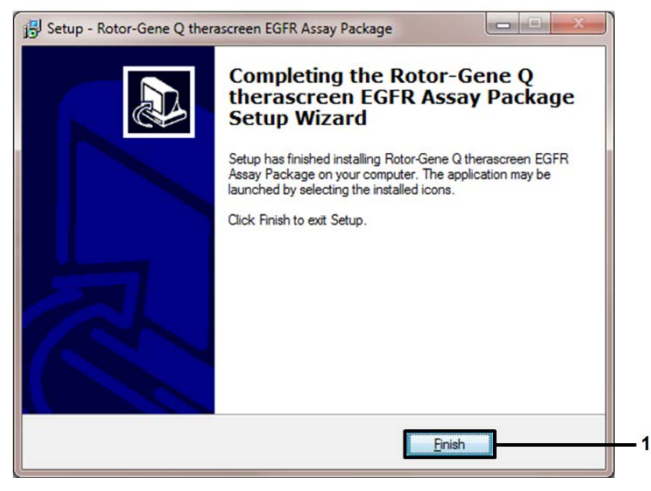

<span id="page-83-1"></span>**그림** 25. **설정 마법사 완료**. 1 = "Finish"(마침).

9. 컴퓨터를 다시 시작합니다. "*therascreen* EGFR Control Run Locked Template" 및 "*therascreen* EGFR Locked Template"의 바로 가기가 자동으로 생성되어 바탕 화면에 표시됩니다.

## 주문 정보

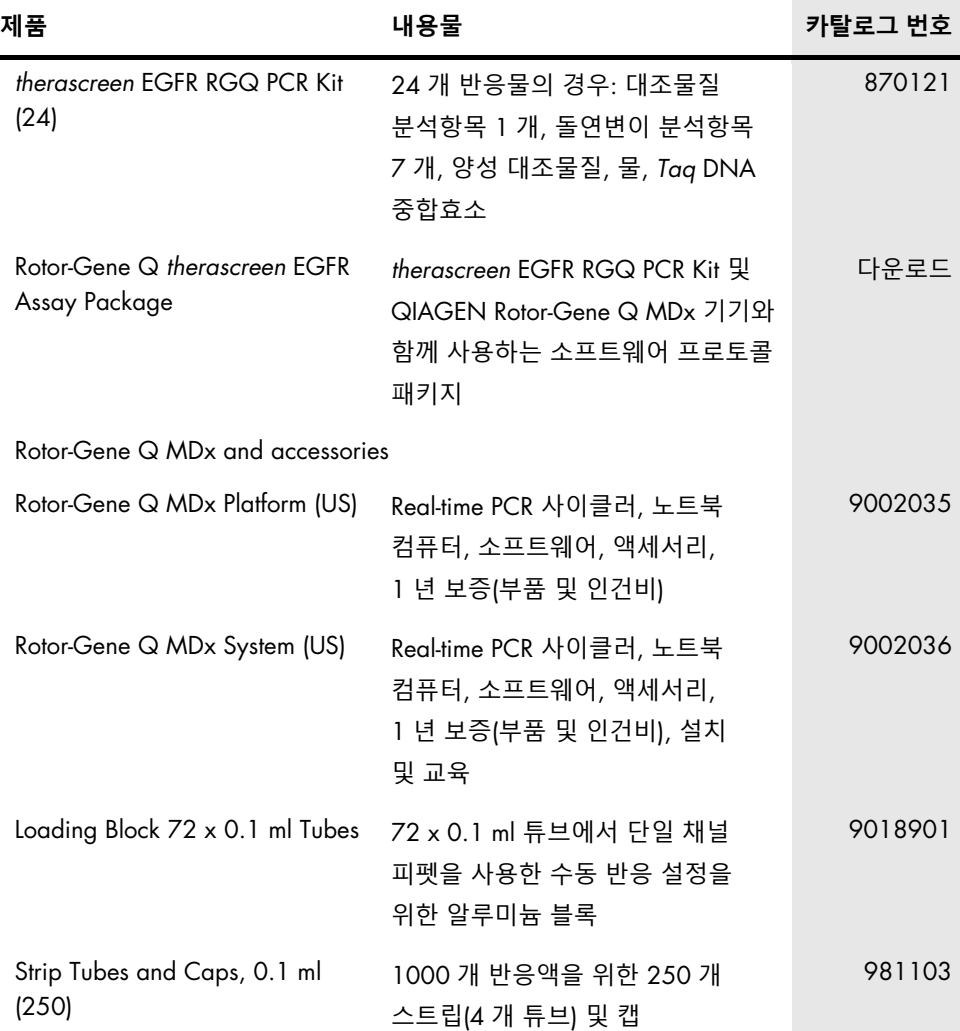

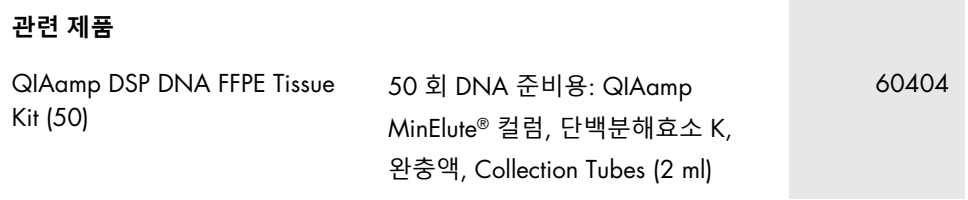

최신 라이선스 정보 및 제품별 면책 사항은 각 QIAGEN 키트 안내서 또는 사용 설명서를 참조하십시오. QIAGEN 키트 안내서와 사용 설명서는 [www.qiagen.com](http://www.qiagen.com/) 에서 확인하거나 QIAGEN 기술 서비스 또는 현지 유통업체에 요청할 수 있습니다.

# 문서 개정 이력

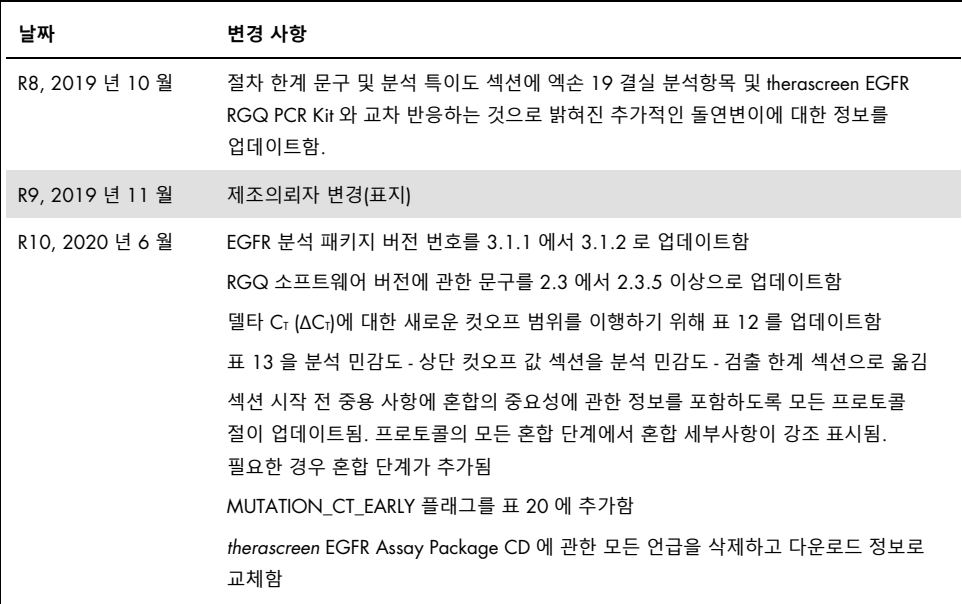

이 페이지는 의도적으로 공백입니다.

이 페이지는 의도적으로 공백입니다.

#### *therascreen* EGFR RGQ PCR Kit **의 제한적 라이선스 계약**

본 제품을 사용하는 것은 제품의 구매자 또는 사용자가 다음의 조건에 동의함을 나타냅니다.

1. 이 제품은 오직 제품과 함께 제공된 프로토콜과 이 안내서에 따라 사용해야 하며, 패널에 포함된 구성품만 함께 사용할 수 있습니다. QIAGEN 은 제품과 함께 제공된 프로토콜, 이 안내서 및 [www.qiagen.com](http://www.qiagen.com/) 에서 제공하는 추가 프로토콜에 기술된 바와 같은 경우를 제외하고, 그의 지적 재산권 하에서 이 패널에 포함된 구성품을 이 패널에 포함되지 않은 구성품과 함께 사용하거나 통합할 수 있는 라이선스를 허여하지 않습니다. QIAGEN 사용자를 위해 QIAGEN 사용자가 이 추가 프로토콜의 일부를 제공하였습니다. QIAGEN 에서 이 프로토콜을 철저히 검사하거나 최적화하지 않았습니다. QIAGEN 은 이를 보장하지 않으며 제 3 자의 권한을 침해하지 않는다는 것도 보증하지 않습니다.

2. 명시적으로 설명한 라이선스 이외에 QIAGEN 은 이 패널 및/또는 이 패널의 사용이 제 3 자의 권리를 침해하지 않음을 보증하지 않습니다.

3. 이 패널 및 구성품은 일회 사용에 대해 라이선스가 허여되며 재사용, 재정비 또는 재판매할 수 없습니다.

4. QIAGEN 은 명시적으로 설명한 경우 이외에 명시 또는 암시한 다른 라이선스는 명확히 부인합니다.

5. 패널의 구매자 및 사용자는 위에서 금지한 행위로 이어지거나 그러한 행위를 조장할 수 있는 조치를 취하거나 다른 사람이 그렇게 하도록 허용하지 않는다는 데 동의합니다. QIAGEN 은 어떤 법정에서든 이 제한적 라이선스 계약의 금지를 주장할 수 있으며, 패널 및/또는 그것의 구성품과 관련된 이 제한적 라이선스 계약 또는 그것의 지적재산권을 주장하기 위한 어떤 소송에서 변호사 비용을 포함하여 그의 모든 조사 및 법정 비용을 회수할 수 있습니다.

라이선스 조항의 업데이트에 대해서는 [www.qiagen.com](http://www.qiagen.com/) 을 참조하십시오.

상표: QIAGEN®, Sample to Insight®, QIAamp®, MinElute®, Rotor-Gene®, Scorpions®, *therascreen*®(QIAGEN 그룹), FAM™, HEX™(Thermo Fisher Scientific Inc.), GILOTRIF®(Boehringer Ingelheim), IRESSA®(AstraZeneca Group), VIZIMPRO®(Pfizer). 이 문서에 사용된 등록된 이름, 상표 등은 별도로 표시되지 않은 경우에도 법적 보호를 받는 것으로 간주됩니다.

1121933 HB-1605-010 06-2020 © 2020 QIAGEN, 모든 권리 보유.

주문 [www.qiagen.com/shop](http://www.qiagen.com/shop) | 기술 지원 [support.qiagen.com](http://www.support.qiagen.com/) | 웹사이트 [www.qiagen.com](http://www.qiagen.com/)